**SeeBeyond" eBusiness Integration Suite** 

# **e\*Way Intelligent Adapter for Siebel EIM User's Guide**

*Release 4.5.3*

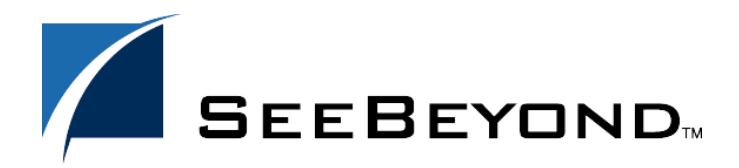

SeeBeyond Proprietary and Confidential

The information contained in this document is subject to change and is updated periodically to reflect changes to the applicable software. Although every effort has been made to ensure the accuracy of this document, SeeBeyond Technology Corporation (SeeBeyond) assumes no responsibility for any errors that may appear herein. The software described in this document is furnished under a License Agreement and may be used or copied only in accordance with the terms of such License Agreement. Printing, copying, or reproducing this document in any fashion is prohibited except in accordance with the License Agreement. The contents of this document are designated as being confidential and proprietary; are considered to be trade secrets of SeeBeyond; and may be used only in accordance with the License Agreement, as protected and enforceable by law. SeeBeyond assumes no responsibility for the use or reliability of its software on platforms that are not supported by SeeBeyond.

e\*Gate, e\*Insight, e\*Way, e\*Xchange, e\*Xpressway, iBridge, Intelligent Bridge, IQ, SeeBeyond, and the SeeBeyond logo are trademarks and service marks of SeeBeyond Technology Corporation. All other brands or product names are trademarks of their respective companies.

© 1999–2002 by SeeBeyond Technology Corporation. All Rights Reserved. This work is protected as an unpublished work under the copyright laws.

**This work is confidential and proprietary information of SeeBeyond and must be maintained in strict confidence.**

Version 20020614030150.

# **Contents**

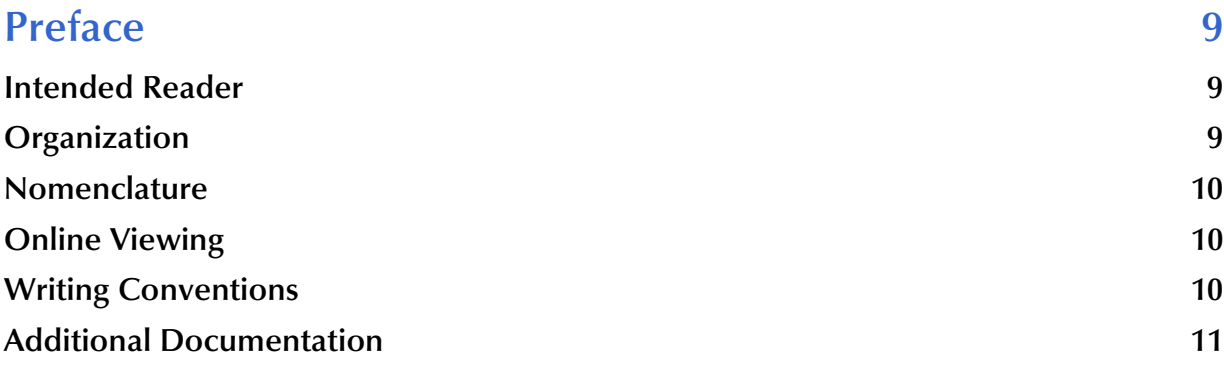

#### **[Chapter 1](#page-11-0)**

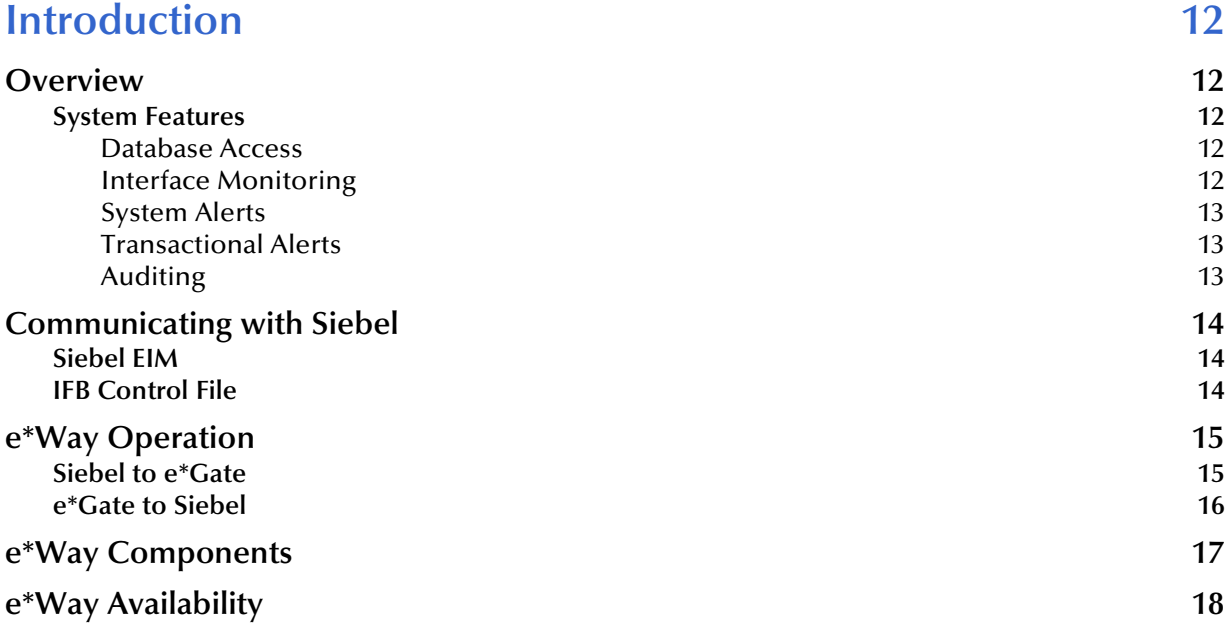

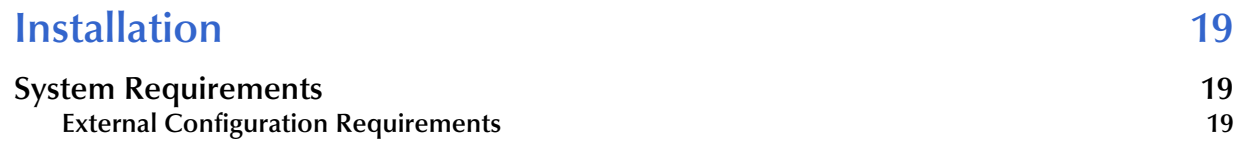

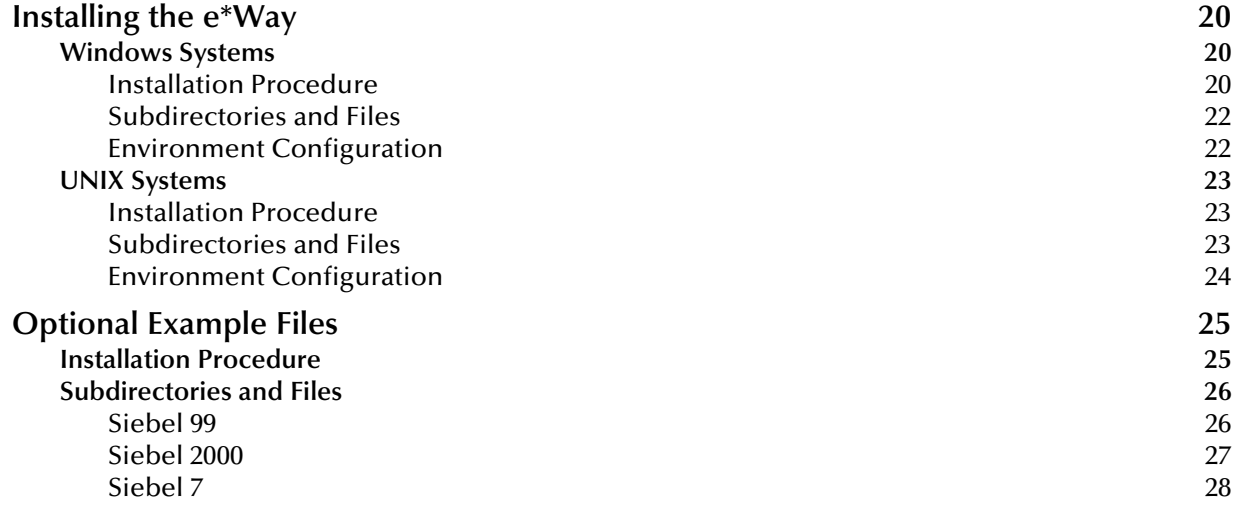

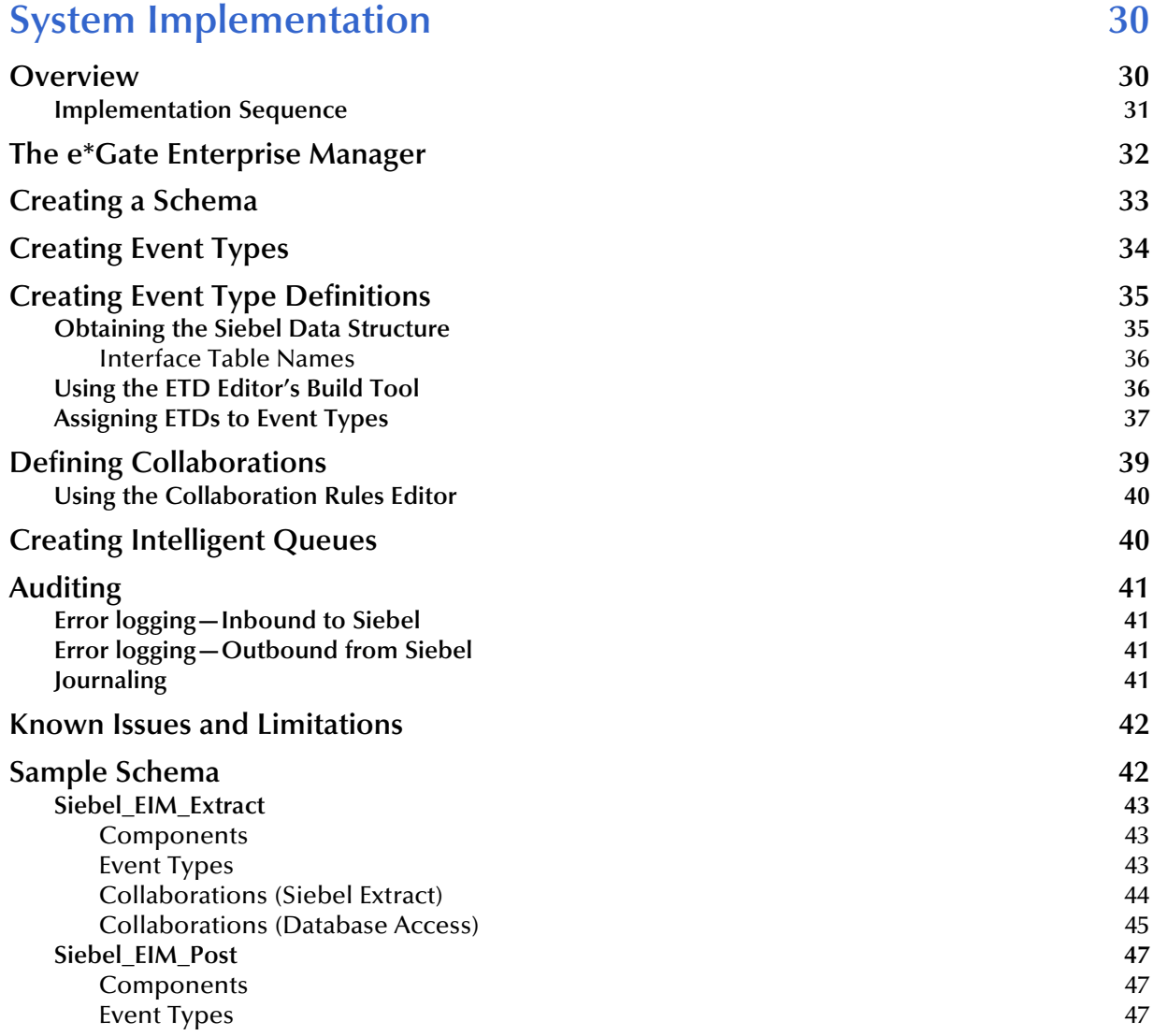

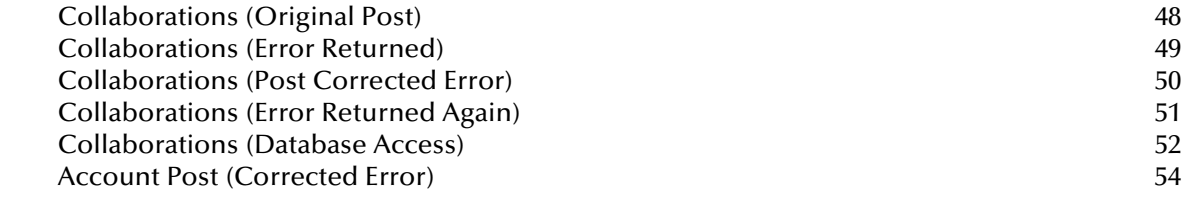

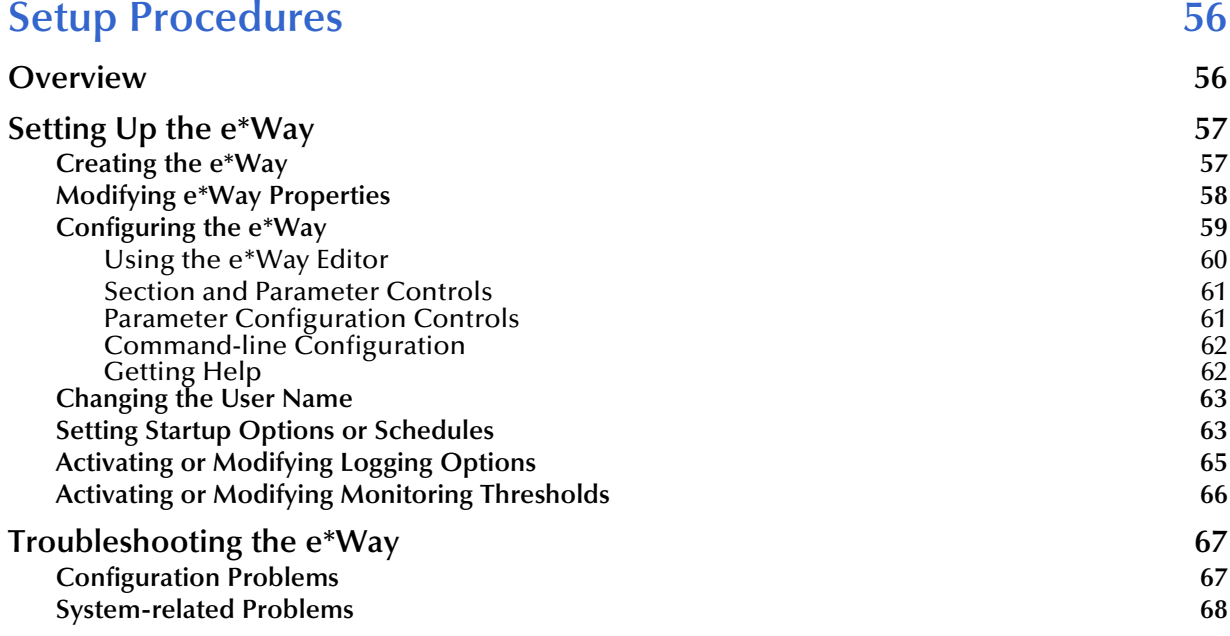

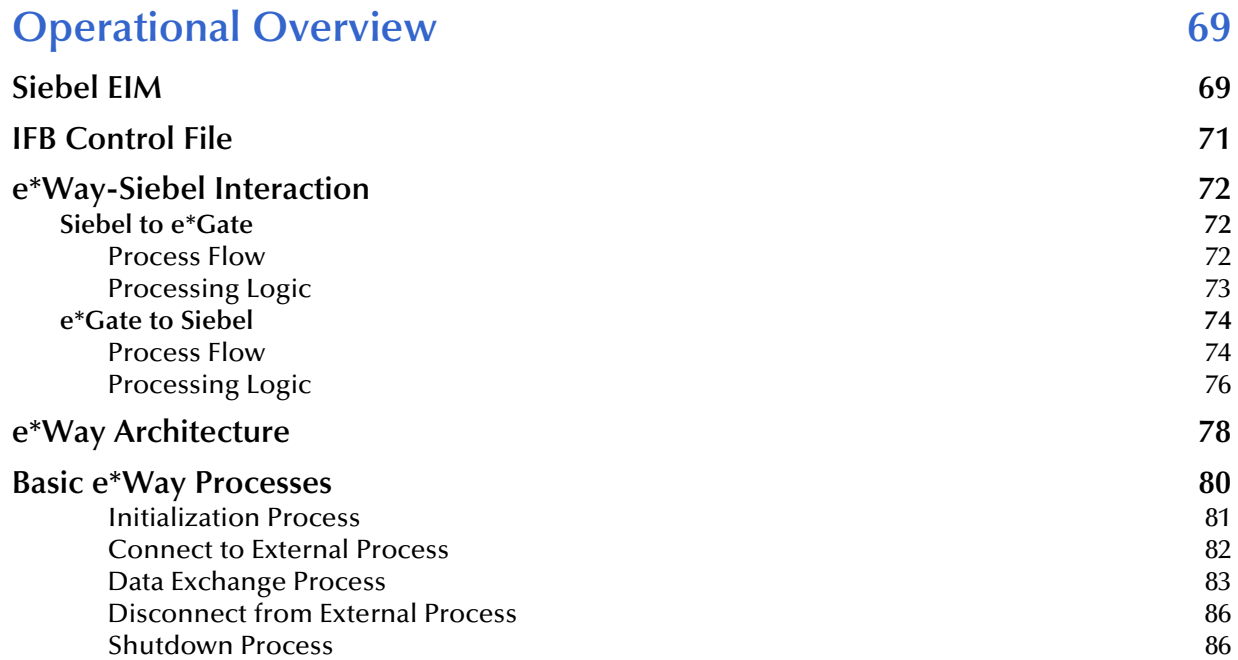

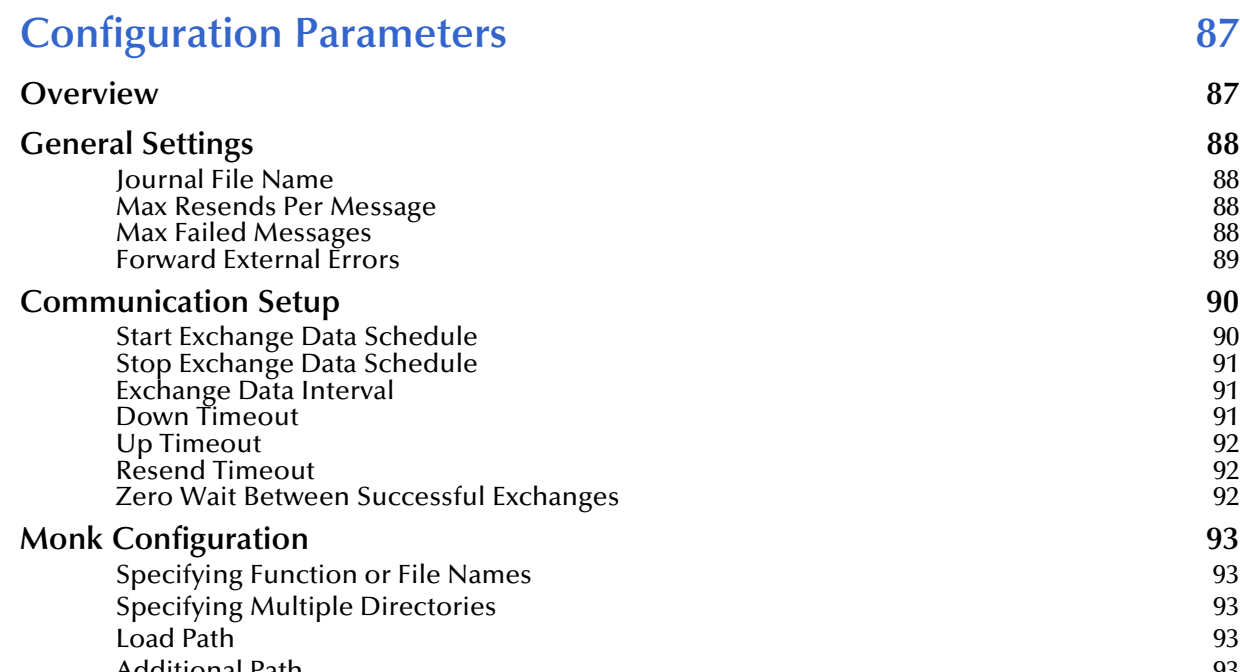

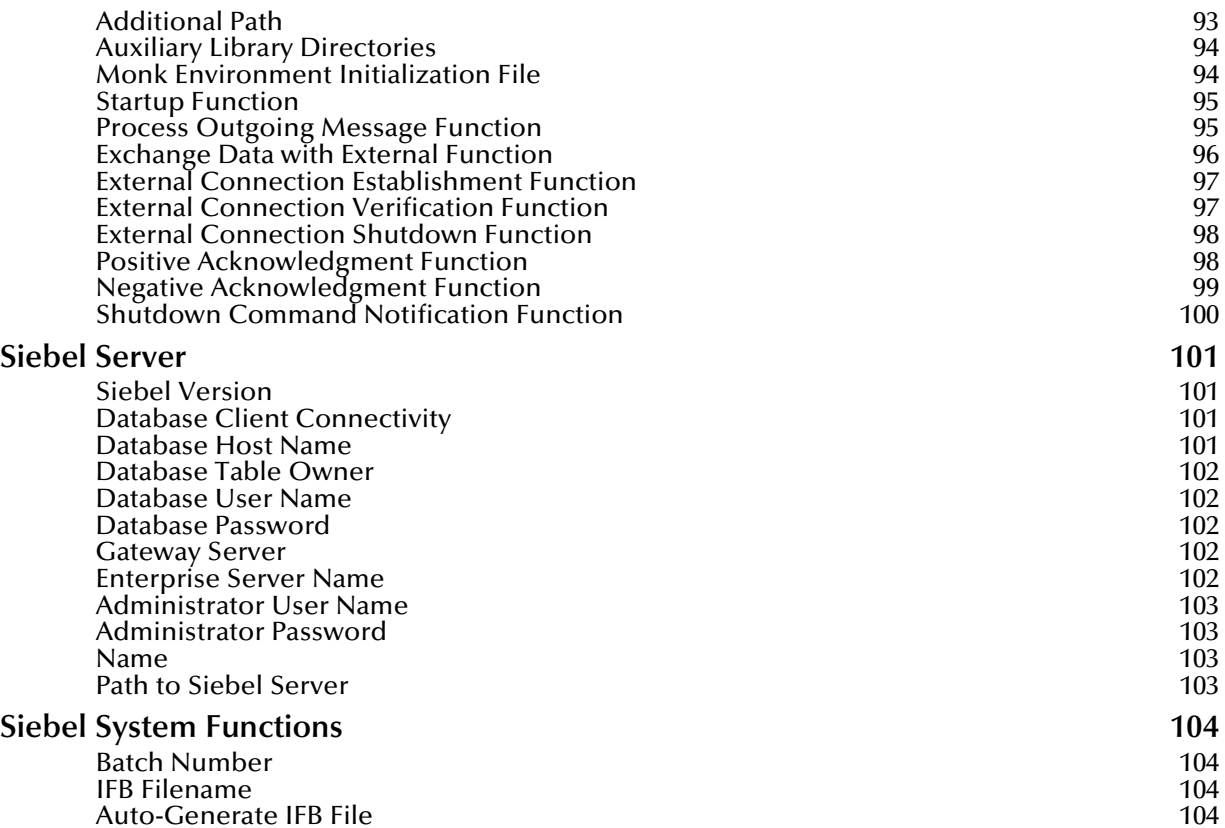

[Auxiliary Library Directories 94](#page-93-0)

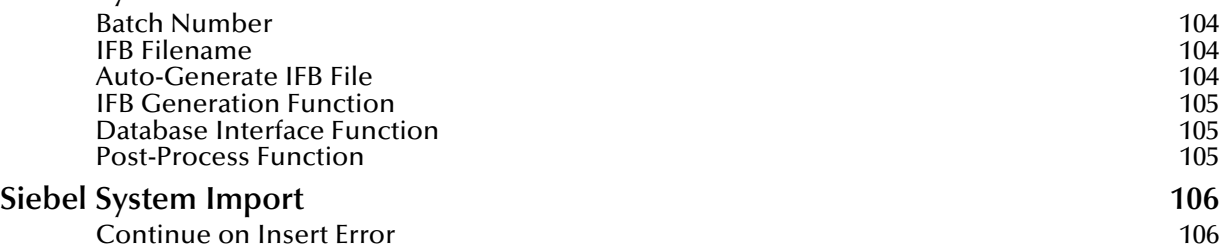

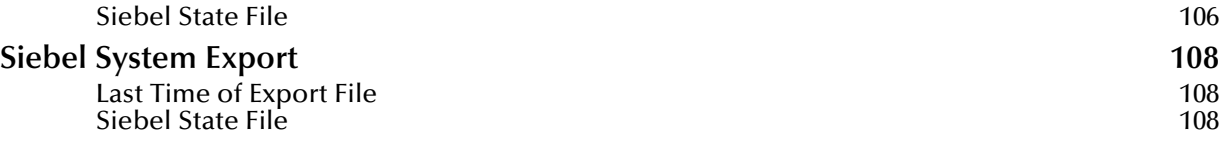

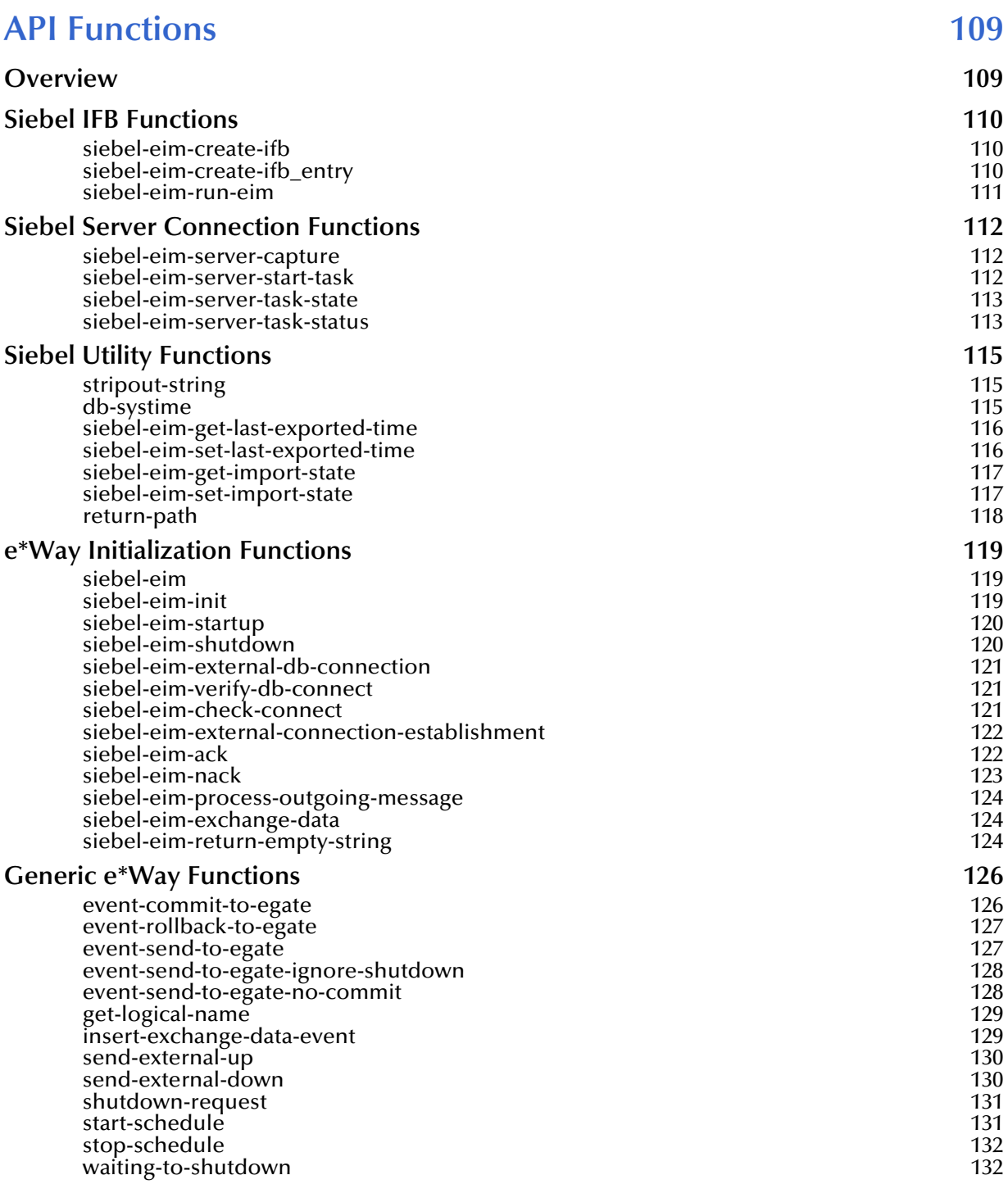

#### **Index** 133

# <span id="page-8-0"></span>**Preface**

This Preface contains information regarding the User's Guide itself.

# <span id="page-8-1"></span>P.1 **Intended Reader**

The reader of this guide is presumed to be a developer or system administrator with responsibility for maintaining the SeeBeyond™ e\*Gate<sup>™</sup> Integrator system, and have a working knowledge of:

- Operation and administration of Windows NT, Windows 2000, or UNIX systems
- Windows-style GUI operations
- Siebel 5, 6, or 7 (Front Office 99, 2000, or 7.0) and Siebel Enterprise Integration Manager (EIM)

# <span id="page-8-2"></span>P.2 **Organization**

This User's Guide is organized into two parts. The first part, consisting of Chapters 1-4, introduces the e\*Way and describes the procedures for installing the e\*Way and implementing a working system incorporating the e\*Way. Chapter [3](#page-29-3) also contains descriptions of the sample schemas provided with the product. These can be used to test your system following installation and, if appropriate, as templates you can modify to produce your own custom schemas. This part should be of particular interest to a System Administrator or other user charged with the task of getting the system up and running.

The second part, consisting of Chapters 5-7, describes the architecture and internal functionality of the e\*Way. This part should be of particular interest to a Developer involved in customizing the e\*Way for a specific purpose. Information contained in this part that is necessary for the initial setup of the e\*Way is cross-referenced in the first part of the guide, at the appropriate points in the procedures.

#### <span id="page-9-0"></span>P.3 **Nomenclature**

Note that for purposes of brevity, the e\*Way Intelligent Adapter for Siebel EIM is frequently referred to as the Siebel EIM e\*Way, or simply the e\*Way.

# <span id="page-9-1"></span>P.4 **Online Viewing**

This User's Guide is provided in Adobe Acrobat's Portable Document Format (PDF). As such, it can be printed out on any printer or viewed online. When viewing online, you can take advantage of the extensive hyperlinking imbedded in the document to navigate quickly throughout the Guide.

Hyperlinking is available in:

- The Table of Contents
- The Index
- Within the chapter text, indicated by **blue print**

Existence of a hyperlink *hotspot* is indicated when the hand cursor points to the text. Note that the hotspots in the Index are the *page numbers*, not the topics themselves. Returning to the spot you hyperlinked from is accomplished by right-clicking the mouse and selecting **Go To Previous View** on the resulting menu.

# <span id="page-9-2"></span>P.5 **Writing Conventions**

The writing conventions listed in this section are observed throughout this document.

**Monospaced (Courier) Font**

Computer code and text to be typed at the command line are set in Courier as shown below:

Configuration for BOB\_Promotion

java -jar ValidationBuilder.jar

Variables within a command line, or attributes within a function signature, are set within brackets  $\langle \rangle$  as shown below:

```
stcregutil -rh <host-name> -un <user-name> -up <password> -sf
```
**Bold Sans-serif Font**

- User Input: Click **Apply** to save, or **OK** to save and close.
- File Names and Paths: In the **Open** field, type **D:\setup\setup.exe**.
- Parameter, Function, and Command Names: The default parameter **localhost** is normally only used for testing; the Monk function **iq-put** places an Event into an IQ.

# <span id="page-10-0"></span>P.6 **Additional Documentation**

- Many of the procedures included in this User's Guide are described in greater detail in the *e\*Gate Integrator User's Guide*.
- For information on the File e\*Way, see the *Standard e\*Way Intelligent Adapters User's Guide*.
- For information on the ODBC e\*Way, see the *ODBC e\*Way Intelligent Adapter User's Guide*.

# <span id="page-11-1"></span><span id="page-11-0"></span>**Introduction**

#### <span id="page-11-2"></span>1.1 **Overview**

The e\*Way Intelligent Adapter for Siebel EIM provides connectivity between e\*Gate and Siebel Front Office using the Enterprise Integration Manager (EIM). It provides an inbound and outbound batch interface option to or from another system, through e\*Gate. See **[e\\*Way Availability](#page-17-0)** on page 18 for Siebel version support.

The e\*Way serves as the central command center for the entire interface process. It provides a development environment that allows automatic Event Type Definition of Siebel's interface tables to provide easy, drag-and-drop Collaborations between Siebel and virtually any other application. The Siebel EIM e\*Way is designed to generate all **.ifb** file definitions, providing the ability to control the entire interface from one source.

Also provided is an execution environment that oversees Siebel's EIM processes and dynamically creates Siebel EIM configuration files. It incorporates detailed error logs, bad-Event journalling, and reprocessing capabilities for the failed imported records during operation of the Siebel Enterprise Integration Manager. All Application Logic and Business Rules are enforced using Siebel EIM.

#### <span id="page-11-3"></span>1.1.1 **System Features**

#### <span id="page-11-4"></span>**Database Access**

The e\*Way Intelligent Adapter for Siebel EIM uses elements of the e\*Way Intelligent Adapter for ODBC to communicate with the Siebel database. Alternatively, the e\*Way Intelligent Adapter for Oracle can be used to furnish the necessary elements.

#### <span id="page-11-5"></span>**Interface Monitoring**

The Siebel EIM provides error messages, which are stored in a flat file on the Application Server. This file can be read via the Siebel Administration Screen.

Siebel-specific monitoring capabilities are custom log files created during processing. All errors encountered during EIM processing are captured in a log file to be viewed, fixed and reprocessed.

#### <span id="page-12-0"></span>**System Alerts**

Typically a third party product is used to monitor the Process Identification Numbers (PID) on the Siebel Server to notify administrators if the system or process goes down. The e\*Gate Monitor tracks the flow of PIDs, which are below the NT service level, to ensure that crucial process are running properly.

#### <span id="page-12-1"></span>**Transactional Alerts**

Transactional alerts pertain to errors that occur during the processing of any customized pieces on both the Siebel and e\*Gate side. In Siebel this pertains to errors which occur during the failure of any SQL statements, looping through internal tables and other logic errors during the EIM export. In e\*Gate, transactional errors pertain to any errors which may occur during the business rules configured in e\*Gate.

If an error occurs in either the Siebel export, or in e\*Gate, the e\*Gate Monitor can be configured to display any error Events.

#### <span id="page-12-2"></span>**Auditing**

Error counts and totals are returned to the e\*Way through variables. When a non-zero return code is given, these errors are written to the standard e\*Way error logs.

# <span id="page-13-0"></span>1.2 **Communicating with Siebel**

#### <span id="page-13-1"></span>1.2.1 **Siebel EIM**

The Siebel Enterprise Integration Manager is the first step in exporting, and the last step in importing, data. The database consists of two main groups of tables, interface tables and base tables. The Siebel client application communicates directly with the highly normalized base tables. The interface tables are used as a staging area for importing, exporting, deleting and merging logical groups of data. Each interface table represents a subset of the data in a specific base table.

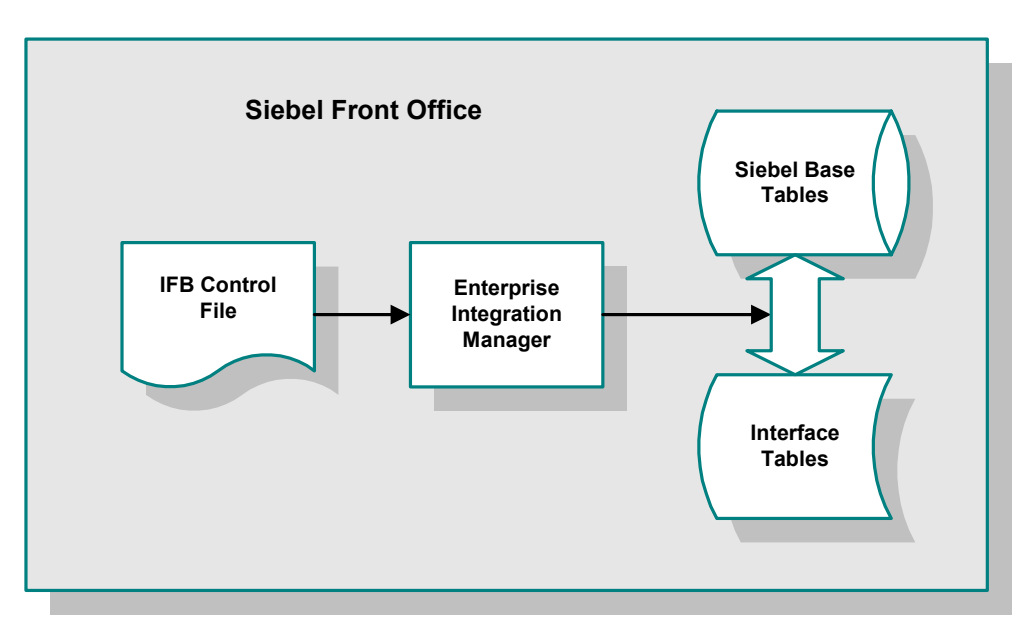

**Figure 1** Siebel Enterprise Integration Manager

When run, EIM coordinates the transfer of data between the base and interface tables. In addition, EIM creates and writes codes and row IDs to the base tables that directly correspond to the complex set of business rules used by the Siebel client application to display data. The EIM process must run on the server also running the Transaction Processor.

### <span id="page-13-2"></span>1.2.2 **IFB Control File**

A control file (**\*.ifb**) is used to determine what data types are loaded and how. The control file follows a certain format—it tells the interface how to log into the database and what process to run. It also lists the columns that the interface does *not* populate (in Siebel-inbound mode), thus preventing erroneous error messages. The IFB control file can be generated automatically by the e\*Way or created manually, as configured by the user.

# <span id="page-14-0"></span>1.3 **e\*Way Operation**

#### <span id="page-14-1"></span>1.3.1 **Siebel to e\*Gate**

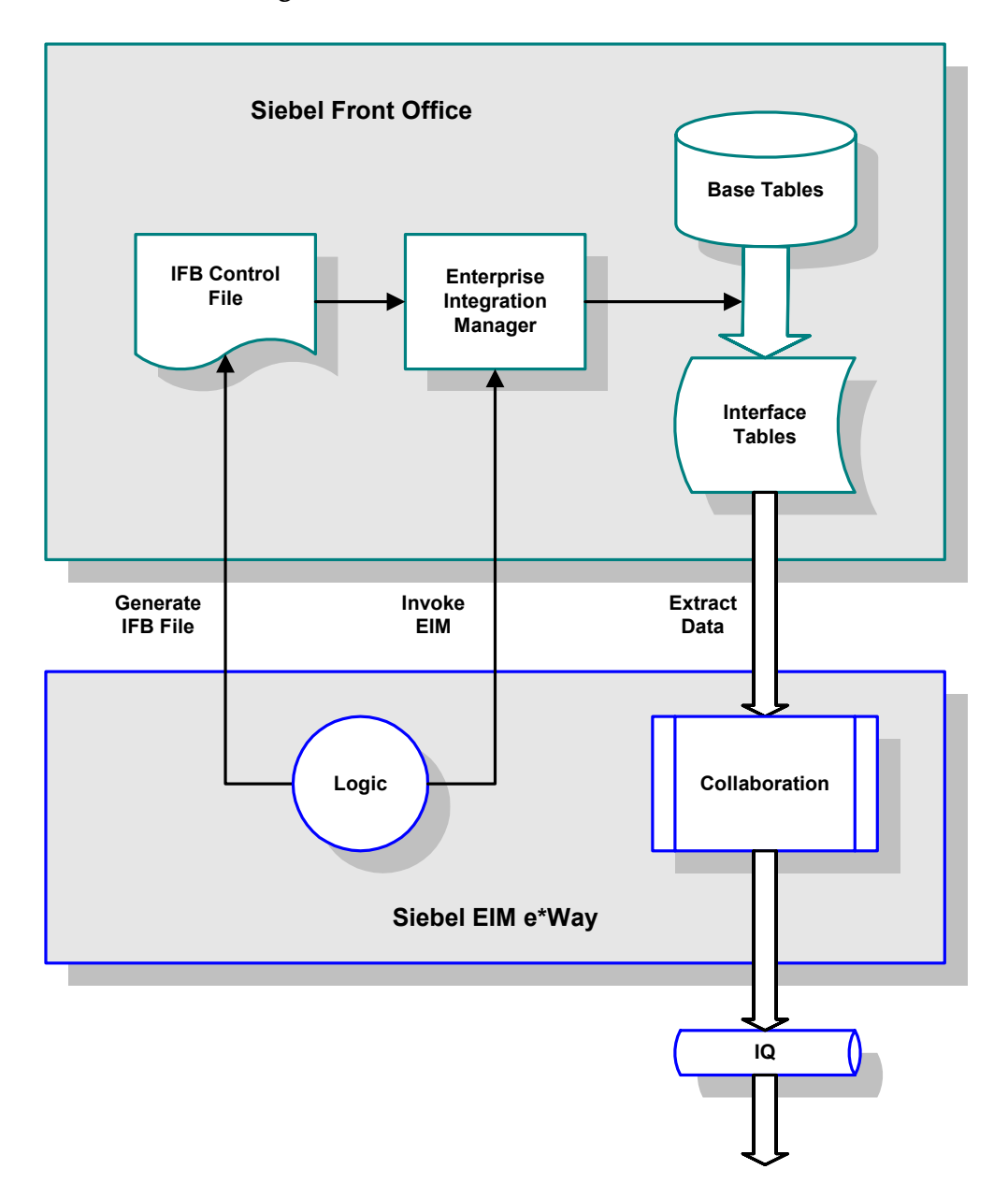

**Figure 2** Siebel-to-e\*Gate Process Flow

Following a prescribed schedule, the Siebel EIM e\*Way sends an IFB file and invokes the Siebel EIM process. Following the definitions in the IFB control file, the EIM copies data from the Siebel Base Tables into the Interface Tables. The e\*Way extracts the data from the Interface Tables and maps it into the desired Event Type Definition. The data

then is passed to an Intelligent Queue for subsequent processing and/or routing to the target application by other e\*Gate components.

## <span id="page-15-0"></span>1.3.2 **e\*Gate to Siebel**

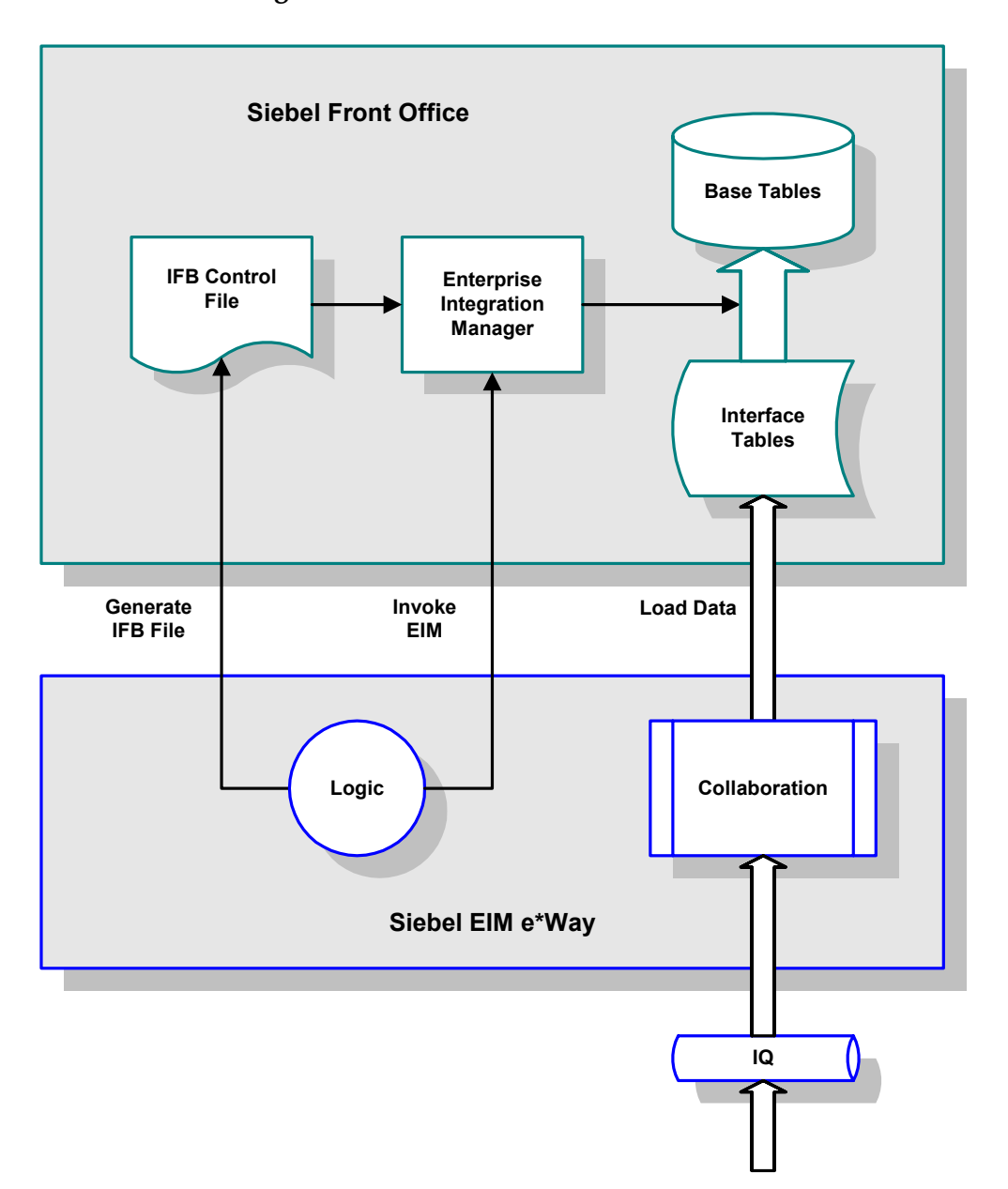

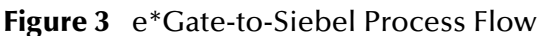

Following a prescribed schedule, the Siebel EIM e\*Way extracts information from an e\*Gate Intelligent Queue. The e\*Way generates an IFB control file and sends it to Siebel. It then inserts validated rows of data into the interface table. Records that do not successfully load into the interface table are written to an error file for reprocessing. After the interface tables are populated, the e\*Way initiates the Siebel EIM to load the data from the Interface Tables to the Siebel Base Tables.

# <span id="page-16-0"></span>1.4 **e\*Way Components**

The Siebel EIM e\*Way incorporates the following components:

- Executable files:
	- The Generic Monk e\*Way kernel, **stcewgenericmonk.exe** (installed as part of e\*Gate Integrator)
	- The File e\*Way executable, **stcewfile.exe**, for error-file handling (also installed as part of e\*Gate Integrator)
	- The ODBC e\*Way executable, **stcewodbc.exe**, for direct database access
- Dynamic Load Libraries:
	- **stc\_monksiebeleim.dll**, which extends the Generic Monk executable file to form the Siebel EIM e\*Way on Windows systems
	- **stc\_monkpipes.dll**, which extends the Generic Monk executable file to form the Siebel EIM e\*Way on UNIX systems
- A configuration definition file, **SiebelEim.def**
- Monk function scripts and library files, discussed in **[Chapter 7](#page-108-3)**
- Example schema, discussed in **[Chapter 3](#page-29-3)**

For a list of installed files, see **[Chapter 2](#page-18-4)**.

# <span id="page-17-0"></span>1.5 **e\*Way Availability**

The e\*Way Intelligent Adapter for Siebel EIM currently supports the following combinations of operating systems and Siebel versions.

*Note: The e\*Gate Enterprise Manager GUI runs only on the Windows operating system.*

| <b>Operating System</b> | <b>Siebel Server</b> |     |     | <b>Siebel Front Office</b> |      |      |     |  |
|-------------------------|----------------------|-----|-----|----------------------------|------|------|-----|--|
|                         | 5.0                  | 6.0 | 7.0 | 99.5                       | 99.6 | 2000 | 7.0 |  |
| Windows 2000            | X                    | X   | X   | X                          | X    | X    | X   |  |
| Windows 2000 SP1        | X                    | X   | X   | X                          | X    | X    | X   |  |
| Windows 2000 SP2        | X                    | X   | X   | X                          | X    | X    | X   |  |
| Windows NT 4.0 SP6a     | X                    | X   | X   | X                          | X    | X    | X   |  |
| Solaris 2.6             |                      |     | X   |                            |      |      | X   |  |
| Solaris 7               |                      | ۰   | X   |                            |      |      | X   |  |
| Solaris 8               |                      | ۰   | X   |                            |      |      | X   |  |
| AIX 4.3.3               |                      |     | X   |                            |      |      | X   |  |
| AIX 5.1                 |                      |     | X   |                            |      |      | X   |  |

**Table 1** English-language Version

#### **Japanese and Korean**

| <b>Operating System</b>        |   | <b>Siebel Server</b> |     | <b>Siebel Front Office</b> |     |
|--------------------------------|---|----------------------|-----|----------------------------|-----|
|                                |   | 6.0                  | 7.0 | 2000                       | 7.0 |
| Windows 2000 (Japanese)        | X | X                    |     | X                          |     |
| Windows 2000 SP1 (Japanese)    | X | X                    |     | X                          |     |
| Windows 2000 SP2 (Japanese)    | X | X                    |     | X                          |     |
| Windows NT 4.0 SP6a (Japanese) | X | X                    |     | X                          |     |
| Windows 2000 (Korean)          |   |                      | X   |                            | X   |
| Windows 2000 SP1 (Korean)      |   |                      | X   |                            | X   |
| Windows 2000 SP2 (Korean)      |   |                      | X   |                            | X   |
| Windows NT 4.0 SP6a (Korean)   |   |                      | X   |                            | x   |

**Table 2** Japanese and Korean-language Versions

# <span id="page-18-1"></span><span id="page-18-0"></span>**Installation**

<span id="page-18-4"></span>This chapter describes the requirements and procedures for installing the e\*Way Intelligent Adapter for Siebel EIM.

# <span id="page-18-2"></span>2.1 **System Requirements**

To use the e\*Way Intelligent Adapter for Siebel EIM, you need the following:

- **1** An e\*Gate Participating Host, version 4.5.1 or later.
- **2** A TCP/IP network connection.
- **3** An appropriate database e\*Way (ODBC, Oracle, or Sybase).
- **4** Sufficient free disk space to accommodate e\*Way files:
	- Approximately 45.9 KB on Windows systems
	- Approximately 82.4 KB on Solaris systems
	- Approximately 81.1 KB s on AIX systems

Additional disk space is required to process and queue the data that this e\*Way processes; the amount necessary varies, based on the type and size of the data being processed, and any external applications performing the processing.

*Note: If you are running AIX 4.3.3, you should ensure that you have* **bos.rte.libpthreads** *version 4.3.3.51 or later. Earlier versions contain a recognized bug that can produce a memory leak. A patch is available from IBM.*

#### <span id="page-18-3"></span>2.1.1 **External Configuration Requirements**

Most installations of Siebel applications require some customization of the Data Model to meet the client's specific requirements. We assume that any customization of Siebel required for your implementation has been performed previous to the installation of e\*Gate. No special configuration of the Siebel application is required to interface with e\*Gate.

# <span id="page-19-0"></span>2.2 **Installing the e\*Way**

*Note: It is not necessary to install the e\*Gate components on the Siebel Application server; however, the e\*Way must have access to the Siebel File system.*

## <span id="page-19-1"></span>2.2.1 **Windows Systems**

#### <span id="page-19-2"></span>**Installation Procedure**

- *Note: The installation utility detects and suggests the appropriate installation directory. Use this directory unless advised otherwise by SeeBeyond. You must have Administrator privileges to install this e\*Way.*
	- **1** Log in as an Administrator on the workstation on which you want to install the e\*Way.
	- **2** Exit all Windows programs and disable any anti-virus applications before running the setup program.
	- **3** Insert the e\*Way installation CD-ROM into the CD-ROM drive.
	- **4** If the CD-ROM drive's Autorun feature is enabled, the setup application should launch automatically. Otherwise, use the Windows Explorer or the Control Panel's **Add/Remove Applications** feature to launch the file **setup.exe** on the CD-ROM drive.
	- **5** The InstallShield setup application launches. Follow the on-screen instructions until you come to the **Choose Product** screen.

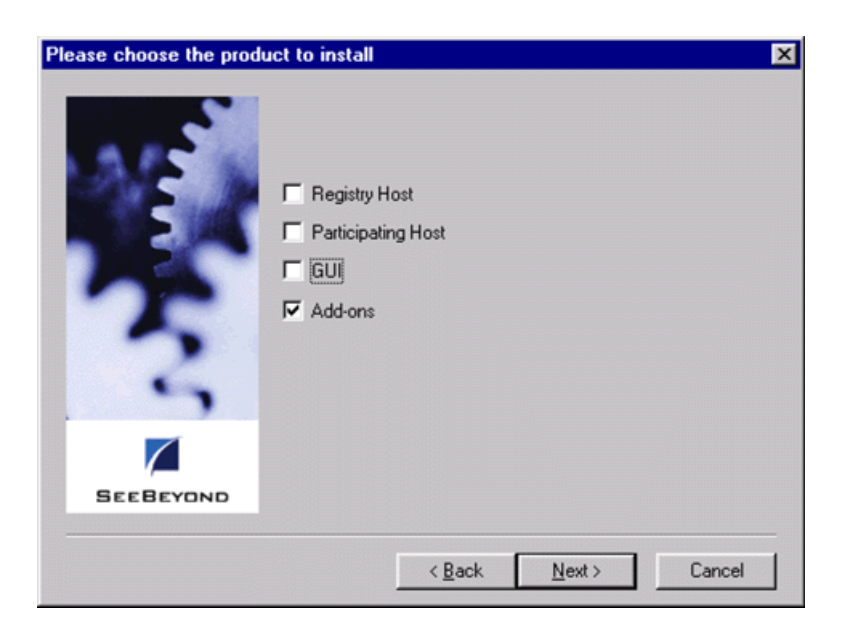

**Figure 4** Choose Product Dialog

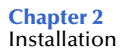

- **6** Check **Add-ons**, then click **Next**. Again follow the on-screen instructions.
- **7** When the **Select Components** dialog box appears, highlight—but do not check **eWays** and then click **Change**.

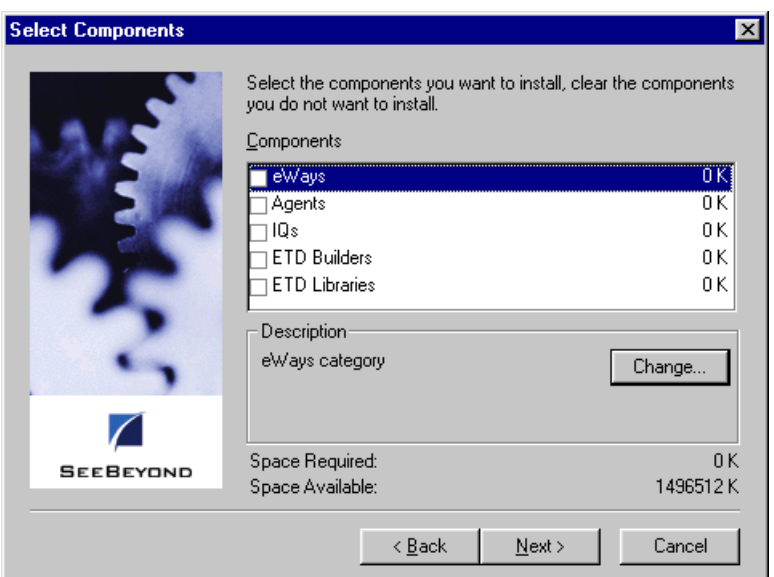

**Figure 5** Select Components Dialog (1)

**8** When the **Select Sub-components** dialog box appears, check the **Siebel EIM e\*Way**.

**Figure 6** Select e\*Way Dialog

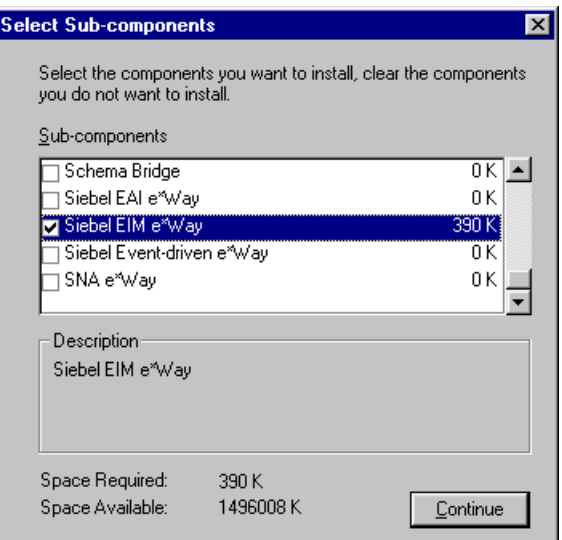

- **9** Click **Continue**, and the **Select Components** dialog box reappears.
- **10** Click **Next** and continue with the installation.

#### <span id="page-21-0"></span>**Subdirectories and Files**

By default, the InstallShield installer creates the following subdirectories and installs the following files within the **\eGate\client** tree on the Participating Host, and the **\eGate\Server\registry\repository\default** tree on the Registry Host.

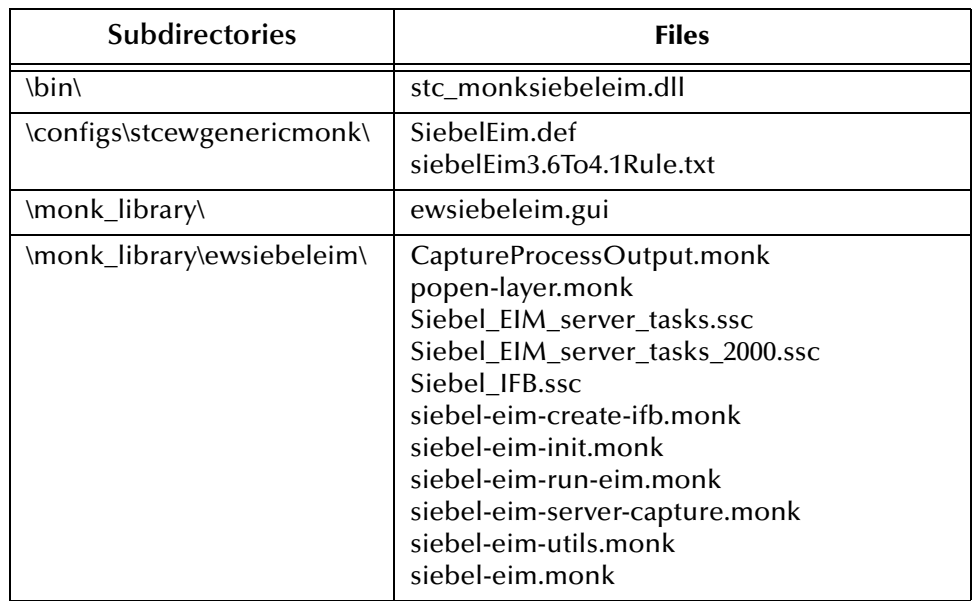

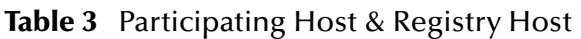

*Note: If you are using a non-English version of Siebel, you need to modify the Monk function* **siebel-eim-run-eim.monk***. See* **[Siebel IFB Functions](#page-109-3)** *on page 110.*

By default, the InstallShield installer also installs the following file within the **\eGate\Server\registry\repository\default** tree on the Registry Host.

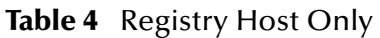

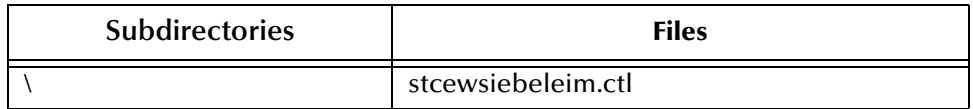

*Note: Installing this e\*Way also installs the ODBC e\*Way. For information on the ODBC e\*Way, including the installed files, see the ODBC e\*Way Intelligent Adapter User's Guide.*

#### <span id="page-21-1"></span>**Environment Configuration**

No changes are required to the Participating Host's operating environment to support this e\*Way.

# <span id="page-22-0"></span>2.2.2 **UNIX Systems**

#### <span id="page-22-1"></span>**Installation Procedure**

- *Note: You are not required to have root privileges to install this e\*Way. Log on under the user name that you wish to own the e\*Way files. Be sure that this user has sufficient privilege to create files in the e\*Gate directory tree.*
	- **1** Log onto the workstation containing the CD-ROM drive and, if necessary, mount the drive.
	- **2** Insert the e\*Way installation CD-ROM into the CD-ROM drive.
	- **3** At the shell prompt, type

cd /cdrom

**4** Start the installation script by typing:

setup.sh

- **5** A menu appears, containing several options. Select the **Install e\*Way** option, and follow any additional on-screen directions.
- *Note: The installation utility detects and suggests the appropriate installation directory. Use this directory unless advised otherwise by SeeBeyond. Note also that no spaces should appear in the installation path name.*

#### <span id="page-22-2"></span>**Subdirectories and Files**

The preceding installation procedure creates the following subdirectories and installs the following files within the **/eGate/client** tree on the Participating Host, and the **/eGate/Server/registry/repository/default** tree on the Registry Host.

| <b>Subdirectories</b>      | <b>Files</b>                                                                                                    |
|----------------------------|----------------------------------------------------------------------------------------------------|
| /bin/                      | stc_monkpipes.dll                                                                                                    |
| /configs/stcewgenericmonk/ | SiebelEim.def<br>siebelEim3.6To4.1Rule.txt                                                                                                    |
| /monk_library/             | ewsiebeleim.gui                                                                                                    |
| /monk_library/ewsiebeleim/ | CaptureProcessOutput.monk<br>popen-layer.monk<br>Siebel_EIM_server_tasks.ssc<br>Siebel_EIM_server_tasks_2000.ssc<br>Siebel_IFB.ssc<br>siebel-eim-create-ifb.monk<br>siebel-eim-init.monk<br>siebel-eim-run-eim.monk<br>siebel-eim-server-capture.monk<br>siebel-eim-utils.monk<br>siebel-eim.monk |

**Table 5** Participating Host & Registry Host

The preceding installation procedure also installs the following file only within the **/eGate/Server/registry/repository/default** tree on the Registry Host.

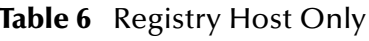

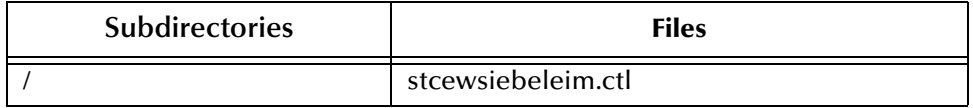

*Note: Installing this e\*Way also installs the ODBC e\*Way. For information on the ODBC e\*Way, including the installed files, see the ODBC e\*Way Intelligent Adapter User's Guide.*

#### <span id="page-23-0"></span>**Environment Configuration**

No changes are required to the Participating Host's operating environment to support this e\*Way.

# <span id="page-24-0"></span>2.3 **Optional Example Files**

The installation CD-ROM contains sample schema, **Siebel\_EIM\_Post** and **Siebel\_EIM\_Extract**, located in the **samples\ewsiebeleim** directory. To use a schema, you must load it onto your system using the following procedure. See **[Sample Schema](#page-41-2)** on [page 42](#page-41-2) for descriptions of the sample schema and instructions regarding its use.

Two versions of each schema are provided:

- **Siebel\_EIM\_Post** (Siebel-inbound e\*Way example)
	- Use **Siebel\_EIM\_Post.zip** for Siebel 99
	- Use **Siebel\_EIM\_Post\_2000.zip** for Siebel 2000
	- Use **Siebel7\_EIM\_Post.zip** for Siebel 7
- **Siebel\_EIM\_Extract** (Siebel-outbound e\*Way example)
	- Use **Siebel\_EIM\_Extract.zip** for Siebel 99
	- Use **Siebel\_EIM\_Extract\_2000.zip** for Siebel 2000
	- Use **Siebel7\_EIM\_Extract.zip** for Siebel 7
- *Note: The Siebel EIM e\*Way must be properly installed on your system before you can run the sample schema.*

#### <span id="page-24-1"></span>2.3.1 **Installation Procedure**

#### <span id="page-24-2"></span>**To load a sample schema:**

**1** Invoke the **Open Schema** dialog box and select **New** (see [Figure 7](#page-24-2)).

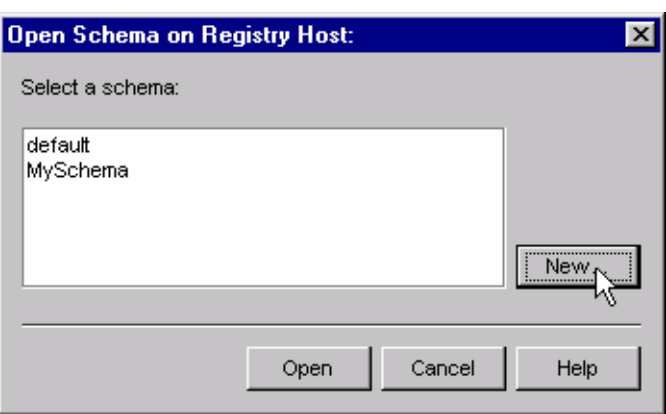

**Figure 7** Open Schema Dialog

- <span id="page-24-3"></span>**2** Type the name you want to give to the schema (for example, **Post.Sample**)
- **3** Select **Create from export** and navigate to the directory containing the sample schema by clicking the **Find** button (see [Figure 8\)](#page-25-2).

#### **Figure 8** New Schema Dialog

<span id="page-25-2"></span>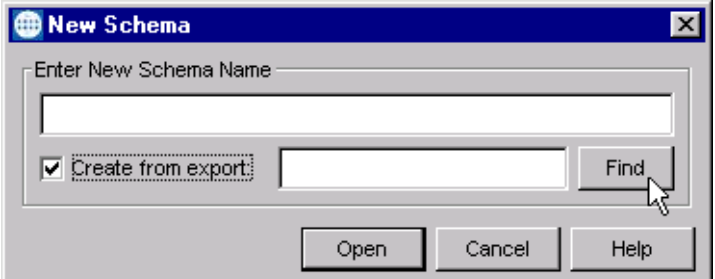

- **4** Navigate to the desired archive file (**\*.zip**) and click **Open**.
- *Note: The schema installs with the host name* **localhost** *and control broker name*  **localhost\_cb***. If you want to assign your own names, copy the file* **\*.zip** *to a local directory and extract the files. Using a text editor, edit the file* **\*.exp***, replacing all instances of the name* **localhost** *with your desired name. Add the edited* **.exp** *file back into the* **.zip** *file.*

#### <span id="page-25-0"></span>2.3.2 **Subdirectories and Files**

The preceding procedure creates the following subdirectories and installs the following files within the **\eGate\Server\registry\repository\<SchemaName>** tree on the Registry Host, where **<SchemaName>** is the name you have assigned to the schema in step [2](#page-24-3).

#### <span id="page-25-1"></span>**Siebel 99**

| <b>Subdirectories</b>                                 | <b>Files</b>                                                                                                    |  |  |
|-------------------------------------------------------|----------------------------------------------------------------------------------------------------|--|--|
|                                                       | Siebel_EIM_Extract.ctl<br>Siebel_EIM_Extract.exp                                                                                                    |  |  |
| \Siebel_EIM_Extract\runtime\configs\stcewfile\        | Siebel_EIM_Eater.cfg<br>Siebel_EIM_Eater.sc                                                                                                    |  |  |
| \Siebel_EIM_Extract\runtime\configs\stcewgenericmonk\ | Siebel_EIM_Extract.cfg<br>Siebel_EIM_Extract.sc                                                                                                    |  |  |
| \Siebel_EIM_Extract\runtime\monk_scripts\common\      | export_accounts.dsc<br>export_cleanup.dsc<br>export_ifb_gen.tsc<br>from s account if.dsc<br>Monk Function Ret.ssc<br>sap_data_contract.ssc<br>Siebel_accounts.ssc<br>Siebel IFB.ssc |  |  |

**Table 7** Subdirectories and Files - Siebel EIM Extract

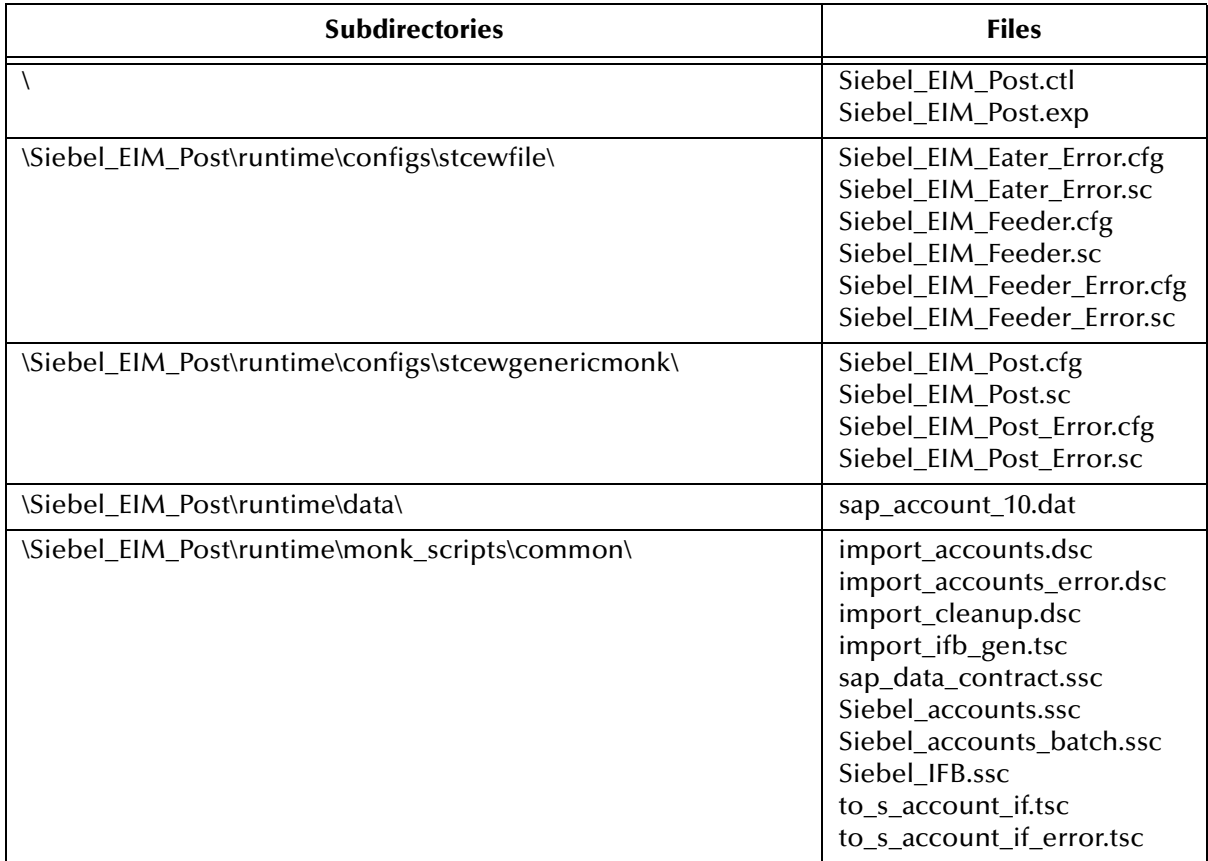

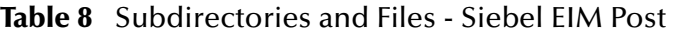

#### <span id="page-26-0"></span>**Siebel 2000**

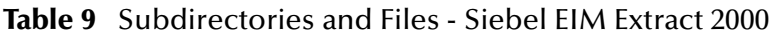

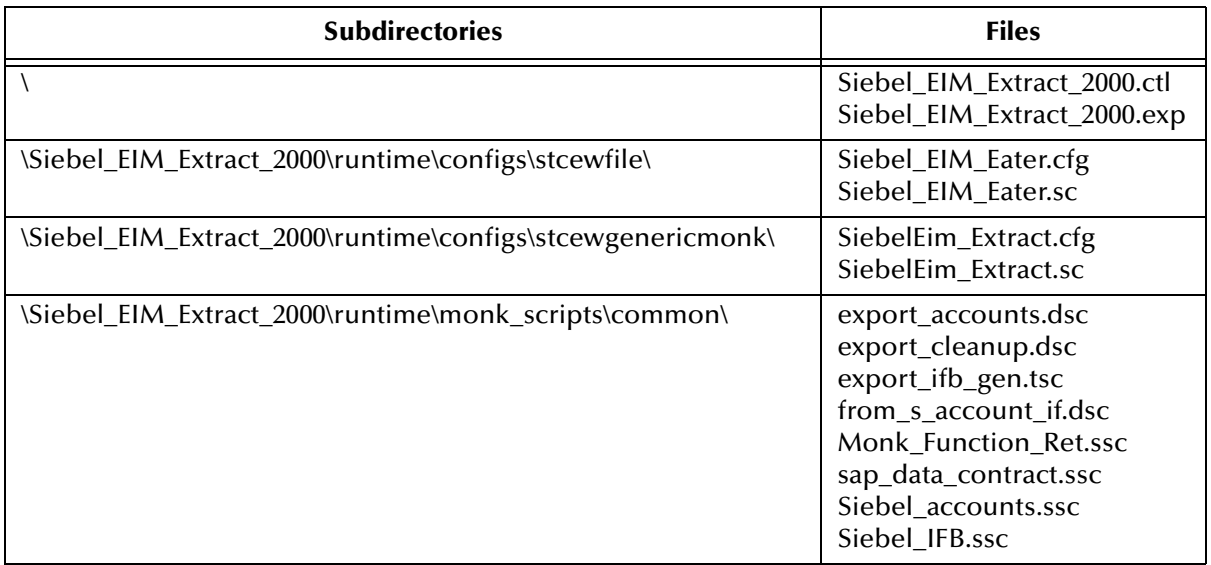

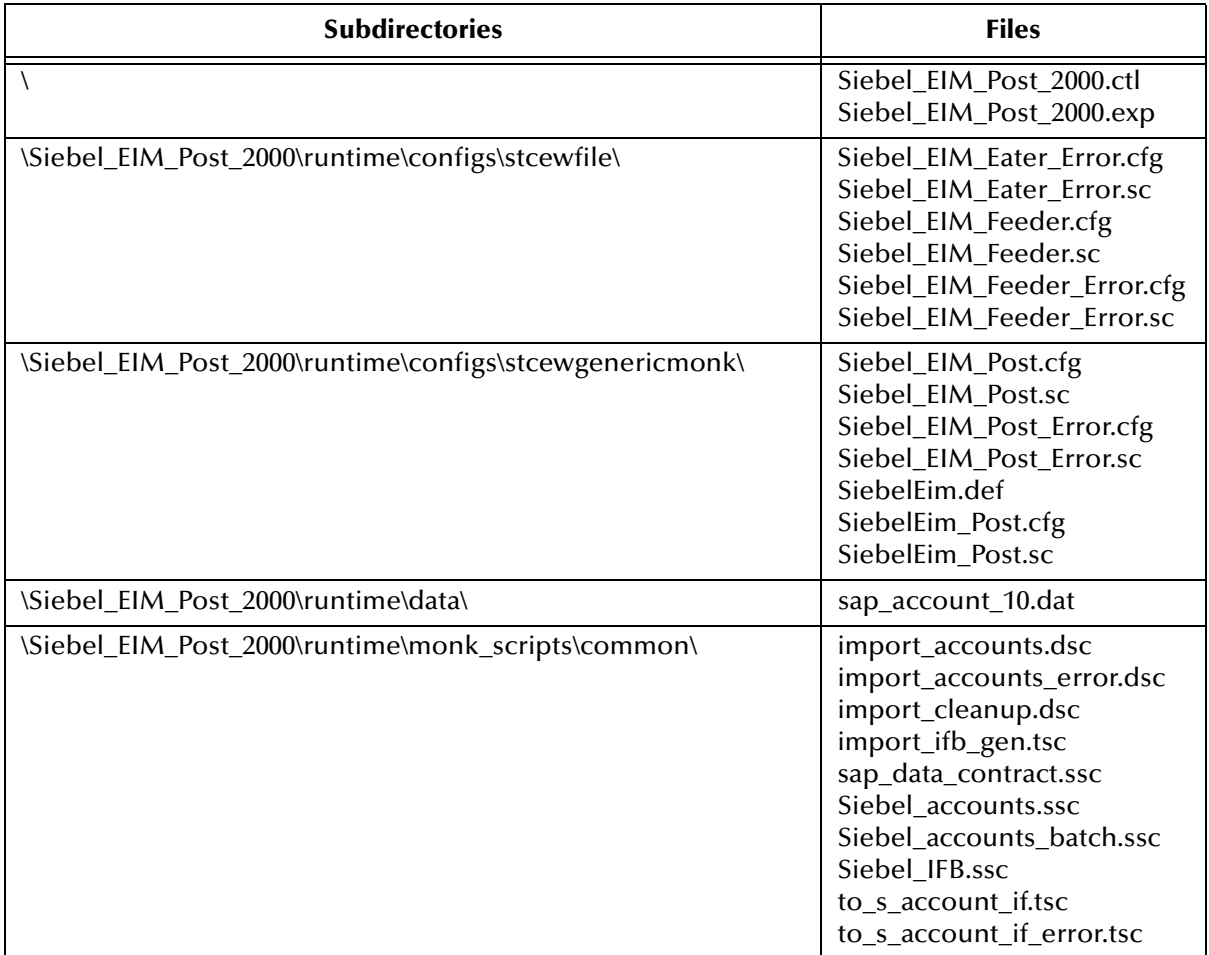

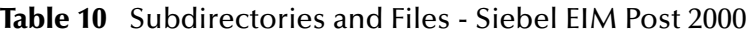

### <span id="page-27-0"></span>**Siebel 7**

#### **Table 11** Subdirectories and Files - Siebel7 EIM Extract

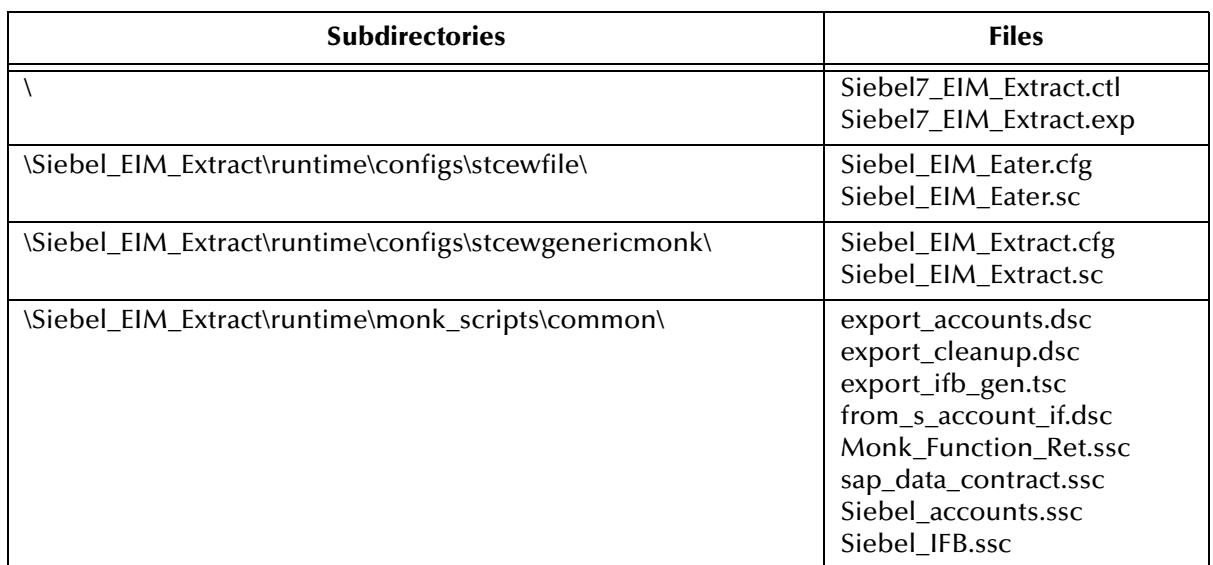

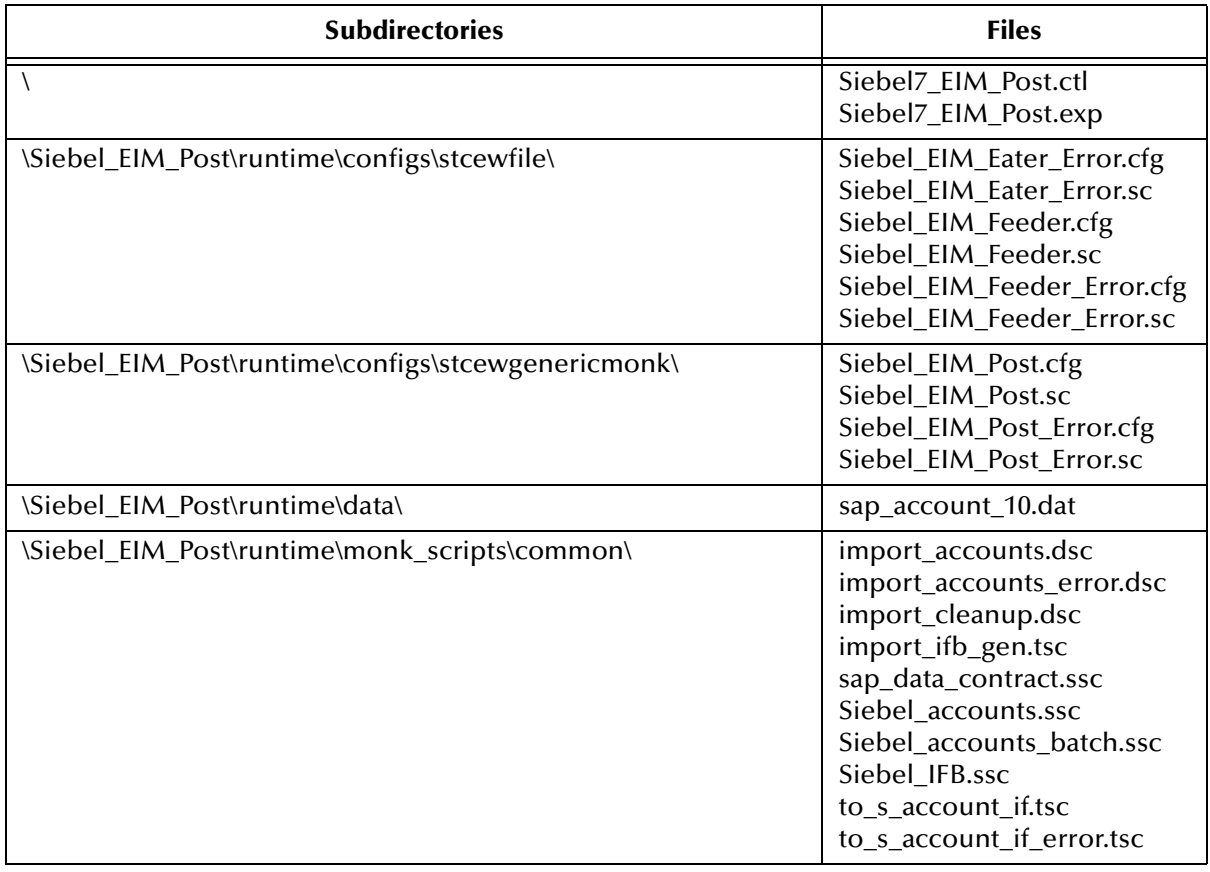

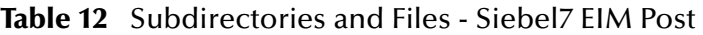

# <span id="page-29-1"></span><span id="page-29-0"></span>**System Implementation**

<span id="page-29-3"></span>This chapter describes the procedure for creating a functional Siebel-e\*Gate system incorporating the Siebel EIM e\*Way. Refer to the *e\*Gate Integrator User's Guide* for additional information.

#### <span id="page-29-2"></span>3.1 **Overview**

This e\*Way provides a specialized transport component for incorporation in an operational schema. The schema also contains Collaborations, linking different data or Event types, and Intelligent Queues. Typically, other e\*Way types also are used as components of the schema.

One or more sample schema, included in the software package, are described at the end of this chapter. These can be used to test your system following installation and, if appropriate, as a template that you can modify to produce your own schema.

This chapter includes the following topics:

**[The e\\*Gate Enterprise Manager](#page-31-0)** on page 32 **[Creating a Schema](#page-32-0)** on page 33 **[Creating Event Types](#page-33-0)** on page 34 **[Creating Event Type Definitions](#page-34-0)** on page 35 **[Defining Collaborations](#page-38-0)** on page 39 **[Creating Intelligent Queues](#page-39-1)** on page 40 **Auditing** [on page 41](#page-40-0) **[Known Issues and Limitations](#page-41-0)** on page 42 **[Sample Schema](#page-41-1)** on page 42

# <span id="page-30-0"></span>3.1.1 **Implementation Sequence**

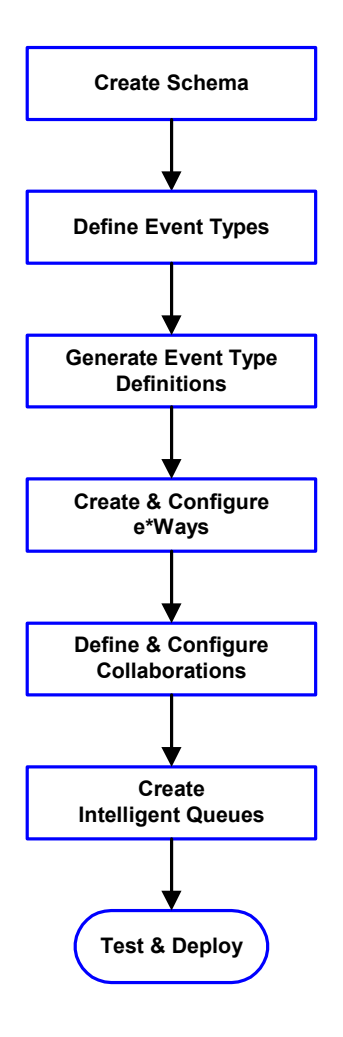

- **1** The first step is to create a new Schema—the subsequent steps apply only to this Schema (see **[Creating a Schema](#page-32-0)** on page 33).
- <span id="page-30-1"></span>**2** The second step is to define the Event Types you are transporting and processing within the Schema (see **[Creating Event Types](#page-33-0)** on page 34).
- **3** Third, you need to associate the Event Types created in the previous step with Event Type Definitions (ETDs) derived from the applicable Business Rules (see **[Creating Event Type](#page-34-0)  [Definitions](#page-34-0)** on page 35).
- **4** The fourth step is to create and configure the required e\*Ways (see **[Chapter 4](#page-55-3)**).
- **5** Next is to define and configure the Collaborations linking the Event Types from step [2](#page-30-1) (see **[Defining](#page-38-0)  [Collaborations](#page-38-0)** on page 39).
- **6** Now you need to create Intelligent Queues to hold published Events (see **[Creating Intelligent](#page-39-1)  Queues** [on page 40](#page-39-1)
- **7** Finally, you must test your Schema. Once you have verified that it is working correctly, you may deploy it to your production environment.

# <span id="page-31-0"></span>3.2 **The e\*Gate Enterprise Manager**

First, here is a brief look at the e\*Gate Enterprise Manager. The general features of the e\*Gate Enterprise Manager window are shown in [Figure 9.](#page-31-1) See the *e\*Gate Integrator User's Guide* for a detailed description of the features and use of the Enterprise Manager.

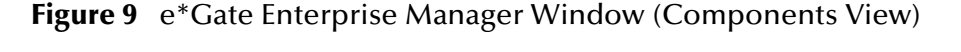

<span id="page-31-1"></span>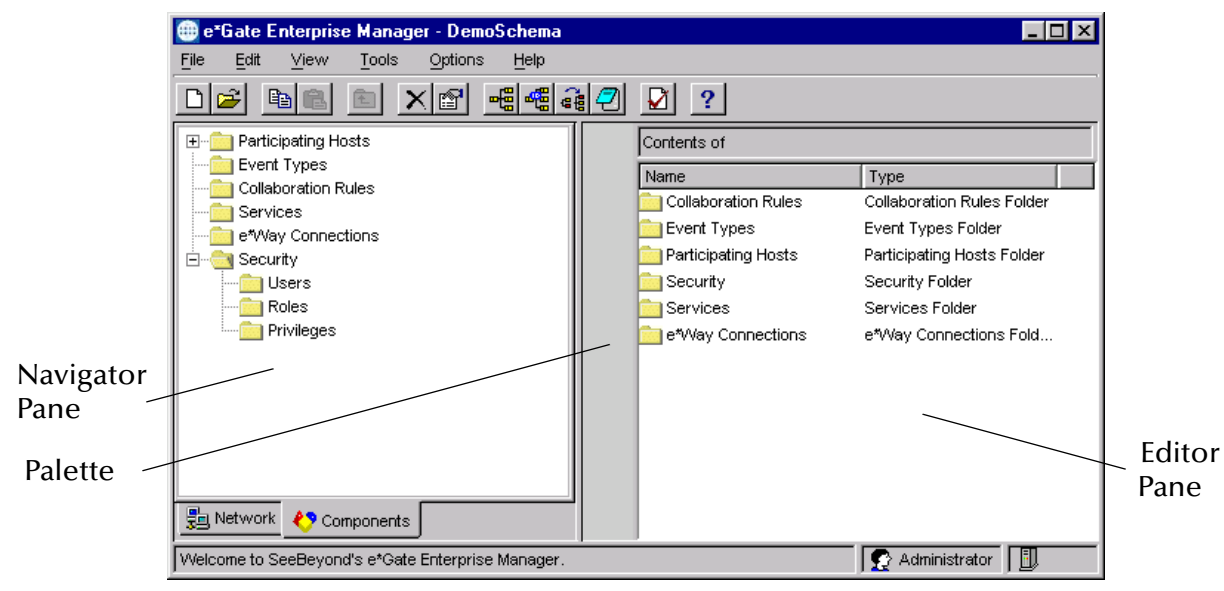

Use the Navigator and Editor panes to view the e\*Gate components. Note that you may only view components of a single schema at one time, and that all operations apply only to the current schema. All procedures in this chapter should be performed while displaying the **Components** Navigator pane.

# <span id="page-32-0"></span>3.3 **Creating a Schema**

A schema is the structure that defines e\*Gate system parameters and the relationships between components within the e\*Gate system. Schemas can span multiple hosts.

Because all setup and configuration operations take place within an e\*Gate schema, a new schema must be created, or an existing one must be started before using the system. Schemas store all their configuration parameters in the e\*Gate Registry.

#### **To select or create a schema**

**1** Invoke the **Open Schema** dialog box and **Open** an existing schema or click **New** to create a new schema.

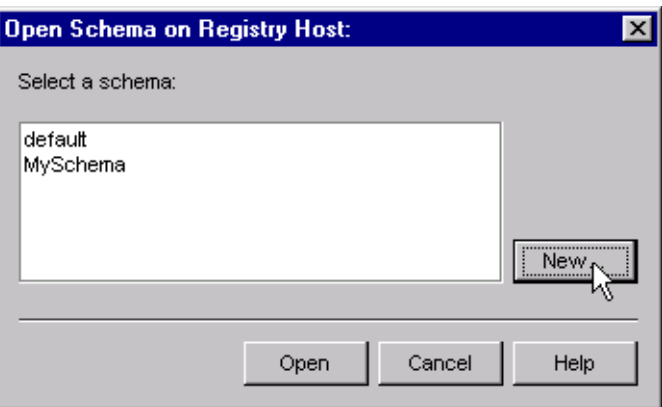

**Figure 10** Open Schema Dialog

- **2** Enter a new schema name and click **Open**.
- **3** The e\*Gate Enterprise Manager then opens under your new schema name.
- **4** From the **Options** menu, click on **Default Editor** and select **Monk**.
- **5** Select the **Components** tab, found at the bottom of the Navigator pane of the e\*Gate Enterprise Manager window.
- **6** You are now ready to begin creating the necessary components for this new schema.

# <span id="page-33-0"></span>3.4 **Creating Event Types**

Within e\*Gate, messages and/or packages of data are defined as Events. Each Event must be categorized into a specific Event Type within the schema.

#### **To define the Event Types**

- **1** In the e\*Gate Enterprise Manager's Navigator pane, select the **Event Types** folder.
- 2 On the Palette, click the **New Event Type** button  $\frac{16}{16}$
- **3** In the **New Event Type Component** box, enter the name for the input Event Type and click **Apply**. Use this method to create all required Event Types, for example:
	- **InboundEvent**
	- **ValidEvent**
	- **InvalidEvent**
- **4** After you have created the final Event Type, click **OK**.

# <span id="page-34-0"></span>3.5 **Creating Event Type Definitions**

Before e\*Gate can process any data to or from a Siebel system, you must create an Event Type Definition to package and route that data within the e\*Gate system. See the *e\*Gate Integrator User's Guide* for additional information about Event Type Definitions and the e\*Gate ETD Editor.

*Note: ETDs are not interchangeable between Siebel 99/2000 and Siebel 7.*

# <span id="page-34-1"></span>3.5.1 **Obtaining the Siebel Data Structure**

Once the functional needs of the interface have been defined, the input data must be mapped between e\*Gate and the interface tables. To accomplish this, custom structure metadata must first be imported from Siebel into e\*Gate. This process consists of importing the Interface Table data structure from Siebel into the e\*Way using the e\*Gate Event Type Definition Builder.

The e\*Gate ETD Builder automatically creates an Event Type Definition in e\*Gate that is used to create the mapping for the interface. The ETD Builder reads the data definition of from the Siebel Interface Tables and defines the column attributes, which are displayed in a graphical representation. An illustration of an interface table, **S\_ACCOUNT\_IF**, is depicted in [Figure 11.](#page-34-2)

<span id="page-34-2"></span>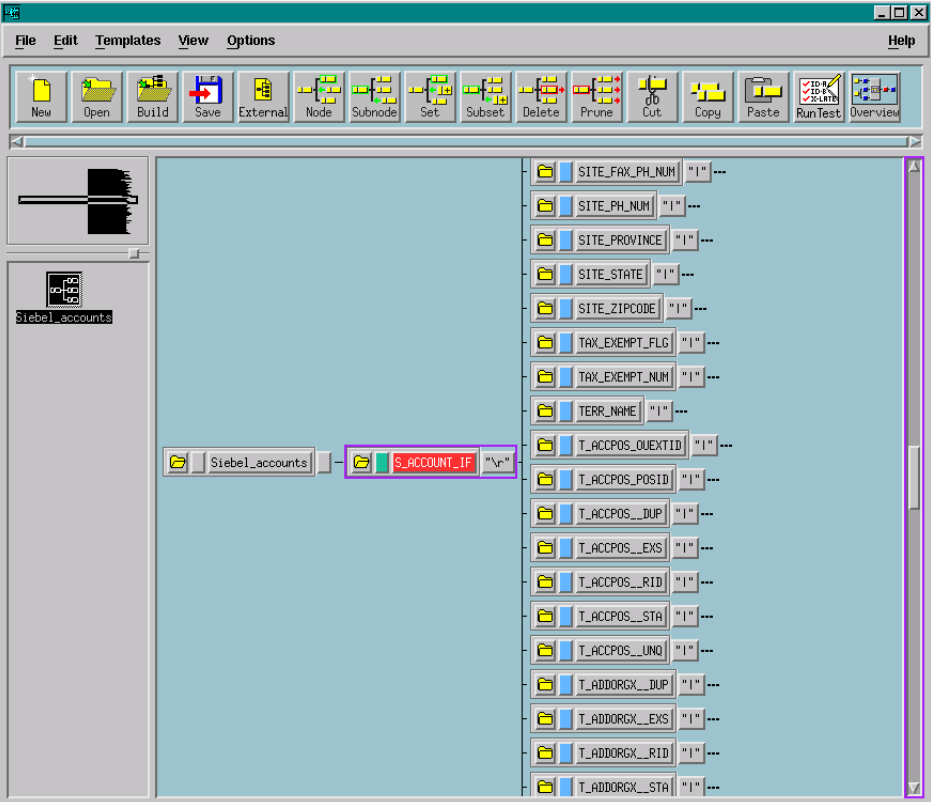

**Figure 11** Interface Table Structure Example

#### <span id="page-35-0"></span>**Interface Table Names**

The interface table names used in Siebel 7 are different from those used in Siebel 99 and 2000 (for example, **S\_ACCOUNT\_IF** becomes **EIM\_ACCOUNT** in Siebel 7). To migrate e\*Gate from Siebel 99 or 2000 to Siebel 7, you must rebuild existing ETDs and recreate existing Collaborations.

# <span id="page-35-1"></span>3.5.2 **Using the ETD Editor's Build Tool**

The Event Type Definition Editor's Build tool automatically creates an Event Type Definition file based upon sample data. Use this procedure to create an Event Type Definition based upon the data your installation requires.

*Note: Be sure to set the Default Editor to* **Monk***, from the* **Options** *menu in the e\*Gate Enterprise Manager.*

#### **To create an Event Type Definition using the Build tool**

- 1 Launch the ETD Editor by clicking  $\frac{H}{\sqrt{2}}$  in the e<sup>\*</sup>Gate Enterprise Manager tool bar.
- **2** On the ETD Editor's tool bar, click **Build**.

The *Build an Event Type Definition* dialog box opens.

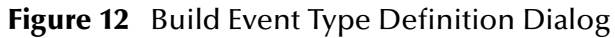

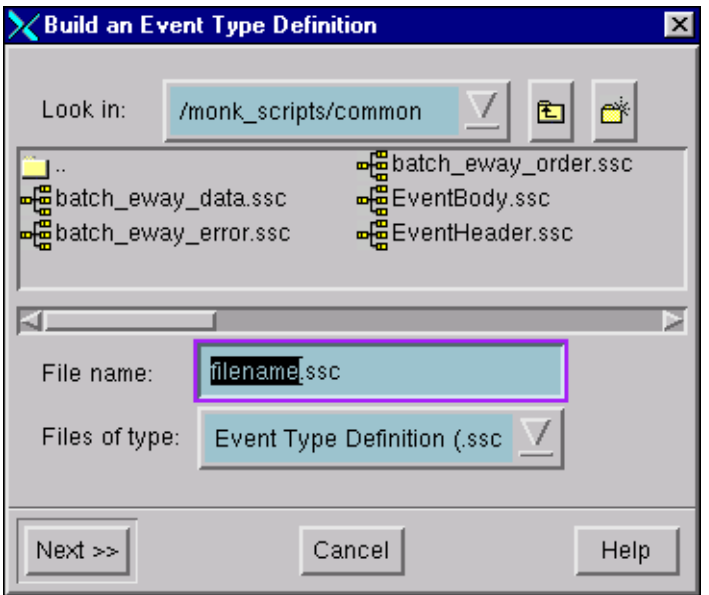

**3** In the *File name* box, type the name of the ETD file you want to build.

*Note: The Editor automatically supplies the* **.ssc** *extension.*

**4** Click **Next**. A new dialog box appears, as shown in [Figure 13](#page-36-1).
**Figure 13** Building the ETD

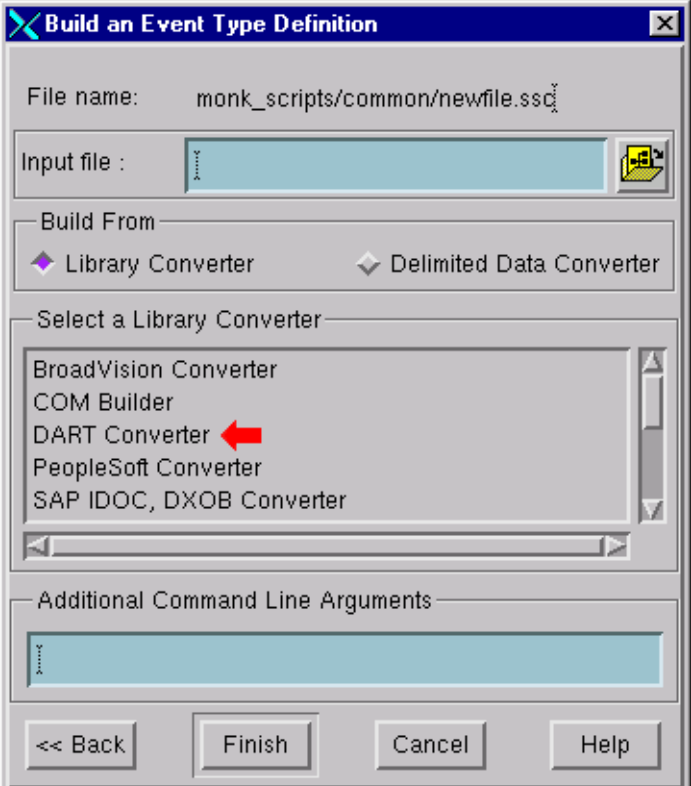

- **5** Under *Build From*, select **Library Converter**.
- **6** Under *Select a Library Converter*, select **DART Converter**.
- **7** In the *Additional Command Line Arguments* box, type any additional arguments, if desired.
- **8** Click **Finish**.
- **9** The DART Converter Wizard automatically builds the ETD file.

## 3.5.3 **Assigning ETDs to Event Types**

After you have created the e\*Gate system's ETD files, you can assign them to Event Types you have already created.

### **To assign ETDs to Event Types**

- **1** In the Enterprise Manager window, select the **Event Types** folder in the Navigator/ Components pane.
- **2** In the Editor pane, select one of the Event Types you created.
- **3** Right-click on the Event Type and select Properties (or click in the toolbar). The Event Type Properties dialog box appears (see [Figure 14\)](#page-37-0).

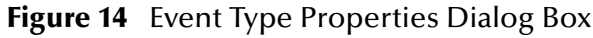

<span id="page-37-0"></span>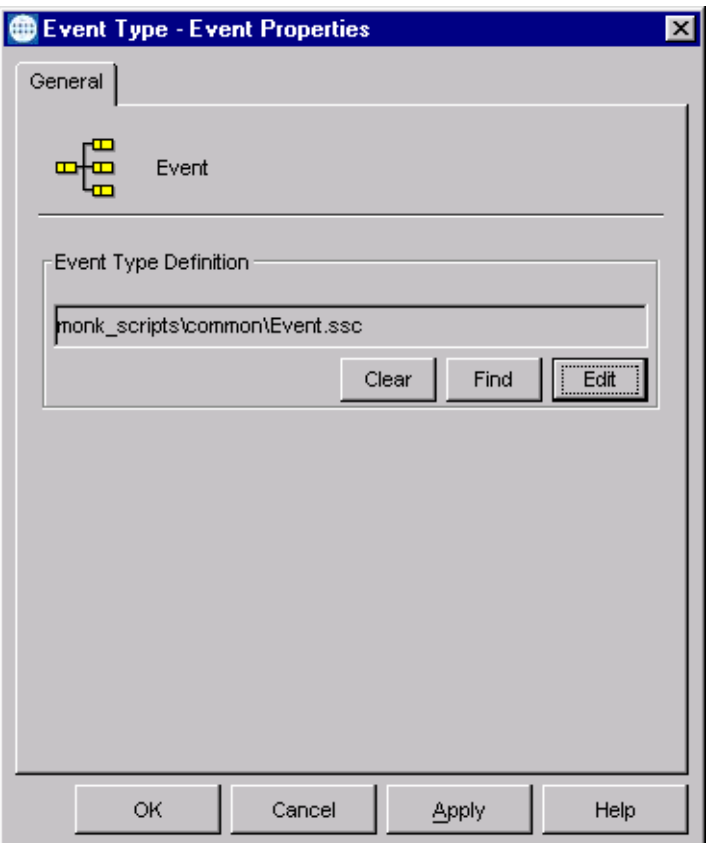

- **4** Under Event Type Definition, click **Find**, and the Event Type Definition Selection dialog box appears (it is similar to the Windows Open dialog box).
- **5** Open the **monk\_scripts\common** folder, then select the desired file name (**\*.ssc**).
- **6** Click **Select**. The file populates the Event Type Definition field.
- **7** To save any work in the properties dialog box, click **Apply** to enter it into the system.
- **8** When finished assigning ETDs to Event Types, click **OK** to close the properties dialog box and apply all the properties.

Each Event Type is now associated with the specified Event Type Definition.

# 3.6 **Defining Collaborations**

After you have created the required Event Type Definitions, you must define a Collaboration to transform the incoming Event into the desired outgoing Event.

Collaborations are e\*Way components that receive and process Event Types, then forward the output to other e\*Gate components. Collaborations consist of the Subscriber, which "listens" for Events of a known type or from a given source, and the Publisher, which distributes the transformed Event to a specified recipient. The same Collaboration cannot be assigned to more than one e\*Gate component.

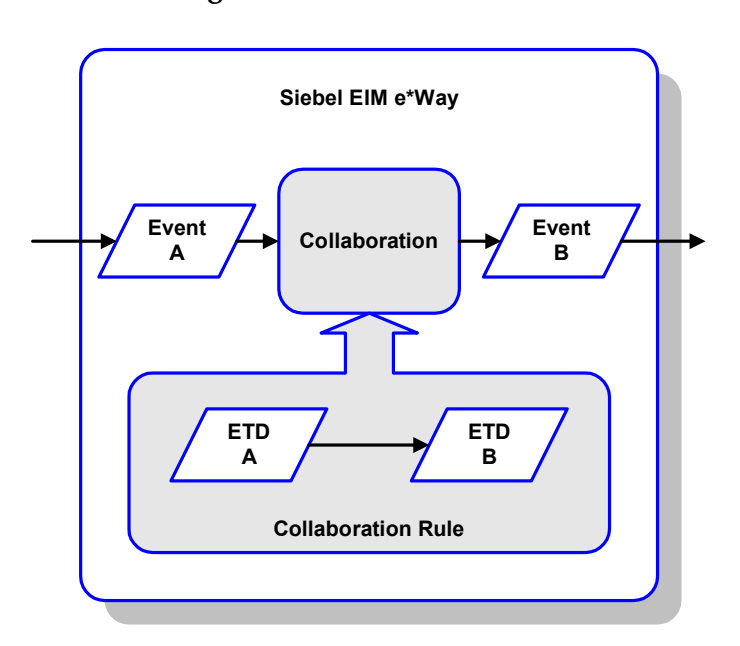

**Figure 15** Collaborations

The Collaboration is driven by a Collaboration Rule, which defines the relationship between the incoming and outgoing ETDs. You can use an existing Collaboration Rule, or use the Monk programming language to write a new Collaboration Rule script. Once you have written and successfully tested a script, you can then add it to the system's run-time operation.

Collaborations are defined using the e\*Gate Monk Collaboration Rules Editor. See the *e\*Gate Integrator User's Guide* for instructions on using this Editor. The file extension for Monk Collaboration Rules is **.tsc**.

Examples of Collaborations for the Siebel EIM e\*Way can be found in **[Sample Schema](#page-41-0)** [on page 42](#page-41-0).

# 3.6.1 **Using the Collaboration Rules Editor**

<span id="page-39-0"></span>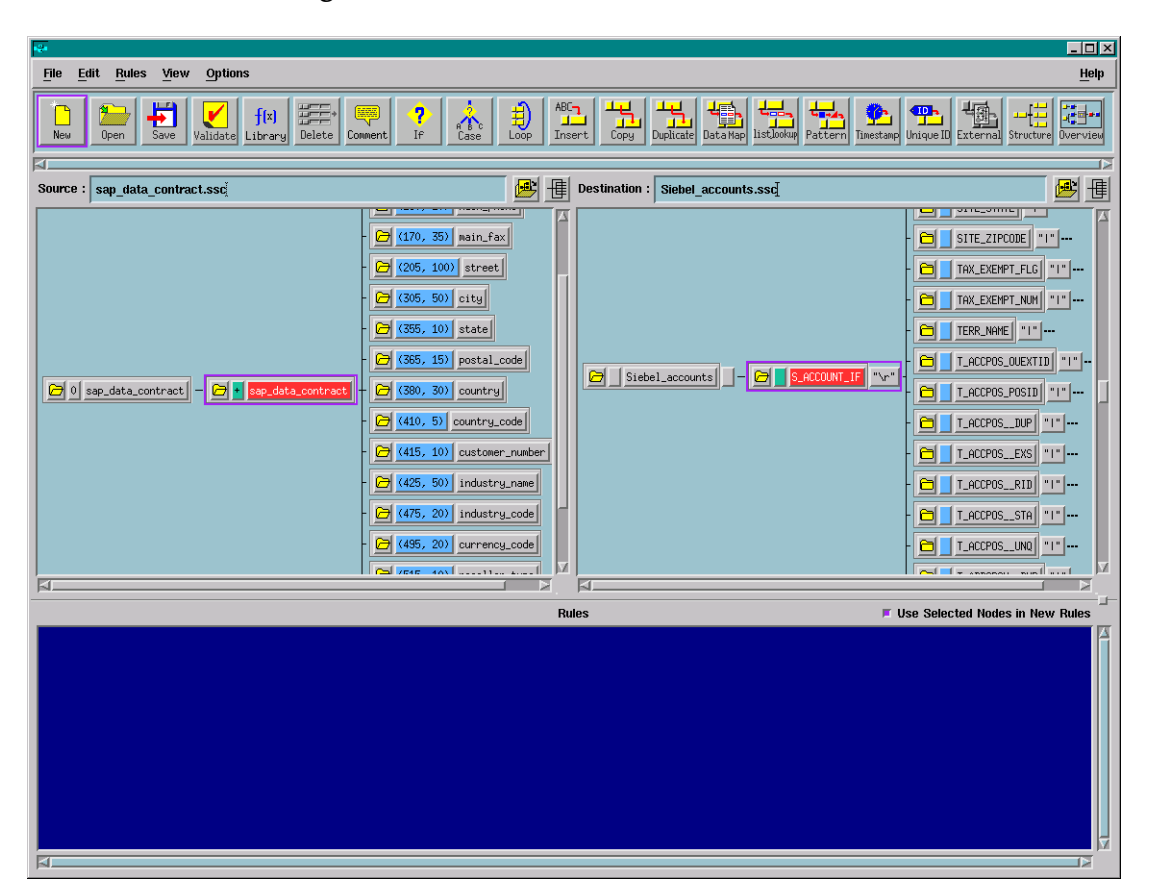

**Figure 16** The Collaboration Rules Editor

[Figure 16](#page-39-0) illustrates a Collaboration that maps an incoming flat file to the **S\_ACCOUNT\_IF** interface table, another flat file. This is the simplest method of moving data into a Siebel interface table. The source and destination ETDs are shown in the left and right panes, respectively.

# 3.7 **Creating Intelligent Queues**

The final step is to create and associate an IQ for the Siebel EIM e\*Way. IQs manage the exchange of information between components within the e\*Gate system, providing non-volatile storage for data as it passes from one component to another. IQs use IQ Services to transport data. IQ Services provide the mechanism for moving Events between IQs, handling the low-level implementation of data exchange (such as system calls to initialize or reorganize a database). See the *e\*Gate Integrator User's Guide* for complete information on queuing options and procedures for creating IQs.

## 3.8 **Auditing**

Error counts and totals are returned to the e\*Way through variables. When a non-zero return code is given, these errors are written to the standard e\*Way error logs.

# 3.8.1 **Error logging—Inbound to Siebel**

Errors are logged in the Siebel interface tables, a custom file is created by the Siebel EIM e\*Way, and the standard error logs are supplied by the e\*Gate components. The Siebel EIM e\*Way monitors the status of EIM by capturing the task state for the initiated interface. The state changes to **Completed**, thus signaling the end of the EIM process.

The Siebel EIM e\*Way interrogates the status of the **IF\_ROW\_STAT** column in the interface table where the batch number equals the records just loaded. The Siebel EIM e\*Way extracts all records from the interface tables where the **IF\_ROW\_STAT** does not equal **Imported**, and sends an alert to the Administrator that manual intervention is required.

# 3.8.2 **Error logging—Outbound from Siebel**

Although Siebel lacks an alert notification facility to notify administrators, it does log the success or failure of each row during the export process. If the exported data cannot be extracted from the database, a message is recorded in the e\*Way log and a Notification is sent to the e\*Gate Monitor.

## 3.8.3 **Journaling**

Errors encountered during normal e\*Gate processing are addressed by normal functionality. Each Logical Unit of Work (LUW) that encounters errors during translation is placed into a journal for later viewing, correction and reprocessing.

*Note: If you are using a non-English version of Siebel, you need to modify the Monk function* **siebel-eim-run-eim.monk***. See* **[Siebel IFB Functions](#page-109-0)** *on page 110.*

# 3.9 **Known Issues and Limitations**

When using **s\_account\_if** with EIM you may run into this error:

"Warning: Bounded picklist value S\_ORG\_EXT.CUST\_STAT\_CD failed 11".

This issue has been logged with Siebel Support and can be found by searching Siebel for the topic *Changing IFMGR use of Bounded PickList Values*. We recommend contacting your Siebel Technical Account Manager to resolve this issue on your system.

Below are several alternative workarounds that can be implemented by those technically well-versed with Siebel.

- **1** Add an extension column to the interface table and use this column to directly import the picklist data to the base table.
- **2** Turn off bounded picklist behavior on the interface table.
- **3** Import the values into the List Of Values table before importing the data using EIM. Following is an example query that can be used to populate the **S\_LST\_OF\_VAL\_IF** table with Account Status data:

```
Insert S_LST_OF_VAL_IF
(IF_ROW_STAT, ROW_ID, IF_ROW_BATCH_NUM, TYPE, VAL, NAME, LAND_CD)
select distinct 'X', rownum, 1, 'cust_stat_code', version, 
   version, 'ENU'
FROM S_PROD_INT_IF
where IF_ROW_BATCH_NUM = 2;
```
- **4** Use the SeeBeyond Siebel EIM e\*Way.
- **5** Insert only those columns needed into the EIM interface table. For example,

```
ONLY_BASE_COLUMNS=S_ORG_EXT.NAME,S_ORG_EXT.LOC,
                 S_ORG_EXT.MAIN_FAX_PH_NUM,
                 S_ORG_EXT.MAIN_PH_NUM
```
## <span id="page-41-0"></span>3.10 **Sample Schema**

Sample implementations are available in the **\samples\ewsiebeleim\** directory of the e\*Gate CD-ROM.

- **Siebel\_EIM\_Extract** Siebel-outbound schema example for Siebel 99
- **Siebel\_EIM\_Extract\_2000** Siebel-outbound schema example for Siebel 2000
- **Siebel7\_EIM\_Extract** Siebel-outbound schema example for Siebel 7
- **Siebel\_EIM\_Post** Siebel-inbound schema example for Siebel 99
- **Siebel\_EIM\_Post\_2000** Siebel-inbound schema example for Siebel 2000
- **Siebel7\_EIM\_Post** Siebel-inbound schema example for Siebel 7

These samples can be used to test your system following installation and, if appropriate, as templates you can modify to produce your own schema.

See **[Optional Example Files](#page-24-0)** on page 25 for installation instructions.

# 3.10.1**Siebel\_EIM\_Extract**

The following description is valid for all Siebel versions.

## **Components**

The Siebel-to-e\*Gate example, **Siebel\_EIM\_Extract**, sets up a single instance of the Siebel EIM e\*Way and also of the File e\*Way, having the logical names shown in the following table.

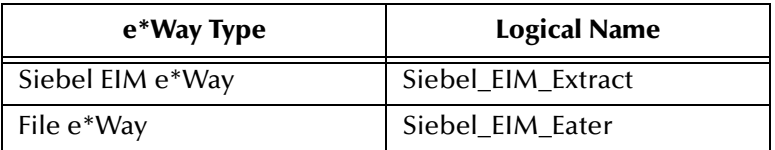

It also sets up an Intelligent Queue, with the logical name **Siebel\_EIM\_Extract\_IQ**.

**Figure 17** Siebel\_EIM\_Extract Components

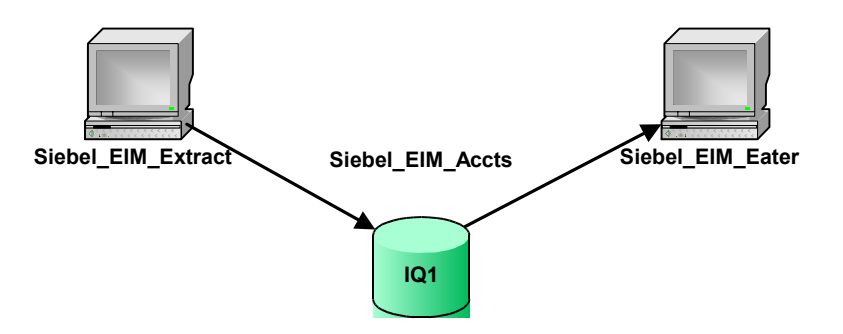

## **Event Types**

There is a single Event type, **Siebel\_EIM\_Accts**, representing incoming data from a Siebel system. This Event type is passed from one component to another following two Collaborations, as outlined below and diagrammed in [Figure 18](#page-43-0).

## **Collaborations (Siebel Extract)**

<span id="page-43-0"></span>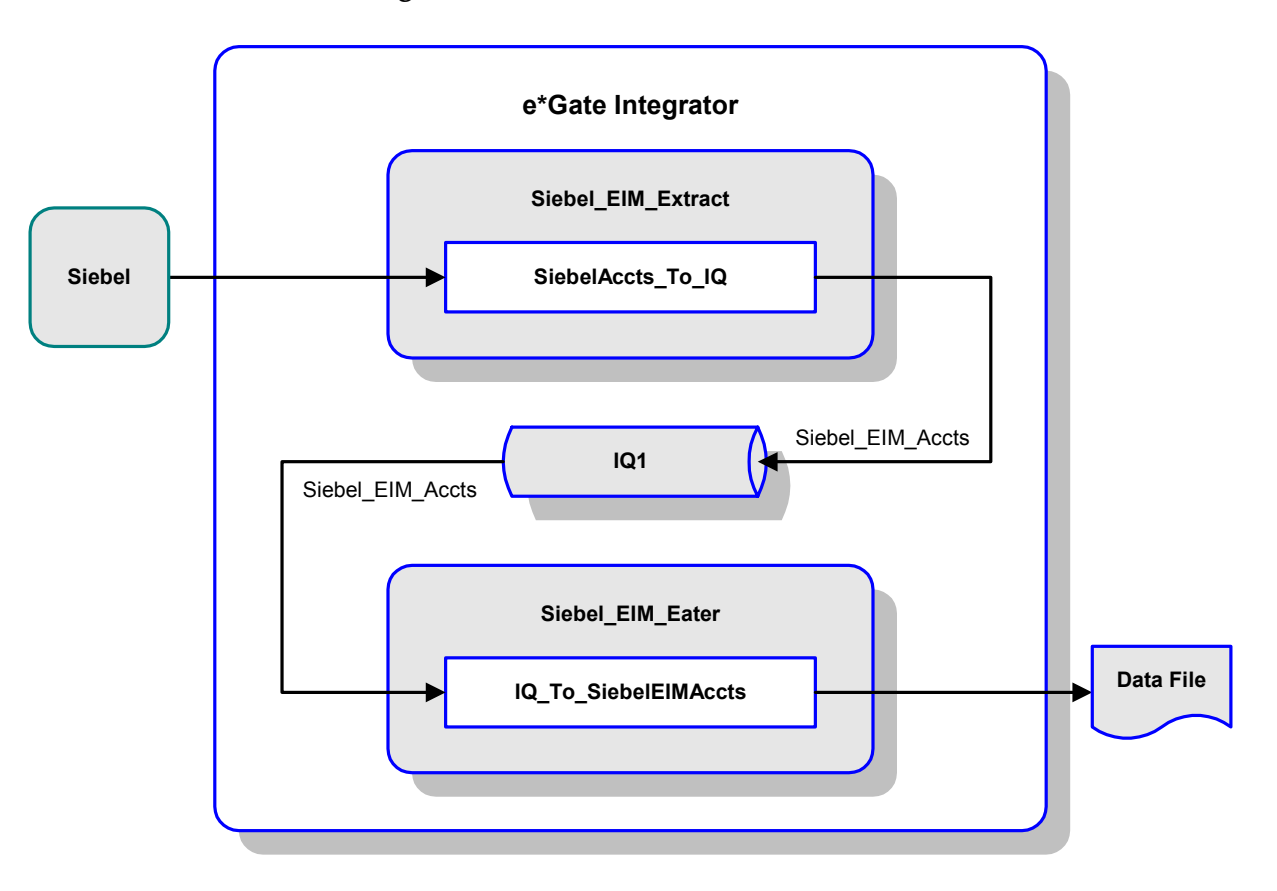

### **Figure 18** Siebel\_EIM\_Extract Schema

### **SiebelAccts\_To\_IQ**

This Collaboration, performed by the e\*Way **Siebel\_EIM\_Extract**, subscribes to data from the Siebel system and publishes it to the IQ. The data extraction is performed by the internal database-access Collaboration **[Account Extract](#page-44-0)**.

#### **IQ\_To\_SiebelEIMAccts**

This Collaboration, performed by the e\*Way **Siebel\_EIM\_Eater**, subscribes to the Collaboration **SiebelAccts\_To\_IQ** and publishes the Event as a data file.

## **Collaborations (Database Access)**

### <span id="page-44-0"></span>**Account Extract**

This master Collaboration extracts data from the Siebel database using elements of the ODBC e\*Way and calls the preceding Collaborations to process and route the data. It is based on the Monk script **from\_s\_account\_if.dsc**.

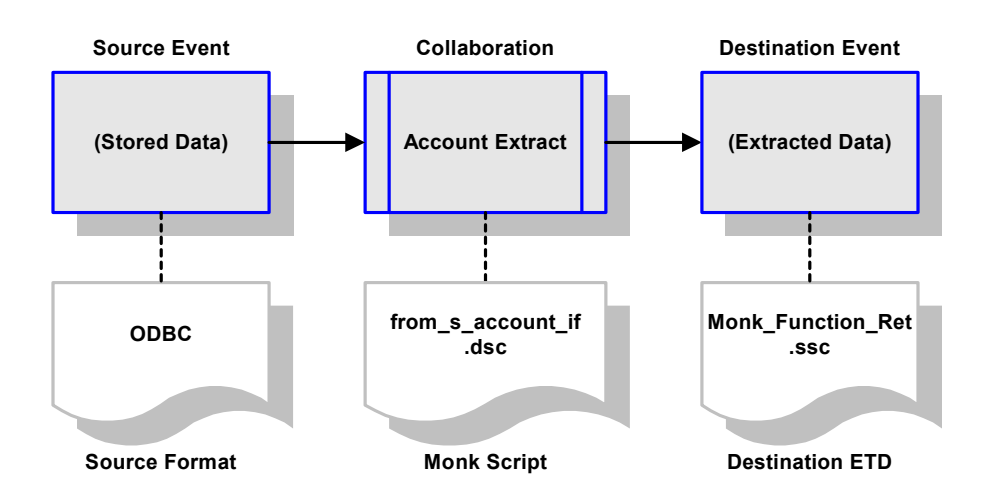

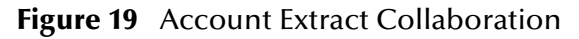

The source Event is data conforming to ODBC. The destination ETD, **Monk\_Function\_Ret.ssc**, represents the structure desired for subsequent data processing.

In response to this Collaboration, the Siebel EIM e\*Way functions as shown in [Figure](#page-45-0)  [20.](#page-45-0) In this scenario, the e\*Way is instantiated as **Siebel\_EIM\_Extract**. After initially checking the Siebel State File, the e\*Way creates and sends the IFB Control File **export\_ifb\_gen.tsc** to Siebel. It then invokes the EIM using the Monk function **siebel\_eim\_run\_eim**, which transfers the data from the Siebel Base Tables to the Interface Tables.

Once the tables have been loaded by the EIM, the e\*Way extracts the data from the Siebel Interface Tables following the database-access script **export\_accounts.dsc**. Using the database-access script **export\_cleanup.dsc**, the data is then deleted from the Interface Tables.

<span id="page-45-0"></span>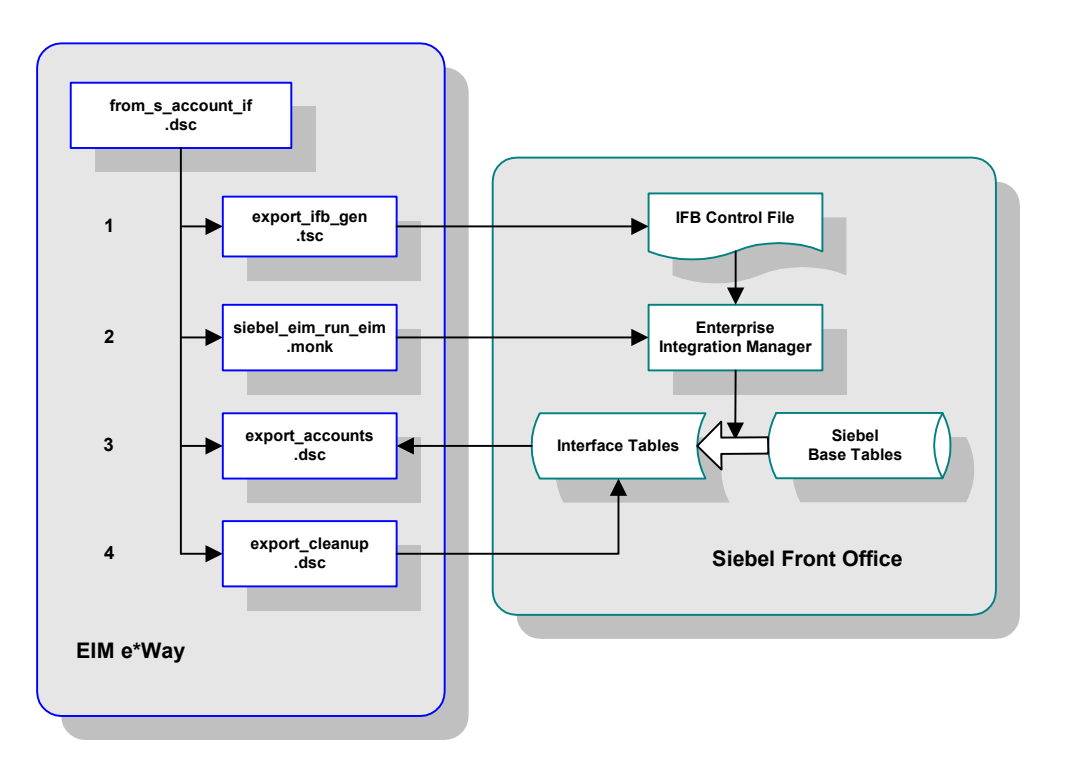

**Figure 20** Account Extract Functionality

# 3.10.2**Siebel\_EIM\_Post**

The following description is valid for all Siebel versions.

## **Components**

The e\*Gate-to-Siebel example, **Siebel\_EIM\_Post**, sets up two instances of the Siebel EIM e\*Way and three instances of the File e\*Way, having the logical names shown in the following table.

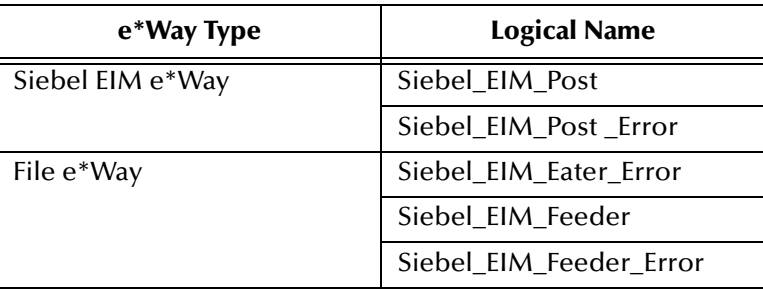

It also sets up an Intelligent Queue, with the logical name **Siebel\_EIM\_Post\_IQ1**.

**Figure 21** Siebel\_EIM\_Post Components

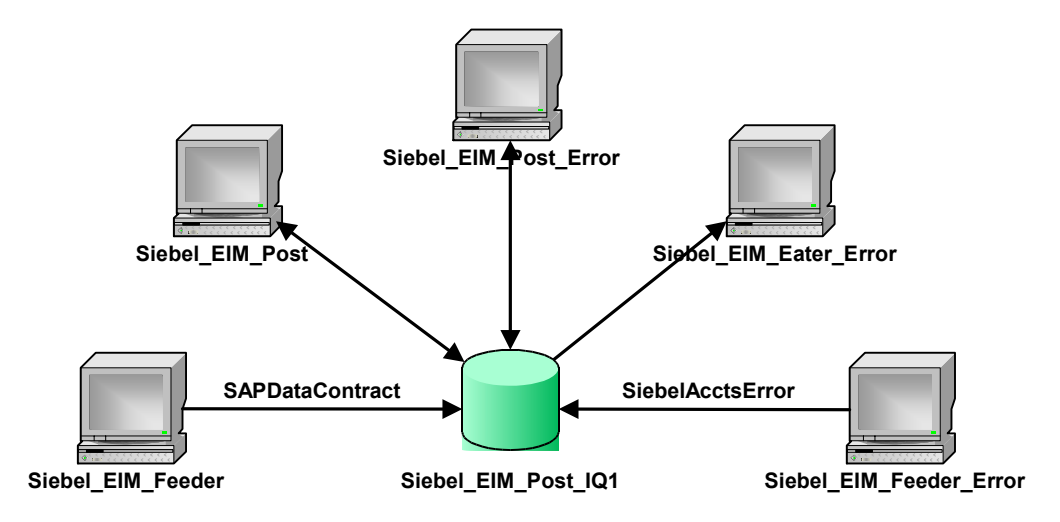

## **Event Types**

There are two Event types, **SAPDataContract** and **SiebelAcctsError**, respectively representing incoming data from an SAP application, and erroneous data returned from Siebel. These Event types are passed from one component to another following several Collaborations, as outlined below.

## **Collaborations (Original Post)**

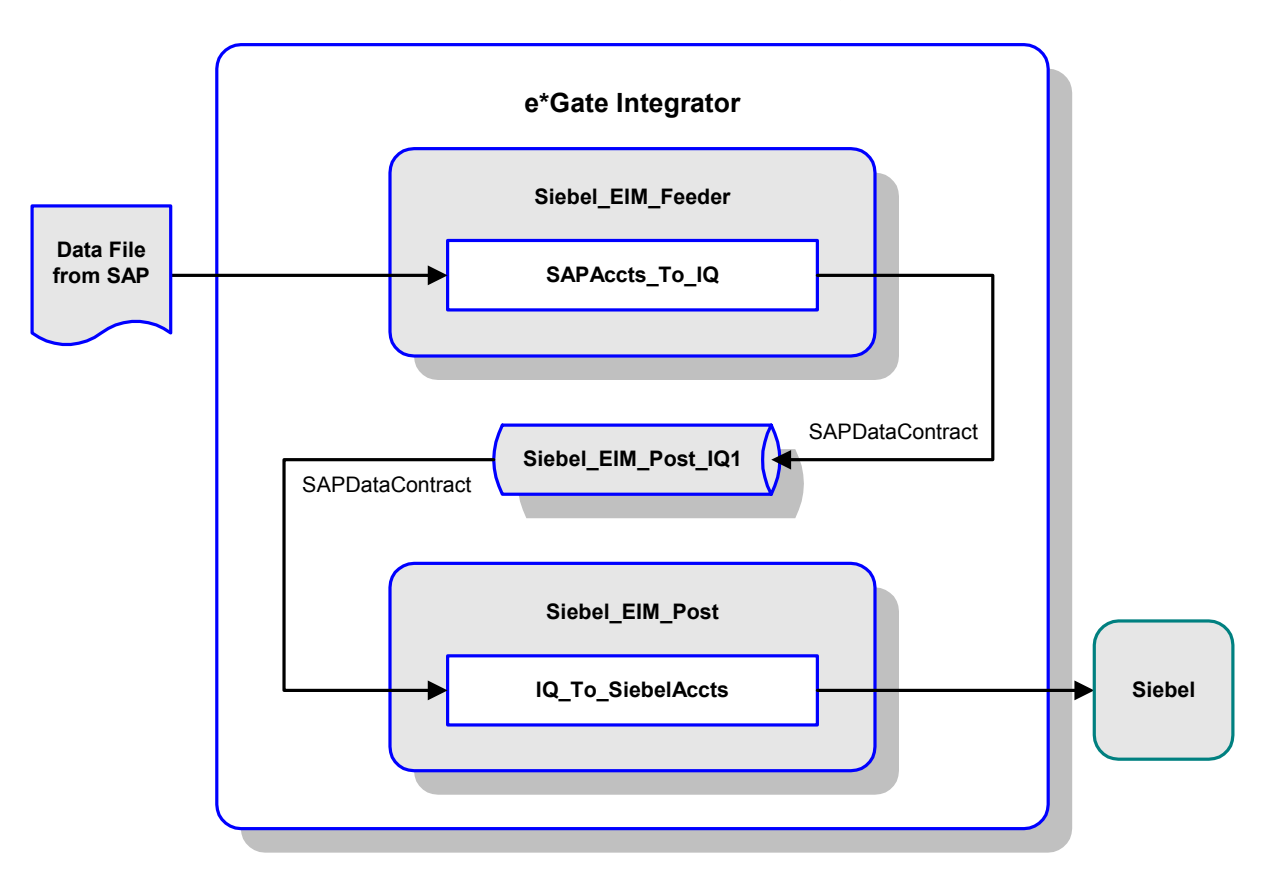

### **Figure 22** Siebel\_EIM\_Post Schema (Original Post)

### **SAPAccts\_To\_IQ**

The e\*Way **Siebel\_EIM\_Feeder** uses this Collaboration to subscribe to SAP account data and publish the Event **SAPDataContract** to the IQ.

### **IQ\_To\_SiebelAccts**

The e\*Way **Siebel\_EIM\_Post** uses this Collaboration to subscribe to the Collaboration **SAPAccts\_To\_IQ** and publish the Event **SAPDataContract** to the Siebel system.

## **Collaborations (Error Returned)**

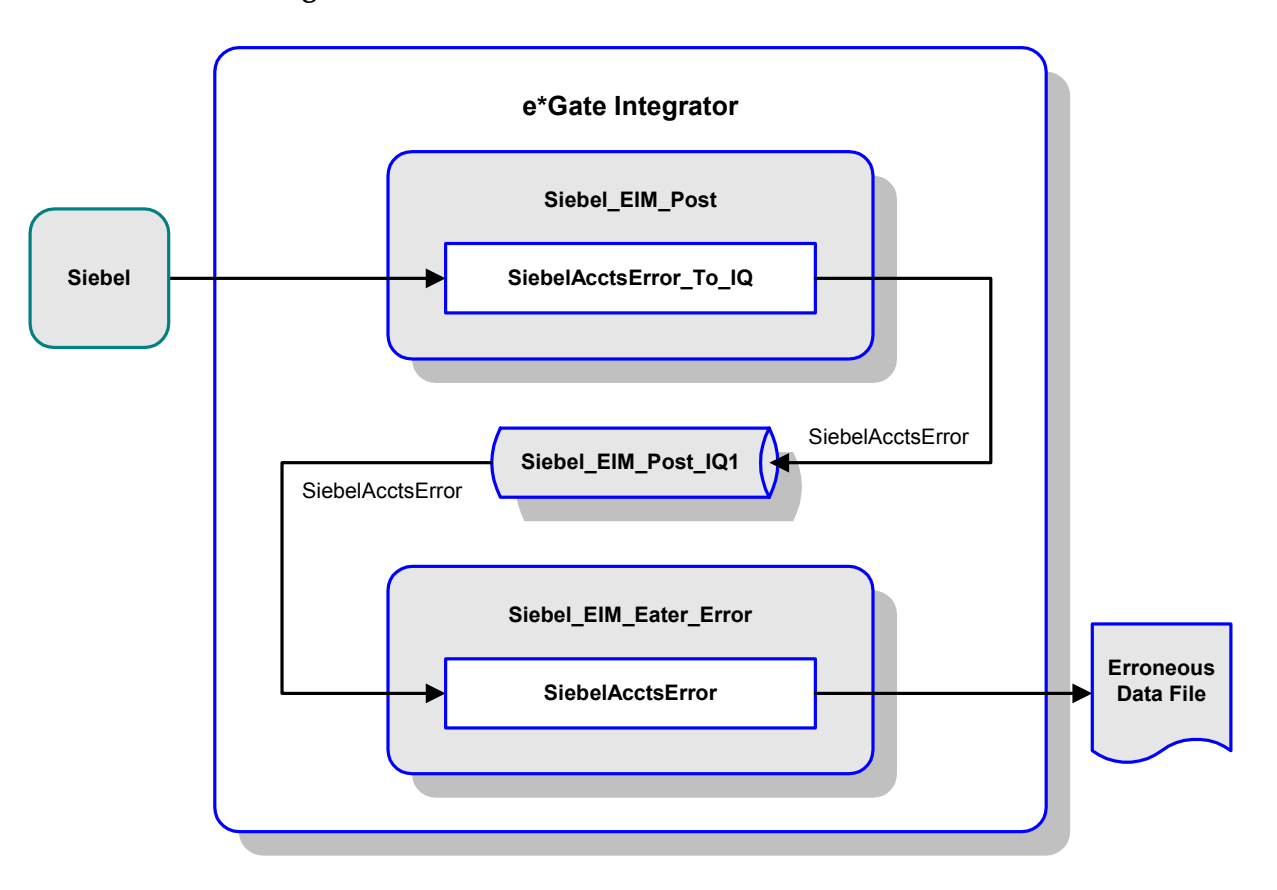

### **Figure 23** Siebel\_EIM\_Post Schema (Error Returned)

### **SiebelAcctsError\_To\_IQ**

If an error occurs, the e\*Way **Siebel\_EIM\_Post** uses this Collaboration to return the erroneous data from Siebel, as Event type **SiebelAcctsError**, and publish it to the IQ.

### **IQ\_To\_SiebelAcctsErrorFile**

The e\*Way **Siebel\_EIM\_Eater\_Error** uses this Collaboration to subscribe to the Collaboration **SiebelAcctsError\_To\_IQ** and publish the Event type **SiebelAcctsError** as a file for correction by the user.

## **Collaborations (Post Corrected Error)**

<span id="page-49-0"></span>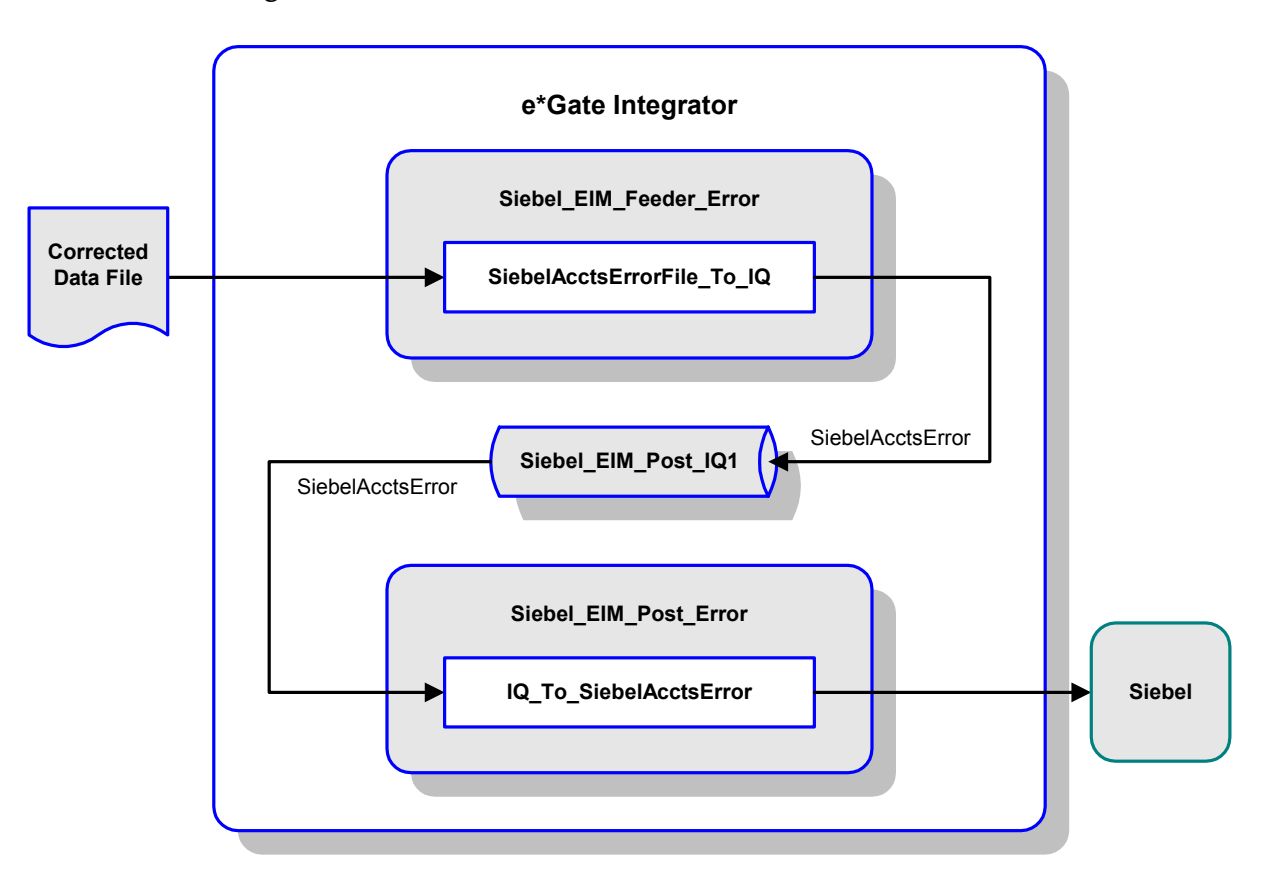

### **Figure 24** Siebel\_EIM\_Post Schema (Post Corrected Error)

### **SiebelAcctsErrorFile\_To\_IQ**

Following correction by the user, the e\*Way **Siebel\_EIM\_Feeder\_Error** uses this Collaboration to retrieve the corrected data file as Event type **SiebelAcctsError** and publish it to the IQ.

### **IQ\_To\_SiebelAcctsError**

The e\*Way **Siebel\_EIM\_Post\_Error** uses this Collaboration to subscribe to the Collaboration **SiebelAcctsErrorFile\_To\_IQ** and publish the corrected data to the Siebel system as Event type **SiebelAcctsError**.

## **Collaborations (Error Returned Again)**

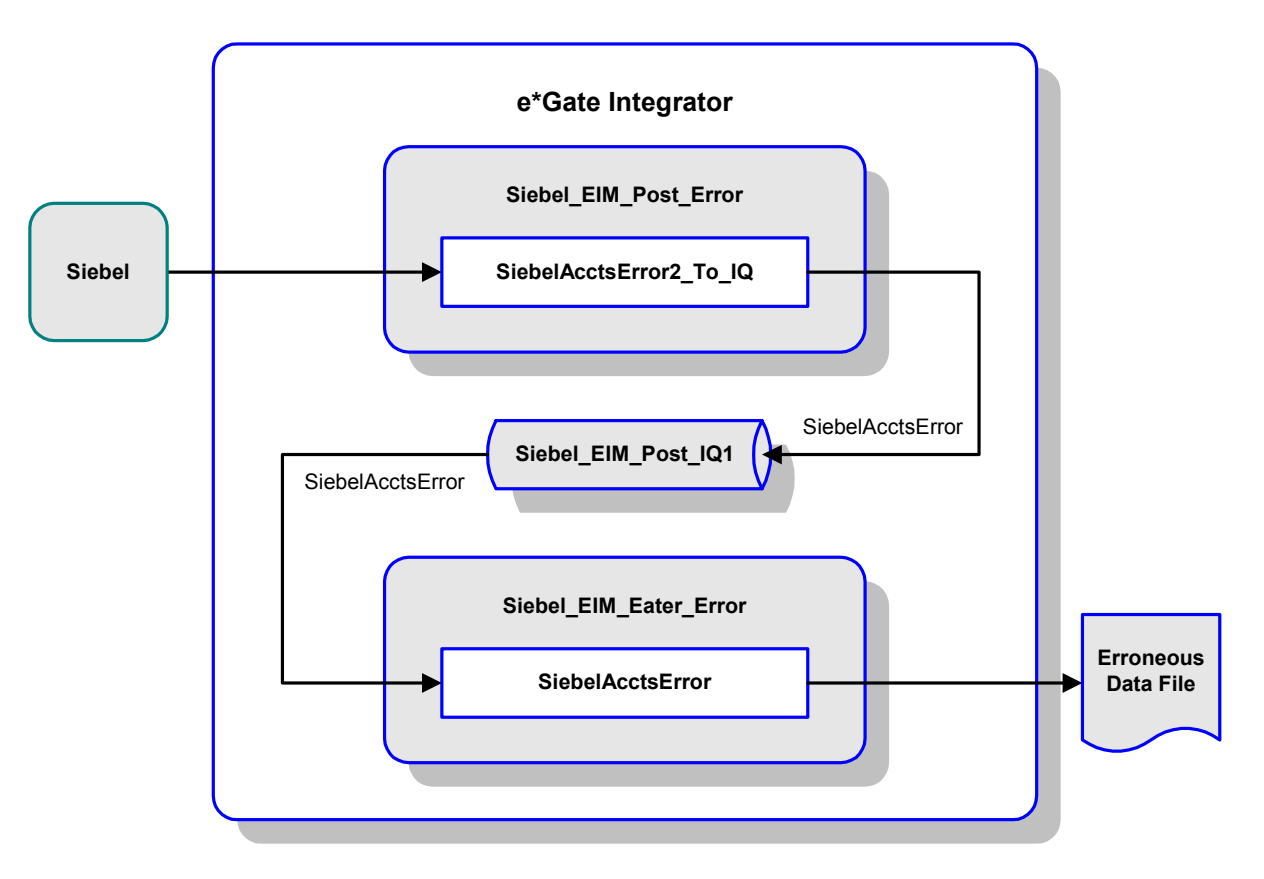

**Figure 25** Siebel\_EIM\_Post Schema (Error Returned Again)

### **SiebelAcctsError2\_To\_IQ**

If further corrections are required, the e\*Way **Siebel\_EIM\_Post\_Error** uses this Collaboration to subscribe to a returning Event type **SiebelAcctsError**. and publish it to the IQ.

### **IQ\_To\_SiebelAcctsErrorFile2**

The e\*Way **Siebel\_EIM\_Eater\_Error** uses this Collaboration to subscribe to the Collaboration **SiebelAcctsError2\_To\_IQ** and publish the Event type **SiebelAcctsError** as a file for correction by the user.

At this point, the process repeats as shown in [Figure 24](#page-49-0).

## **Collaborations (Database Access)**

### **Account Post**

This master Collaboration calls the preceding Collaborations, and posts data to the Siebel database using elements of the ODBC e\*Way. It is based on the Monk script **to\_s\_account\_if.tsc**.

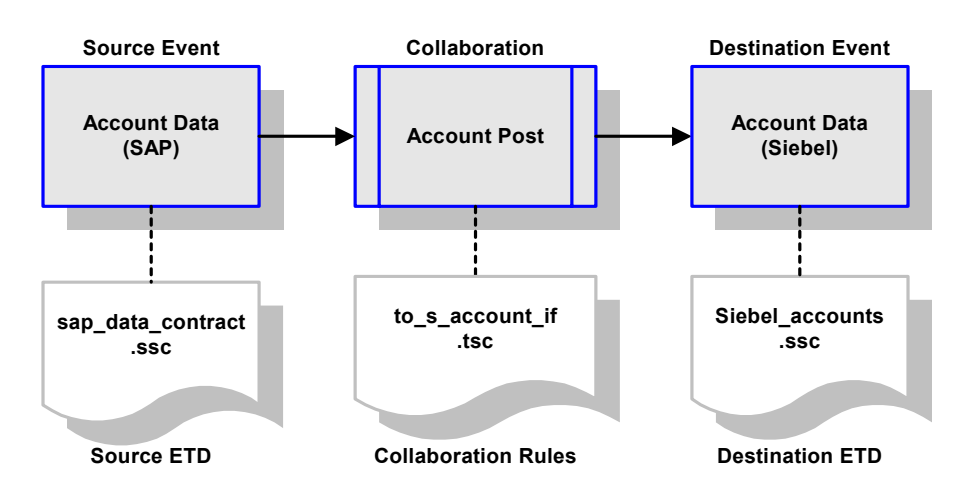

### **Figure 26** Account Post Collaboration

In this example, the input data from the IQ is interpreted as an Event containing the required data field values for a Siebel customer account. The source ETD, **sap\_data\_contract.ssc** represents the structure of data corresponding to an SAP R/3 system. The destination ETD, **Siebel\_accounts.ssc**, represents the structure of data required by the Siebel system.

In response to this Collaboration, the Siebel EIM e\*Way functions as shown in [Figure](#page-52-0)  [27.](#page-52-0) In this scenario, the e\*Way is instantiated as **Siebel\_EIM\_Post**. After initially checking the Siebel State File, the e\*Way creates and sends the IFB Control File **import\_ifb\_gen.tsc** to Siebel. It then loads the incoming data into the Siebel Interface Tables following the database-access script **import\_accounts.dsc**.

Once the tables have been loaded the e\*Way invokes the EIM using the Monk function **siebel\_eim\_run\_eim**, which transfers the data from the Interface Tables to the Siebel Base Tables. It then checks the **IF\_ROW\_STAT** column in the Interface Tables using the database-access script **import\_cleanup.dsc**. Data that has not been transferred successfully from the Interface Tables to the Base Tables is retrieved and written to an error file. Everything else is simply deleted from the Interface Tables.

<span id="page-52-0"></span>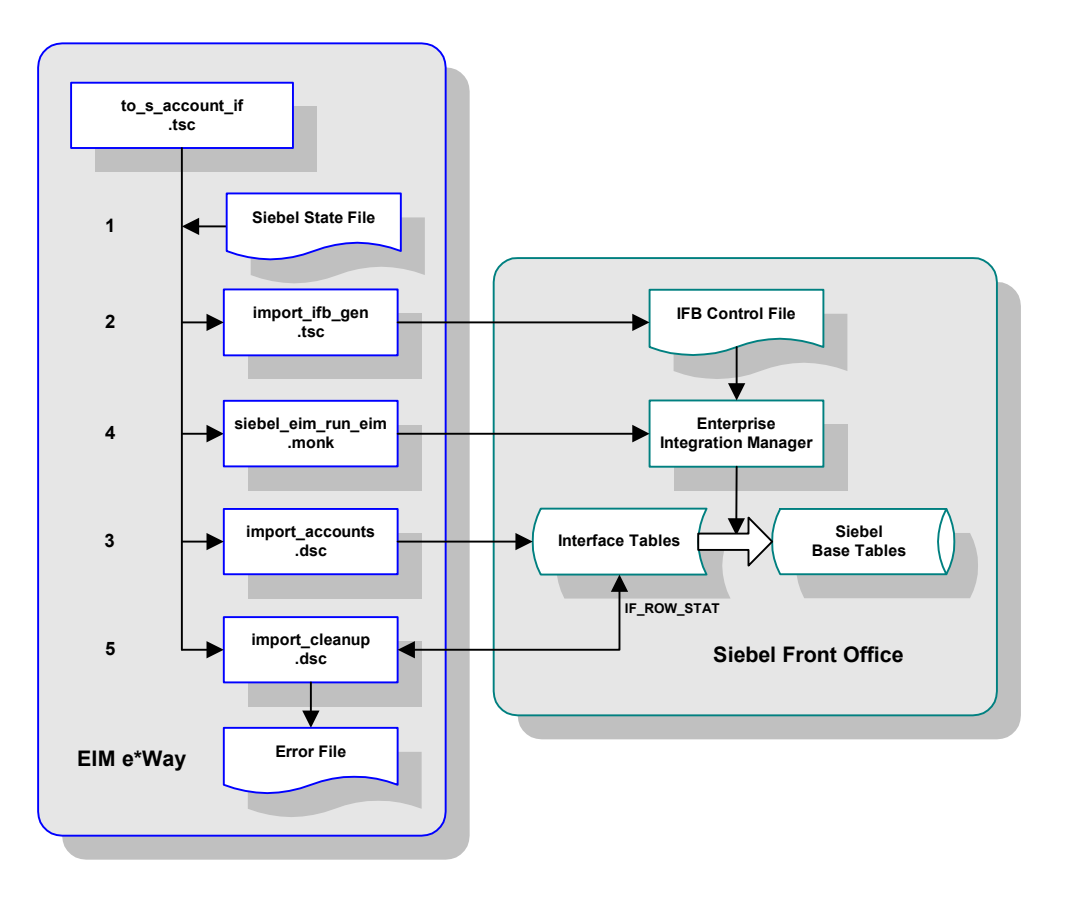

**Figure 27** Account Post Functionality

## **Account Post (Corrected Error)**

The Collaboration script **to\_s\_account\_if\_error.tsc** works in the same manner as **to\_s\_account\_if.tsc**, with the exception that it accepts input data formatted according to the Siebel Interface Table structure. The difference is most apparent in the **[Database](#page-104-0)  [Interface Function](#page-104-0)**.

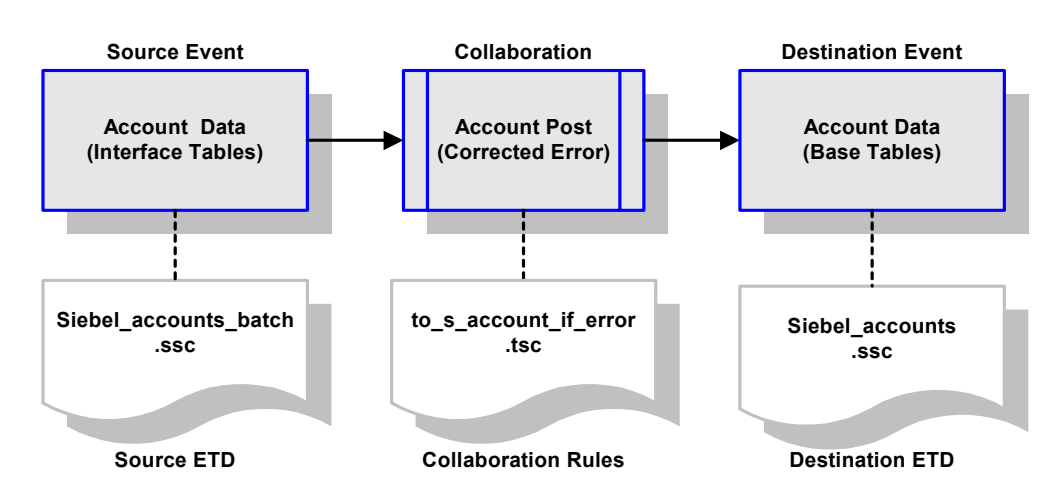

**Figure 28** Account Post (Corrected Error) Collaboration

The source ETD, **Siebel\_accounts\_batch.ssc** represents the structure of data as it exists in the Siebel Interface Tables. As before, the destination ETD, **Siebel\_accounts.ssc**, also represents the structure of data required by the Siebel system.

In response to this Collaboration, the Siebel EIM e\*Way functions as shown in [Figure](#page-54-0)  [29.](#page-54-0) In this scenario, the e\*Way is instantiated as **Siebel\_EIM\_Post\_Error**. After initially checking the Siebel State File, the e\*Way creates and sends the IFB Control File **import\_ifb\_gen.tsc** to Siebel. It then loads the incoming data into the Siebel Interface Tables following the database-access script **import\_accounts\_error.dsc**.

Once the tables have been loaded the e\*Way invokes the EIM using the Monk function **siebel\_eim\_run\_eim**, which transfers the data from the Interface Tables to the Siebel Base Tables. It then checks the **IF\_ROW\_STAT** column in the Interface Tables using the database-access script **import\_cleanup.dsc**. Data that still has not been transferred successfully from the Interface Tables to the Base Tables is again retrieved and written to an error file. Successfully transferred records are simply deleted from the Interface Tables.

<span id="page-54-0"></span>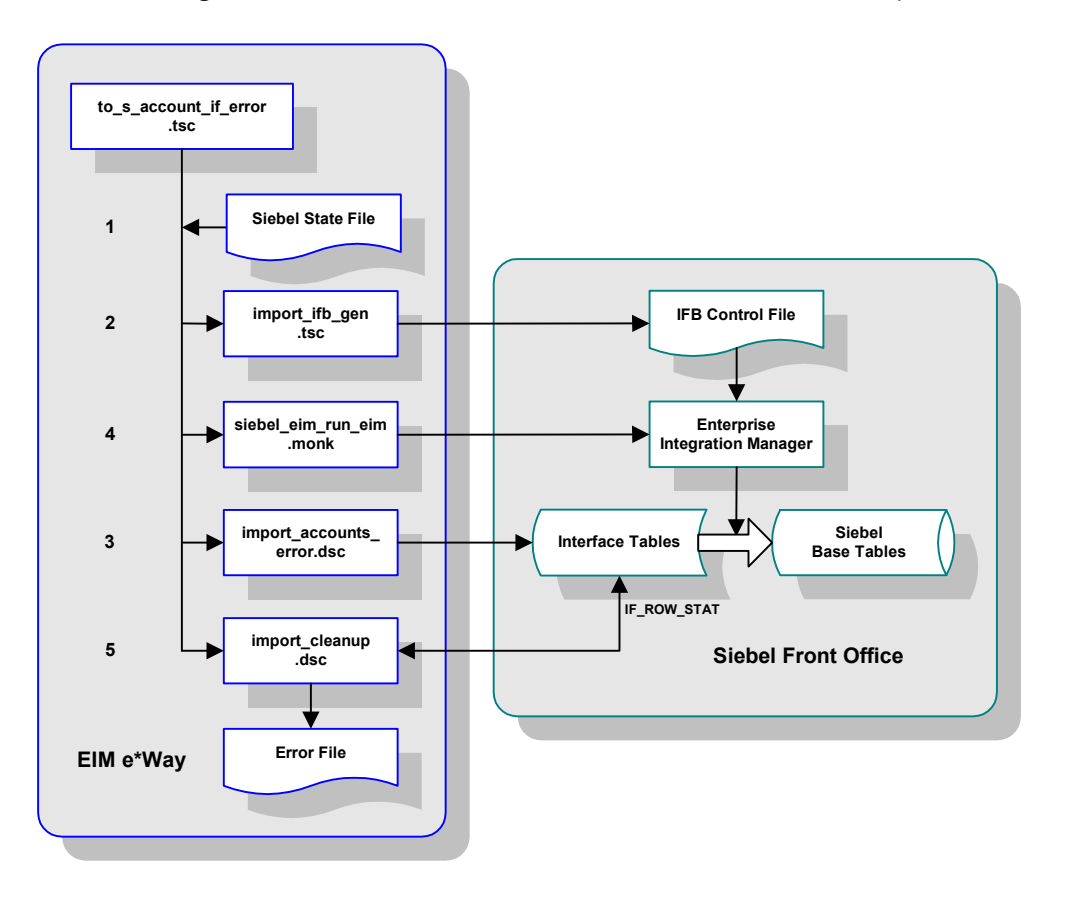

**Figure 29** Account Post (Corrected Error) Functionality

## **Chapter 4**

# **Setup Procedures**

This chapter describes the procedures for customizing the SeeBeyond e\*Way Intelligent Adapter for Siebel EIM to operate within your production system.

## 4.1 **Overview**

After installing the Siebel EIM e\*Way, you must set it up to work with your system. A wide range of setup options allow the e\*Way to conform to your system's operational characteristics and your facility's operating procedures.

The topics discussed in this chapter include the following:

**Setting Up the e\*Way**

**[Creating the e\\*Way](#page-56-0)** on page 57

**[Modifying e\\*Way Properties](#page-57-0)** on page 58

**[Configuring the e\\*Way](#page-58-0)** on page 59

**[Changing the User Name](#page-62-0)** on page 63

**[Setting Startup Options or Schedules](#page-62-1)** on page 63

**[Activating or Modifying Logging Options](#page-64-0)** on page 65

**[Activating or Modifying Monitoring Thresholds](#page-65-0)** on page 66

**Troubleshooting the e\*Way**

**[Configuration Problems](#page-66-0)** on page 67

**[System-related Problems](#page-67-0)** on page 68

# 4.2 **Setting Up the e\*Way**

*Note: The e\*Gate Enterprise Manager GUI runs only on the Windows operating system.*

## <span id="page-56-0"></span>4.2.1 **Creating the e\*Way**

The first step in implementing an e\*Way is to define the e\*Way component using the e\*Gate Enterprise Manager.

### **To create an e\*Way**

- **1** Open the schema in which the e\*Way is to operate.
- **2** Select the e\*Gate Enterprise Manager Navigator's **Components** tab.
- **3** Open the host on which you want to create the e\*Way.
- **4** Select the Control Broker you want to manage the new e\*Way.

### **Figure 30** e\*Gate Enterprise Manager Window (Components View)

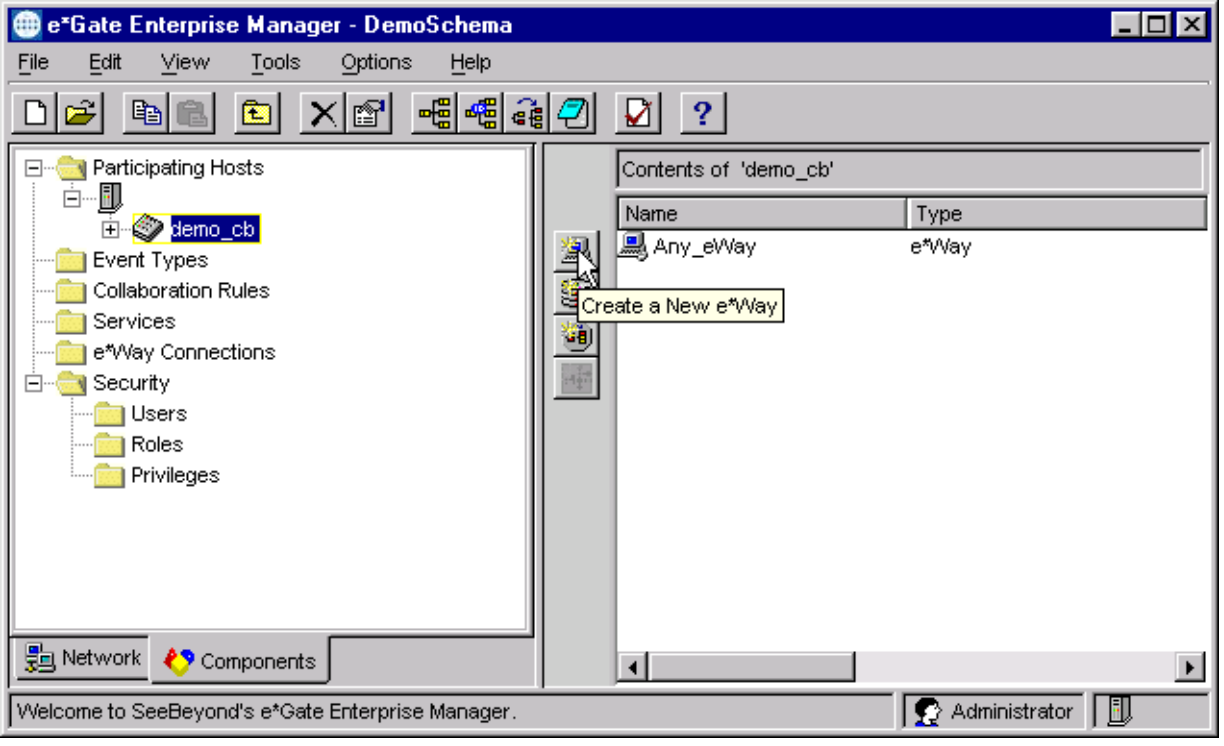

- **5** On the Palette, click **Create a New e\*Way**.
- **6** Enter the name of the new e\*Way, then click **OK**.
- **7** All further actions are performed in the e\*Gate Enterprise Manager Navigator's **Components** tab.

# <span id="page-57-0"></span>4.2.2 **Modifying e\*Way Properties**

### **To modify any e\*Way properties**

- **1** Right-click on the desired e\*Way and select **Properties** to edit the e\*Way's properties. The properties dialog opens to the **General** tab (shown in [Figure 31](#page-57-1)).
- <span id="page-57-1"></span>*Note: The executable and default configuration files used by this e\*Way are listed in*  **[e\\*Way Components](#page-16-0)** *on page 17.*

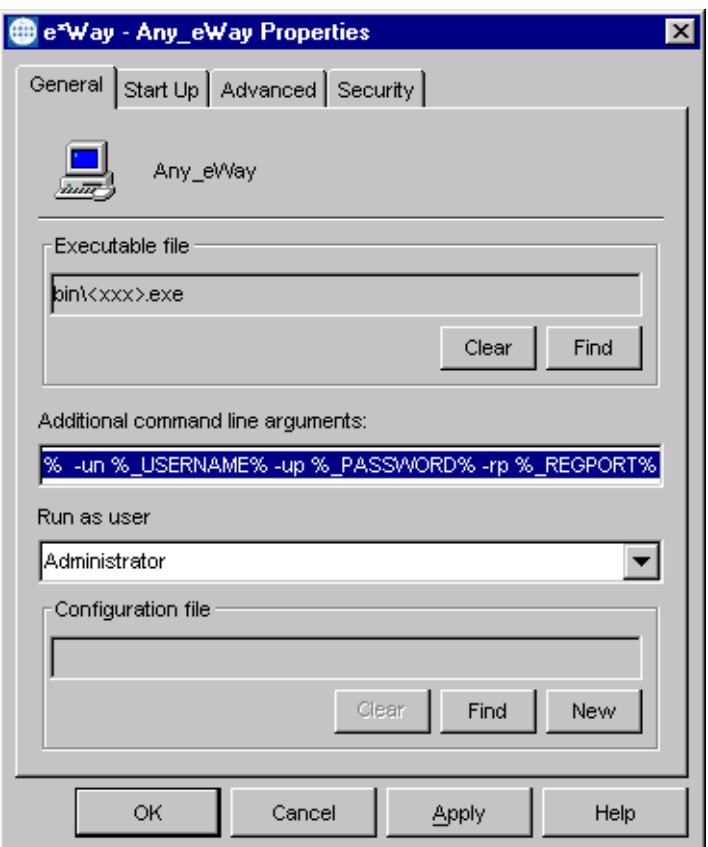

**Figure 31** e\*Way Properties (General Tab)

**2** Make the desired modifications, then click **OK**.

## <span id="page-58-0"></span>4.2.3 **Configuring the e\*Way**

The e\*Way's default configuration parameters are stored in an ASCII text file with a **.def** extension. The e\*Way Editor provides a simple graphical interface for viewing and changing those parameters to create a working configuration (**.cfg**) file.

### **To change e\*Way configuration parameters**

- **1** In the e\*Gate Enterprise Manager's Component editor, select the e\*Way you want to configure and display its properties.
- *Note: The executable and default configuration files used by this e\*Way are listed in*  **[e\\*Way Components](#page-16-0)** *on page 17.*

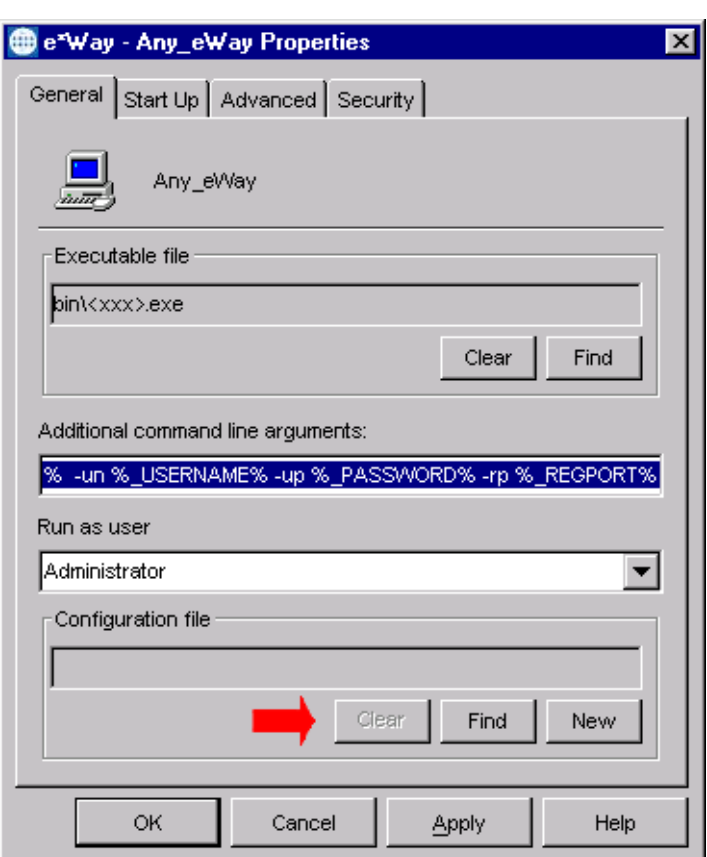

**Figure 32** e\*Way Properties - General Tab

- **2** Under **Configuration File**, click **New** to create a new file or **Find** to select an existing configuration file. If you select an existing file, an **Edit** button appears; click the button to edit the currently selected file.
- **3** You now are in the e\*Way Configuration Editor.

## **Using the e\*Way Editor**

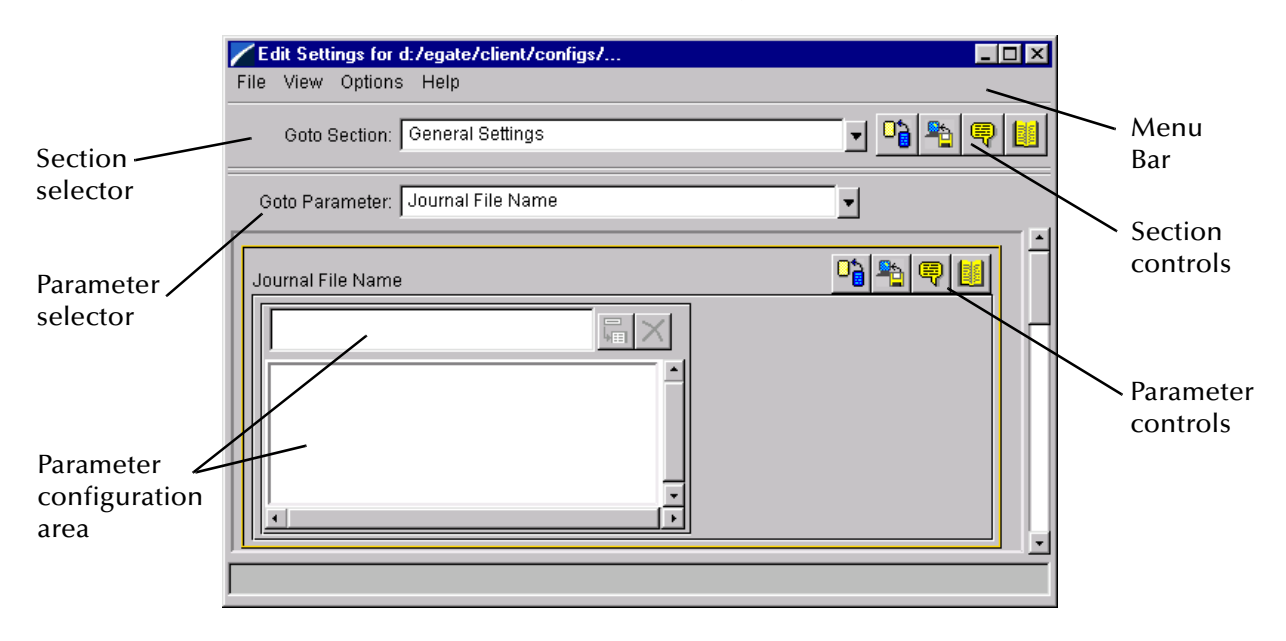

### **Figure 33** The e\*Way Configuration Editor

The e\*Way Editor controls fall into one of six categories:

- The **Menu bar** allows access to basic operations (e.g., saving the configuration file, viewing a summary of all parameter settings, and launching the Help system)
- The **Section selector** at the top of the Editor window enables you to select the category of the parameters you wish to edit
- **Section controls** enable you to restore the default settings, restore the last saved settings, display tips, or enter comments for the currently selected section
- The **Parameter selector** allows you to jump to a specific parameter within the section, rather than scrolling
- **Parameter controls** enable you to restore the default settings, restore the last saved settings, display tips, or enter comments for the currently selected parameter
- **Parameter configuration controls** enable you to set the e\*Way's various operating parameters

## **Section and Parameter Controls**

<span id="page-60-0"></span>The section and parameter controls are shown in [Table 13](#page-60-0) below.

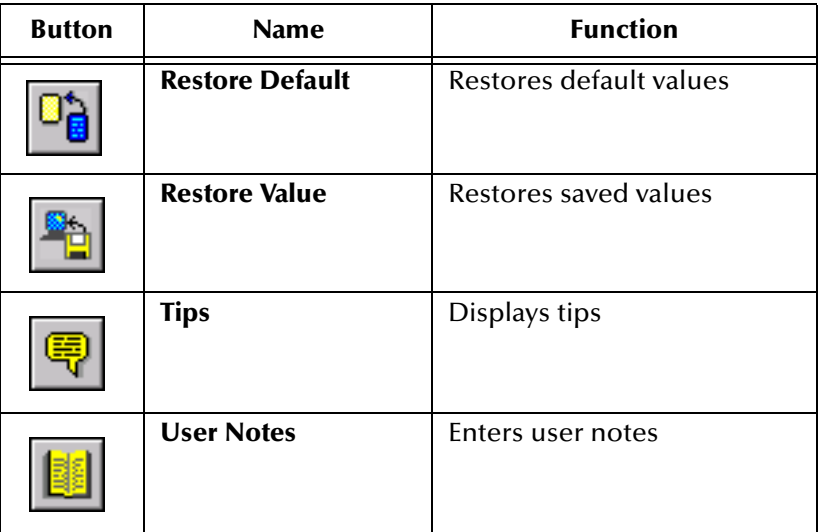

**Table 13** Parameter and Section Controls

## **Parameter Configuration Controls**

Parameter configuration controls fall into one of two categories:

- Option buttons
- <span id="page-60-1"></span>Selection lists, which have controls as described in [Table 14](#page-60-1)

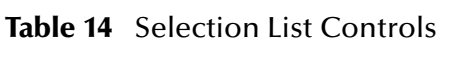

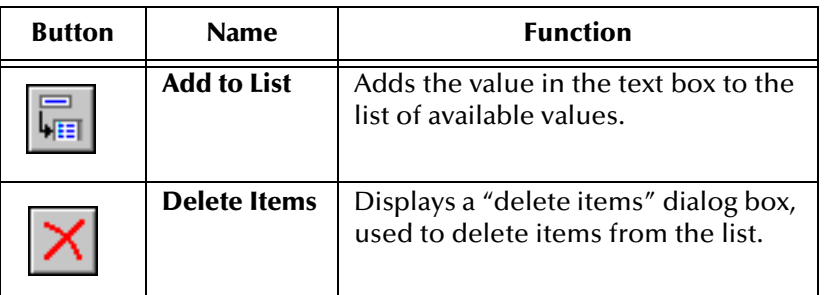

*Note: The section controls affect all parameters in the selected section, whereas the parameter controls affect only the selected parameter.*

## **Command-line Configuration**

In the **Additional Command Line Arguments** box, type any additional command line arguments that the e\*Way may require, taking care to insert them *at the end* of the existing command-line string. Be careful not to change any of the default arguments unless you have a specific need to do so.

## **Getting Help**

**To launch the e\*Way Editor's Help system**

From the **Help** menu, select **Help topics.**

**To display tips regarding the general operation of the e\*Way**

From the **File** menu, select **Tips.**

**To display tips regarding the selected Configuration Section**

In the **Section** Control group, click  $\sqrt{R}$ 

**To display tips regarding the selected Configuration Parameter**

In the **Parameter** Control group, click

*Note: "Tips" are displayed and managed separately from the Help system that launches from the Toolbar's Help menu. You cannot search for Tips within the Help system, or view Help system topics by requesting Tips.*

For detailed descriptions and procedures for using the e\*Way Configuration Editor, see the *e\*Gate Integrator User's Guide*.

# <span id="page-62-0"></span>4.2.4 **Changing the User Name**

Like all e\*Gate executable components, e\*Ways run under an e\*Gate user name. By default, all e\*Ways run under the **Administrator** user name. You can change this if your site's security procedures so require.

### **To change the user name**

- **1** Display the e\*Way's properties dialog.
- **2** On the **General** tab, use the **Run as user** list to select the e\*Gate user under whose name this component is to run.

See the *e\*Gate Integrator System Administration and Operations Guide* for more information on the e\*Gate security system.

# <span id="page-62-1"></span>4.2.5 **Setting Startup Options or Schedules**

SeeBeyond e\*Ways can be started or stopped by any of the following methods:

- The Control Broker can start the e\*Way automatically whenever the Control Broker starts.
- The Control Broker can start the e\*Way automatically whenever it detects that the e\*Way terminated execution abnormally.
- The Control Broker can start or stop the e\*Way on a schedule that you specify.
- Users can start or stop the e\*Way manually using an interactive monitor.

You determine how the Control Broker starts or shuts down an e\*Way using options on the e\*Way properties **Start Up** tab (see [Figure 34](#page-63-0)). See the *e\*Gate Integrator System Administration and Operations Guide* for more information about how interactive monitors can start or shut down components.

<span id="page-63-0"></span>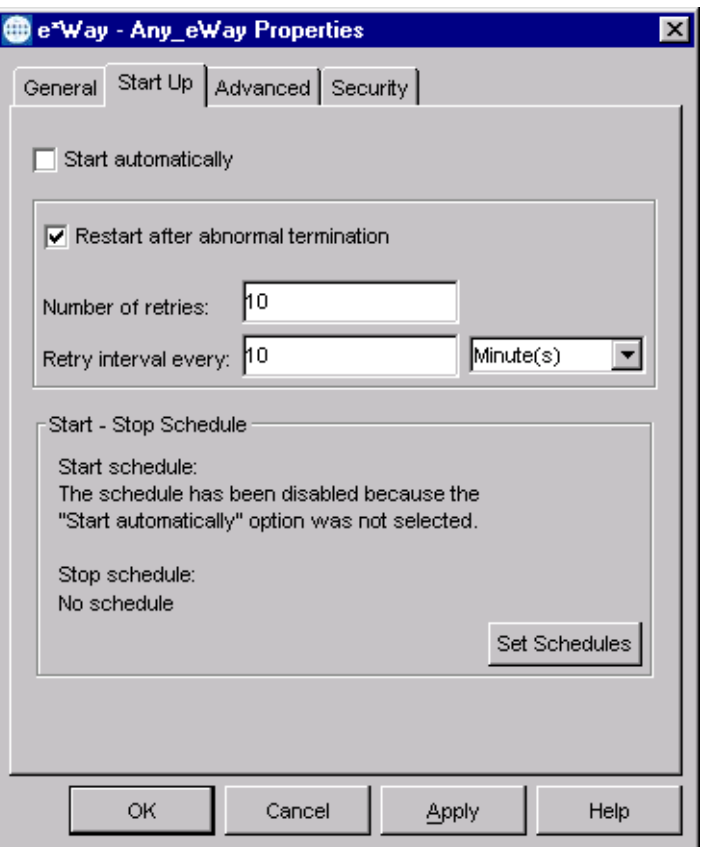

## **Figure 34** e\*Way Properties (Start-Up Tab)

#### **To set the e\*Way's startup properties**

- **1** Display the e\*Way's properties dialog.
- **2** Select the **Start Up** tab.
- **3** To have the e\*Way start automatically when the Control Broker starts, select the **Start automatically** check box.
- **4** To have the e\*Way start manually, clear the **Start automatically** check box.
- **5** To have the e\*Way restart automatically after an abnormal termination:
	- **A** Select **Restart after abnormal termination.**
	- **B** Set the desired number of retries and retry interval.
- **6** To prevent the e\*Way from restarting automatically after an abnormal termination, clear the **Restart after abnormal termination** check box.
- **7** Click **OK**.

# <span id="page-64-0"></span>4.2.6 **Activating or Modifying Logging Options**

Logging options enable you to troubleshoot problems with the e\*Way and other e\*Gate components.

### **To set the e\*Way debug level and flag**

- **1** Display the e\*Way's Properties dialog.
- **2** Select the **Advanced** tab.
- <span id="page-64-1"></span>**3** Click **Log**. The dialog window appears (see [Figure 35\)](#page-64-1).

**Figure 35** e\*Way Properties (Advanced Tab - Log Option)

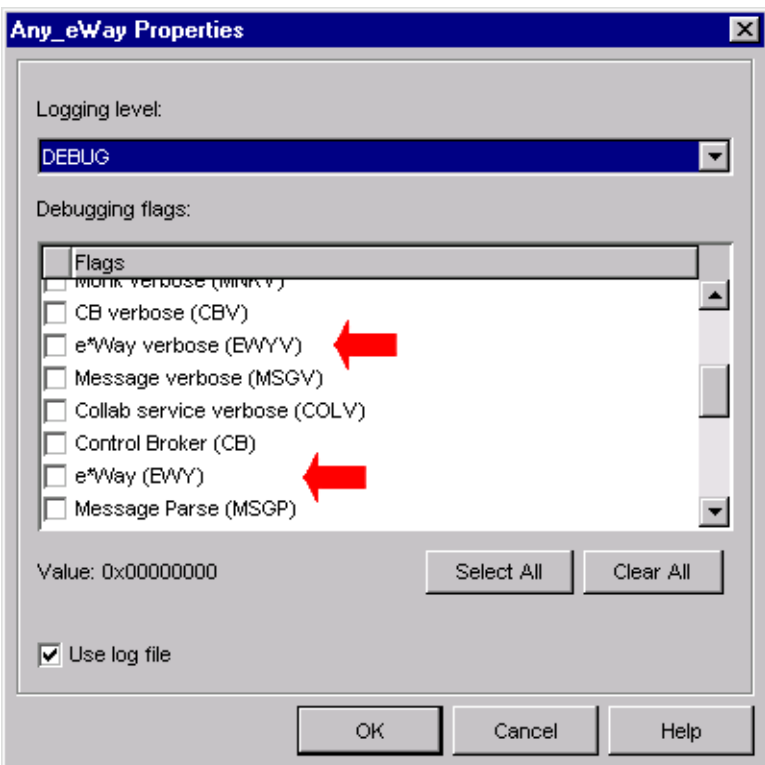

- **4** Select **DEBUG** for the **Logging level**.
- **5** Select either **e\*Way (EWY)** or **e\*Way Verbose (EWYV)** for the **Debugging flag.** Note that the latter has a significant negative impact on system performance.
- **6** Click **OK**.

The other options apply to other e\*Gate components and are activated in the same manner. See the *e\*Gate Integrator Alert and Log File Reference* for additional information concerning log files, logging options, logging levels, and debug flags.

## <span id="page-65-0"></span>4.2.7 **Activating or Modifying Monitoring Thresholds**

Monitoring thresholds enable you to monitor the throughput of the e\*Way. When the monitoring thresholds are exceeded, the e\*Way sends a Monitoring Event to the Control Broker, which routes it to the e\*Gate Monitor and any other configured destinations.

- **1** Display the e\*Way's properties dialog.
- **2** Select the **Advanced** tab.
- **3** Click **Thresholds**.
- **4** Select the desired threshold options and click **OK**.

See the *e\*Gate Integrator Alert and Log File Reference* for more information concerning threshold monitoring, routing specific notifications to specific recipients, or for general information about e\*Gate's monitoring and notification system.

# 4.3 **Troubleshooting the e\*Way**

In the initial stages of developing your e\*Gate Integrator system administration system, most problems with e\*Ways can be traced to configuration.

# <span id="page-66-0"></span>4.3.1 **Configuration Problems**

### **In the Enterprise Manager**

- Does the e\*Way have the correct Collaborations assigned?
- Do those Collaborations use the correct Collaboration Services?
- Is the logic correct within any Collaboration Rules script employed by this e\*Way's Collaborations?
- Do those Collaborations subscribe to and publish Events appropriately?
- Are all the components that provide information to this e\*Way properly configured, and are they sending the appropriate Events correctly?
- Are all the components to which this e\*Way sends information properly configured, and are they subscribing to the appropriate Events correctly?

### **In the e\*Way Editor**

- Check that all configuration options are set appropriately.
- Check that all settings you changed are set correctly.
- Check all required changes to ensure they have not been overlooked.
- Check the defaults to ensure they are acceptable for your installation.

### **On the e\*Way's Participating Host**

- Check that the Participating Host is operating properly, and that it has sufficient disk space to hold the IQ data that this e\*Way's Collaborations publish.
- Check that the PATH (on Windows) or LD\_LIBRARY\_PATH (on UNIX) environmental variable includes a path to the Siebel EIM dynamically-loaded libraries.

### **In the Siebel Application**

- Check that the application is configured correctly, is operating properly, and is sending or receiving the correct data appropriately.
- *Note: If you are using a non-English version of Siebel, you need to modify the Monk function* **siebel-eim-run-eim.monk***. See* **[Siebel IFB Functions](#page-109-0)** *on page 110.*

# <span id="page-67-0"></span>4.3.2 **System-related Problems**

- Check that the connection between the external application and the e\*Way is functioning appropriately.
- Once the e\*Way is up and running properly, operational problems can be due to:
	- External influences (network or other connectivity problems).
	- Problems in the operating environment (low disk space or system errors)
	- Problems or changes in the data the e\*Way is processing.
	- Corrections required to Collaboration Rules scripts that become evident in the course of normal operations.
- *Note: If you are running AIX 4.3.3, you should ensure that you have* **bos.rte.libpthreads** *version 4.3.3.51 or later. Earlier versions contain a recognized bug that can produce a memory leak. A patch is available from IBM.*

One of the most important tools in the troubleshooter's arsenal is the e\*Way log file. See the *e\*Gate Integrator Alert and Log File Reference Guide* for an extensive explanation of log files, debugging options, and using the e\*Gate monitoring system to monitor operations and performance.

# **Operational Overview**

This chapter presents a brief overview of Siebel EIM, the Siebel-e\*Way interface, and the architecture and basic internal processes of the Siebel EIM e\*Way.

# 5.1 **Siebel EIM**

The Siebel Enterprise Integration Manager is the first step in exporting, and the last step in importing, data. The database consists of two main groups of tables, interface tables and base tables. The Siebel client application communicates directly with the highly normalized base tables. The interface tables are used as a staging area for importing, exporting, deleting and merging logical groups of data. Each interface table represents a subset of the data in a specific base table.

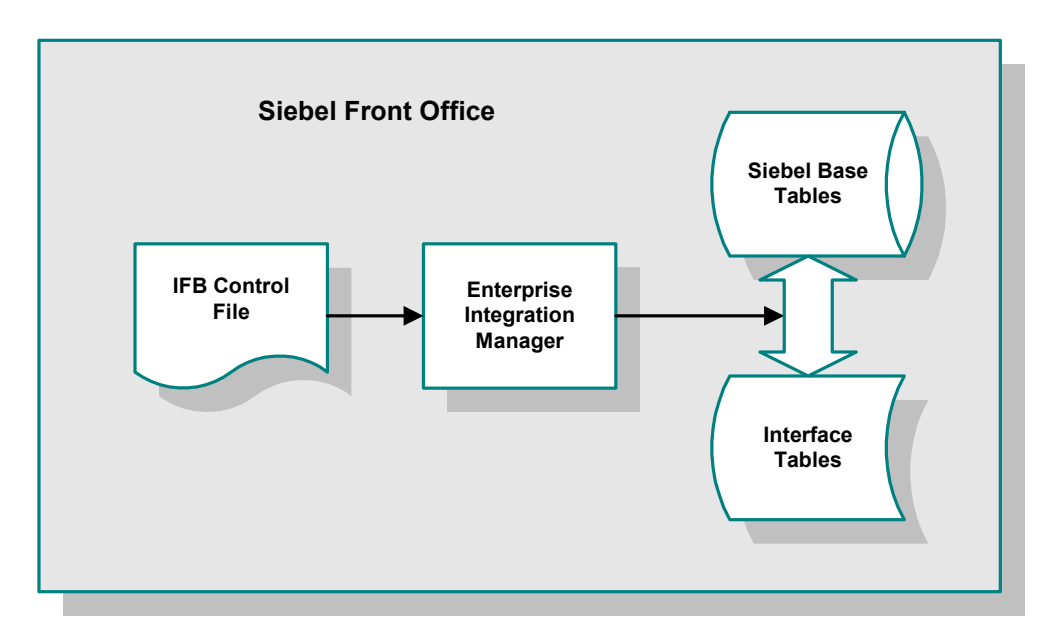

**Figure 36** Siebel Enterprise Integration Manager

When run, EIM coordinates the transfer of data between the base and interface tables. In addition, EIM creates and writes codes and row IDs to the base tables that directly correspond to the complex set of business rules used by the Siebel client application to display data. The EIM process must run on the server also running the Transaction Processor.

Typically, files to be imported have a predecessor-successor relationship, because Siebel requires files to be loaded in a certain manner. Thus any file depends on the completion of the preceding file. For example, if a project were receiving accounts, contacts and opportunities from an external source, they would receive either of the following:

- Three files from the external source
- One large file containing all of the pertinent information within one record

In scenario one, the three files would be Accounts, Contacts, and Opportunities, and Siebel requires the files be loaded in that order. Once EIM has completed interfacing Accounts, and the Accounts are loaded into the base tables, Contacts are loaded and an association is linked between the two entities. Opportunities follow the same logic.

In scenario two, the file is translated within e\*Gate to appear as if three files were loaded into the correct interface tables. Both Scenario one and scenario two have the same predecessor-successor relationship that is inherent in Siebel. To load contacts successfully, the account that the contact belongs to must be loaded first.

See the *Siebel Administration Guide* for more details regarding Siebel EIM.

# 5.2 **IFB Control File**

A control file (**\*.ifb**) is used to determine what data types are loaded and how. The control file follows a certain format—it tells the interface how to log into the database and what process to run. It also lists the columns that the interface does *not* populate (in Siebel-inbound mode), thus preventing erroneous error messages. The IFB control file can be generated automatically by the e\*Way or created manually, as configured by the user.

Following is an example of the control file format:

```
[Siebel Interface Manager]
        USER NAME = "SADMIN"
        PASSWORD = "SADMIN"
        TABLEOWNER = "SIEBEL"
        PROCESS = Import Both
 This group of processes provides samples for import data through
 all the interface tables, broken up into logical groups. Note
  that the order of import is often significant.
[Import Both]
TYPE = SHELL
INCLUDE = "Import Accounts"
INCLUDE = "Import Accounts wo SalesRep"
[Import Accounts]
        TYPE = IMPORT
        BATCH = 0111TABLE = S_ACCOUNT_IF
        ONLY BASE TABLES = S_ORG_EXT, S_ADDR_ORG, S_ORG_INDUST,
        S_ACCNT_POSTN
        INSERT ROWS = TRUE
        UPDATE ROWS = TRUE
        IGNORE BASE COLUMNS = S_ORG_EXT.PAYMENT_TERM_ID,
                         S_ORG_EXT.PAR_OU_ID,
                         S_ORG_EXT.PR_BL_ADDR_ID,
                         S_ORG_EXT.PR_SHIP_ADDR_ID
[Import Accounts wo SalesRep]
        TYPE = IMPORT
        BATCH = 0115TABLE = S_ACCOUNT_IF
        ONLY BASE TABLES = S_ORG_EXT, S_ADDR_ORG, S_ORG_INDUST
        INSERT ROWS = TRUE
        UPDATE ROWS = TRUE
        IGNORE BASE COLUMNS = S_ORG_EXT.PAYMENT_TERM_ID,
                         S_ORG_EXT.PAR_OU_ID,
                         S_ORG_EXT.PR_BL_ADDR_ID,
                         S_ORG_EXT.PR_SHIP_ADDR_ID
```
The IFB Control File is generated automatically by the **[IFB Generation Function](#page-104-1)**, when the **[Auto-Generate IFB File](#page-103-0)** parameter is selected. Otherwise, the **[IFB Filename](#page-103-1)** indicated in the configuration file for the e\*Way is used to process the data.

# 5.3 **e\*Way-Siebel Interaction**

The Siebel-to-e\*Gate operation is dealt with first, since it is less complex than the e\*Gate-to-Siebel case.

## 5.3.1 **Siebel to e\*Gate**

## **Process Flow**

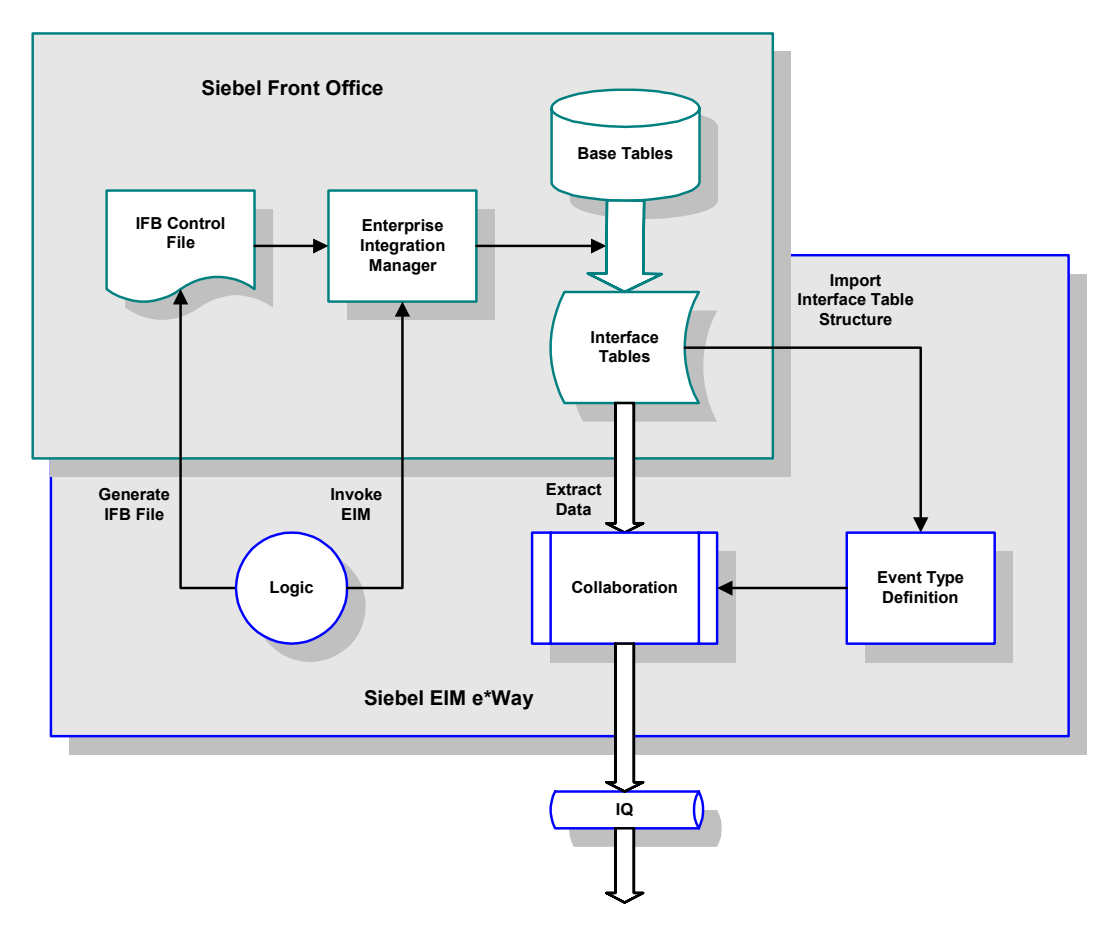

**Figure 37** Siebel-to-e\*Gate Process Flow

- **1** Following a prescribed schedule, the Siebel EIM e\*Way either generates or retrieves an IFB Control File, and sends it to Siebel.
- **2** The e\*Way then invokes the Siebel EIM process.
- **3** EIM then copies data from the Siebel Base Tables into the Interface Tables, as prescribed by the IFB Control File.
- **4** The Siebel EIM e\*Way extracts the data from the interface tables and maps it into the correct Event Type Definition, following a pre-defined Collaboration.
**5** The data is then passed to other e\*Gate components for further processing (if required) and routing to the target application.

## **Processing Logic**

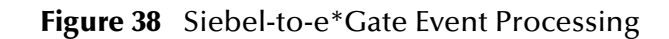

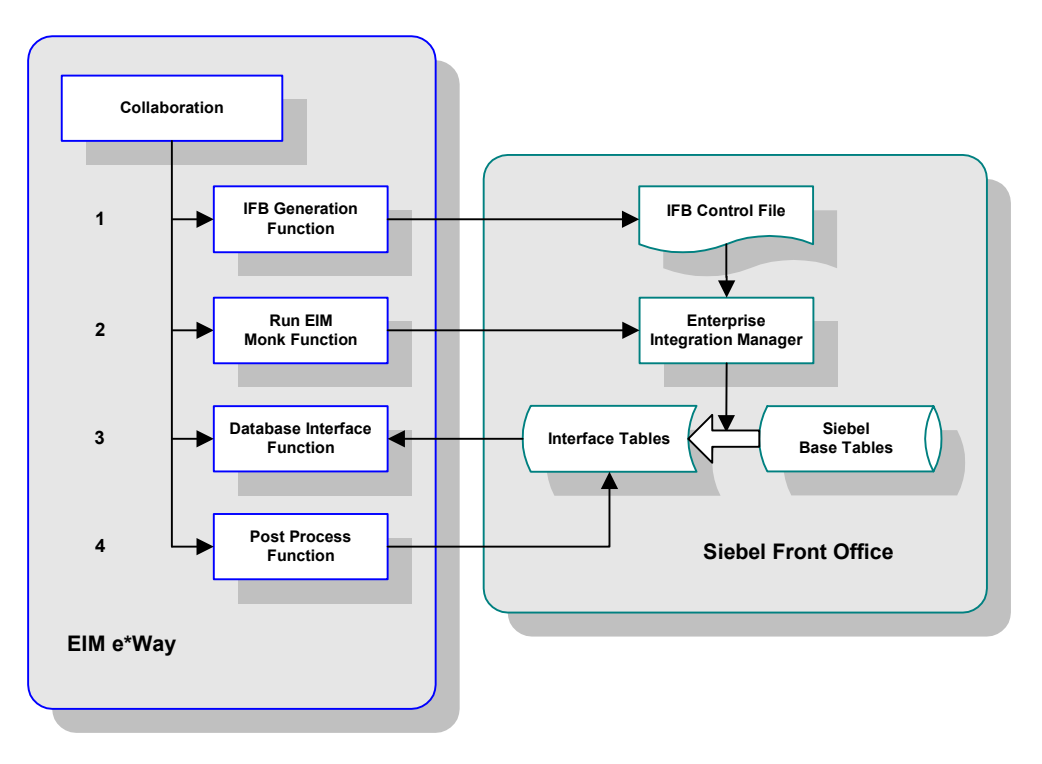

#### **Creating the IFB Control File**

If in the configuration file you have selected to **[Auto-Generate IFB File](#page-103-0)**, then the IFB file is created based on the **[IFB Generation Function](#page-104-0)**. Otherwise, the script uses the **[IFB](#page-103-1)  [Filename](#page-103-1)** indicated in the configuration file for the e\*Way to process the data. As part of generating the IFB file, the script determines if an export has been done previously (as stored in the **[Last Time of Export File](#page-107-0)**. If no previous time is found, then the previous time of export is set to 01/01/1900.

#### **Transferring the Data using Siebel EIM**

Following the IFB creation step, the script proceeds to invoke Siebel EIM, which replicates the Base Table data in the Interface Tables following the IFB Control File.

#### **Extracting the Data from the Interface Tables**

The data is extracted from the Interface Tables using the **[Database Interface Function](#page-104-1)**.

#### **Running the Post-Process Function**

The script then invokes the **[Post-Process Function](#page-104-2)**, which deletes all successfullyextracted records from the Interface Tables.

## 5.3.2 **e\*Gate to Siebel**

## **Process Flow**

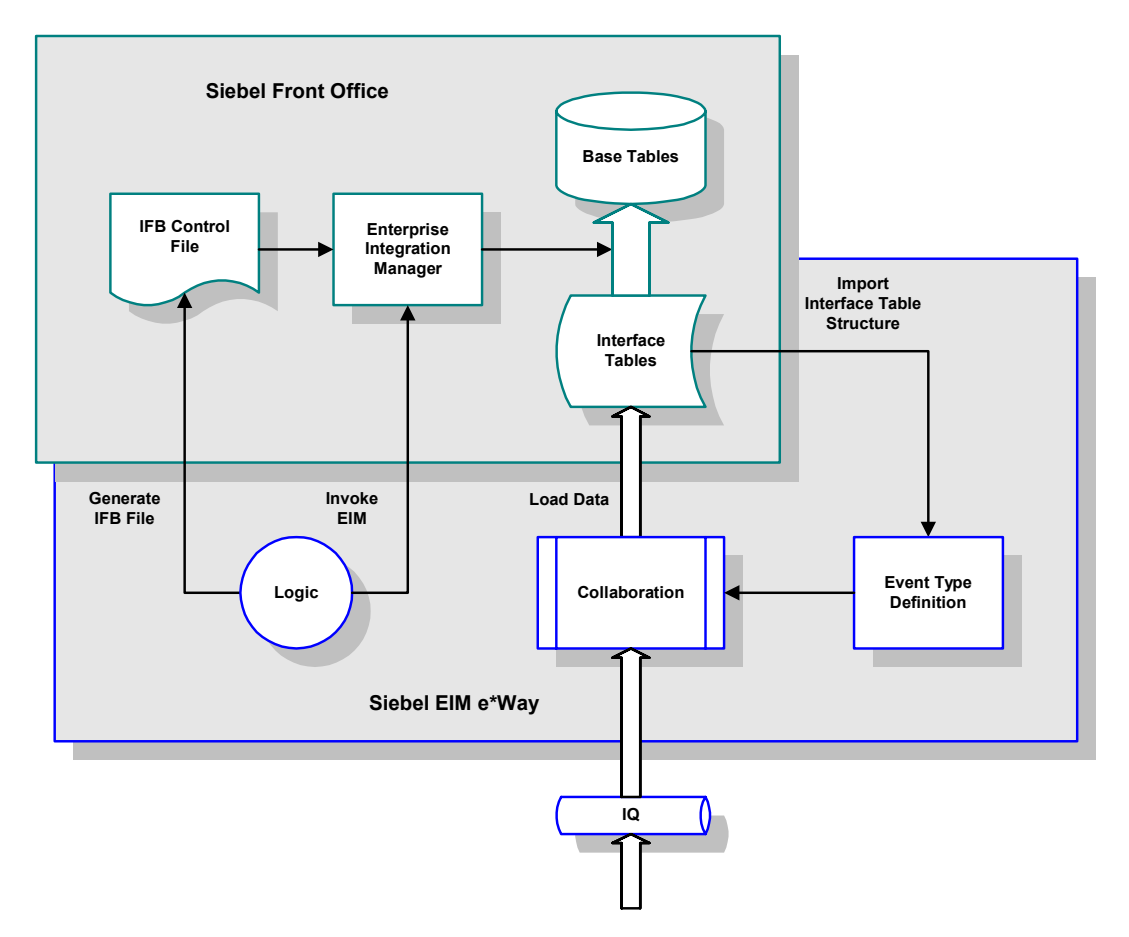

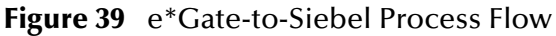

- **1** The Siebel EIM e\*Way extracts data from an Intelligent Queue for processing.
- **2** The e\*Way processes the information following a Collaboration previously created using structural information extracted from Siebel, and inserts validated rows into the Siebel Interface Tables.
- *Note: e\*Gate allows the population of ROW\_ID, IF\_ROW\_BATCH\_NUM, and IF\_ROW\_STAT, according to the chosen naming standards during the insert statement.*
	- **3** An IFB control file is built (or retrieved) and sent to the Siebel system for use by the EIM in populating the Base Tables with data from the Interface Tables.
	- **4** The e\*Way initiates the Siebel Enterprise Integration Manager (EIM) to load the data from the Interface Tables into the appropriate Siebel Base Tables.

**5** Upon completion of the EIM process, e\*Gate interrogates the **IF\_ROW\_STAT** column in the Siebel Interface Tables to verify the correct transfer of data to the Base Tables. All records transferred successfully are deleted from the Interface Tables.

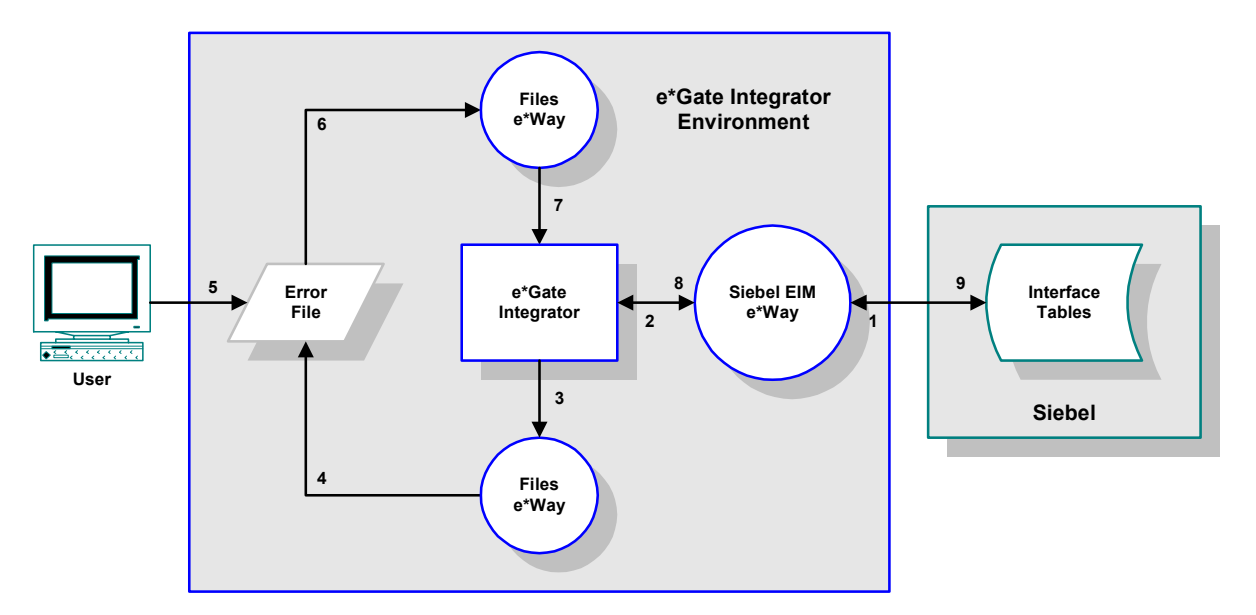

#### **Figure 40** e\*Gate-to-Siebel Error Processing

- **6** If any errors have occurred, the rejected records are pulled back into e\*Gate by the EIM e\*Way, placed in a error log file, and deleted from the Interface Tables.
- **7** User intervention is required to analyze and correct the data, and submit the records for reprocessing.

## **Processing Logic**

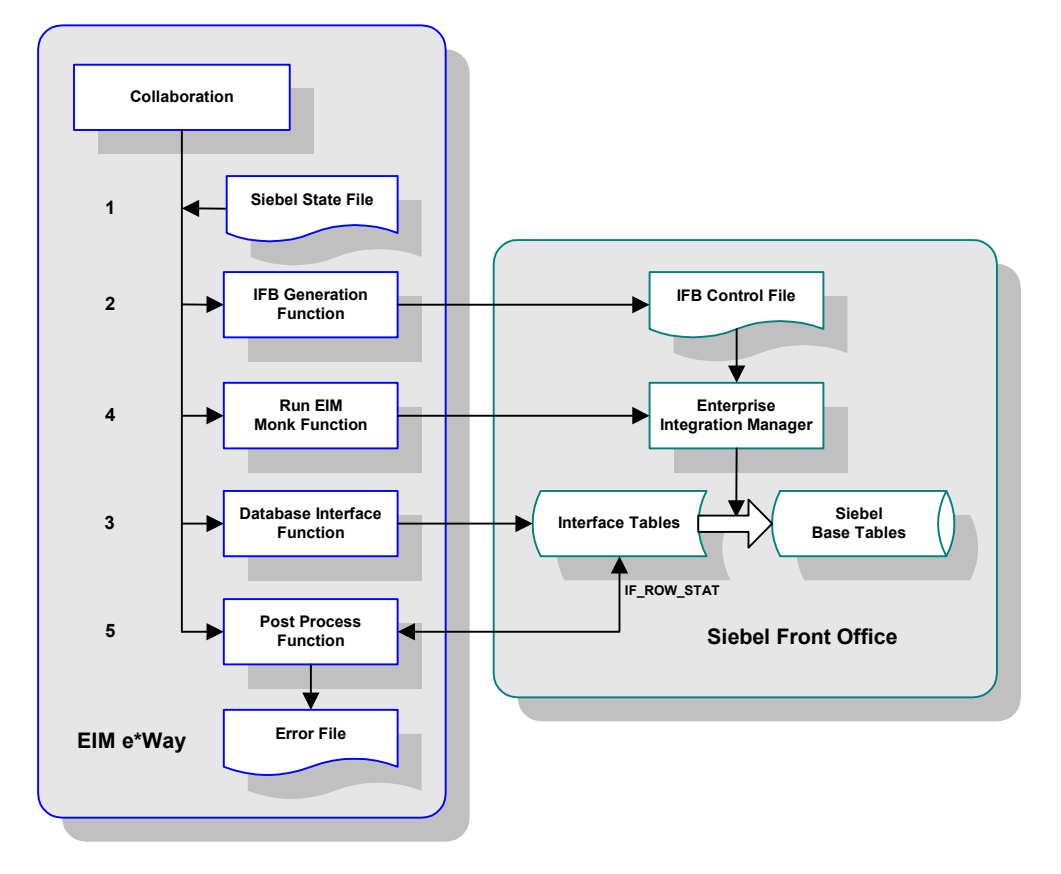

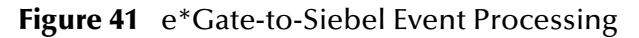

#### **Checking the Event State**

Upon start-up the Siebel e\*Way checks the **[Siebel State File](#page-105-0)** to determine the state of the inbound Event at the end of the last run. If no file is found the state is initialized to **MSG\_ACKED**. There are three possible states:

- **State 0 MSG\_ACKED** This is the initial state used for a new incoming Event. It also represents the final state in which the data has been inserted into the interface table, processed by the Enterprise Integration Manager, and an acknowledgment has been sent to e\*Gate.
- **State 1 MSG\_INSERTED** In this state the data has been inserted into the interface tables but no acknowledgment has been sent to e\*Gate.
- **State 2 MSG\_PROCESSED** In this state the data has been inserted into the interface table and processed by the Enterprise Interface Manager, but no acknowledgment has been sent to e\*Gate.

#### **Creating the IFB Control File**

If you have selected **[Auto-Generate IFB File](#page-103-0)** in the configuration file, then the IFB file is created based on the **[IFB Generation Function](#page-104-0)**. Otherwise, the script uses the **[IFB](#page-103-1)  [Filename](#page-103-1)** indicated in the configuration file for the e\*Way to process the data.

#### **Inserting the Data into the Interface Tables**

If the state of the Event is **MSG\_ACKED**, then the script proceeds to replicate the data in the Interface Tables using the **[Database Interface Function](#page-104-1)**. If the state is other than **MSG\_ACKED** it is set to **MONK\_SKIP**, which instructs the script to skip this step. Once the records are successfully inserted into the Base Tables and committed, the state is changed to **MSG\_INSERTED**.

#### **Transferring the Data using Siebel EIM**

If the state of the Event is **MSG\_INSERTED**, then the script proceeds to process the data using Siebel EIM. If the state is other than **MSG\_ACKED** it is set to **MONK\_SKIP**, which instructs the script to skip this step. Once the records are successfully transferred by EIM, the state is changed to **MSG\_PROCESSED**.

#### **Running the Post-Process Function**

The script then invokes the **[Post-Process Function](#page-104-2)**, which extracts all records that were *not* successfully imported for this batch, and deletes *all* records from the table. When the Post-Process Function has completed successfully, the state is changed to **MSG\_ACKED**.

#### **Error Correction**

The script used to process the corrected error file works the same way as the one used originally, with the exception that it is expecting data in the Siebel IF Table format rather than the original input format. The difference is most apparent in the **[Database](#page-104-1)  [Interface Function](#page-104-1)**.

#### *Note: For descriptions of all Siebel functions, see* **[Chapter 7](#page-108-0)***.*

## 5.4 **e\*Way Architecture**

Conceptually, an e\*Way can be viewed as a multi-layered structure, consisting of one or more layers (see [Figure 42](#page-77-0)). Each layer contains Monk scripts and/or functions, and makes use of lower-level Monk functions residing in the layer beneath. You, as user, primarily use the highest-level functions, which reside in the upper layer(s).

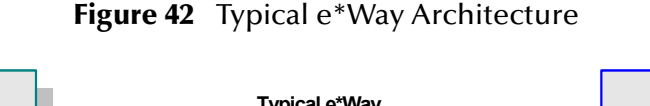

<span id="page-77-0"></span>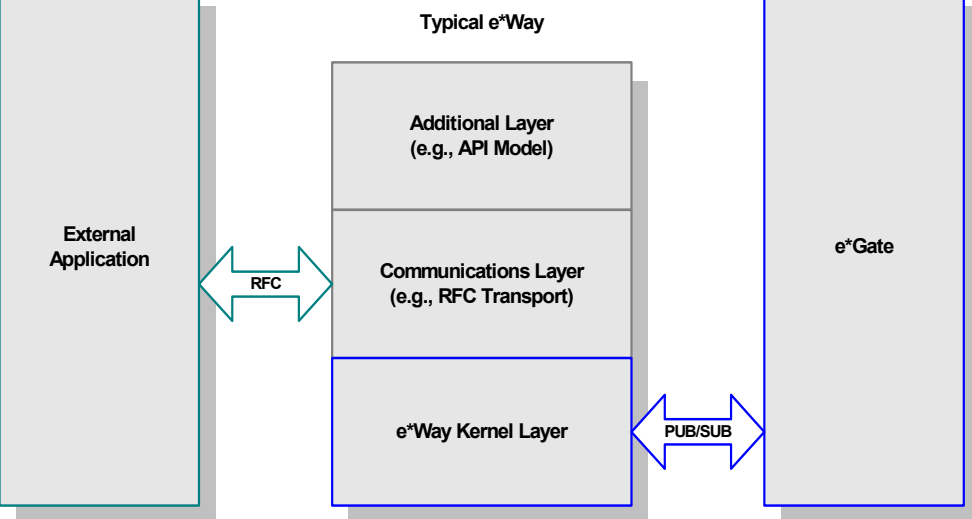

The upper layers of the e\*Way use Monk functions to perform Business Process modeling and ETD mapping, package data as e\*Gate *Events*, send those Events to Collaborations, and manage interaction with the external system. These layers are built upon an e\*Way Kernel layer that manages the basic operations of the e\*Way, data processing, and communication with other e\*Gate components.

The communication layers of the e\*Way are single-threaded. Functions run serially, and only one function can be executed at a time. Processing layers are multi-threaded, with one executable thread for each Collaboration. Each thread maintains its own Monk environment; therefore, information such as variables, functions, path information, and so on cannot be shared between threads.

Collaborations execute the business logic that enable the e\*Way to do its intended work. In turn, each Collaboration executes a Collaboration Rule, containing the actual instructions to execute the business logic. Each Collaboration that publishes its processed Events internally (within e\*Gate Integrator) requires one or more IQs to receive the Events, as shown in [Figure 43](#page-78-0). Any Collaboration that publishes its processed Events only to an external system does *not* require *any* IQs.

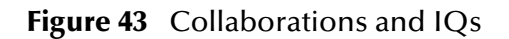

<span id="page-78-0"></span>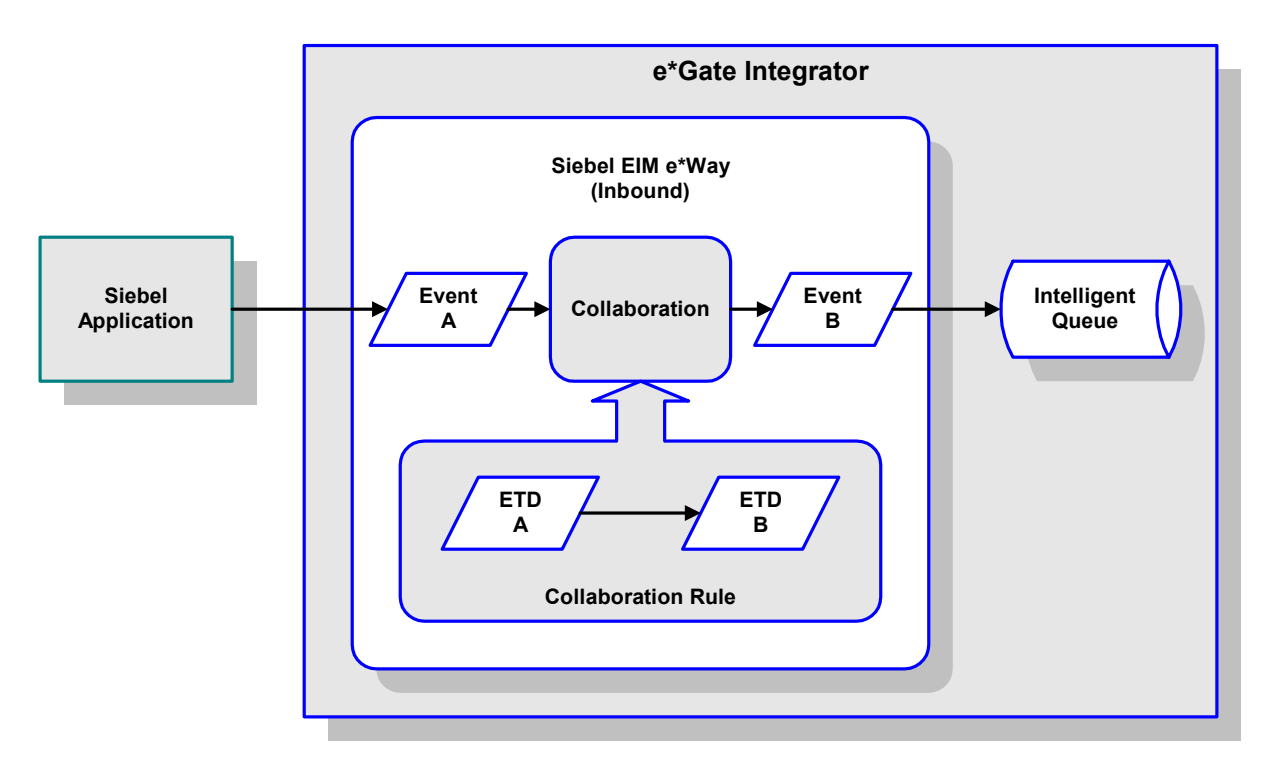

Configuration options that control the Monk environment and define the Monk functions used to perform various e\*Way operations are discussed in **[Chapter 6](#page-86-0)**. You can create and modify these functions using the SeeBeyond Collaboration Rules Editor or a text editor (such as *Microsoft Word* or *Notepad*, or UNIX *vi*). The available set of e\*Way API functions is described in **[Chapter 7](#page-108-0)**. Generally, e\*Way Kernel Monk functions should be called directly only when there is a specific need not addressed by higher-level Monk functions, and should be used only by experienced developers.

For more information on defining Collaborations, defining IQs, assigning Collaborations to e\*Ways, or configuring Collaborations to publish Events, see the *e\*Gate Integrator User's Guide*.

## 5.5 **Basic e\*Way Processes**

*Note: This section describes the basic operation of a typical e\*Way based on the Generic e\*Way Kernel. Not all functionality described in this section is used routinely by the Siebel EIM e\*Way.*

The most basic processes carried out by an e\*Way are listed in the following diagram. In e\*Ways based on the Generic Monk e\*Way Kernel (using **stcewgenericmonk.exe**), these processes are controlled by the listed Monk functions. Configuration of these functions is described in the referenced sections of this User's Guide.

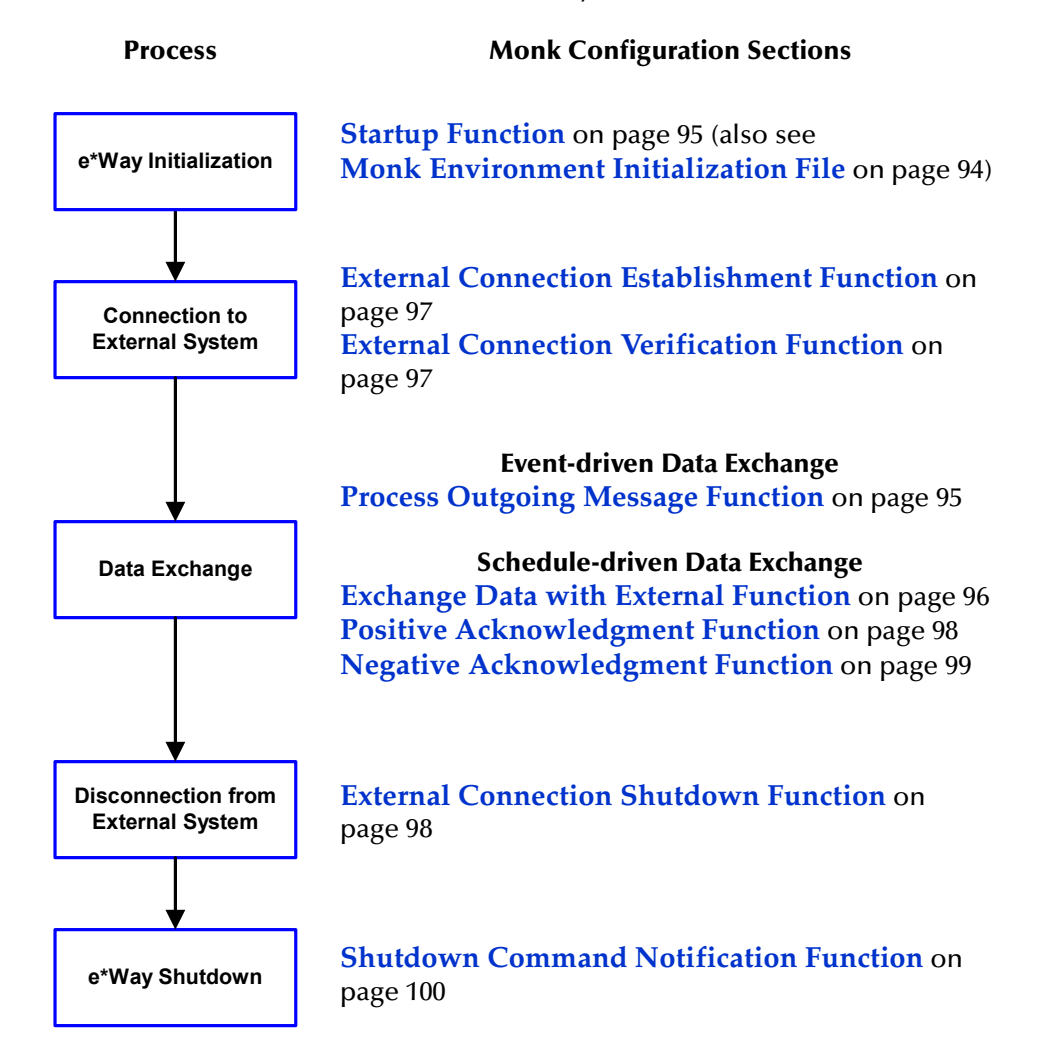

**Table 15** Basic e\*Way Processes

A series of diagrams on the next several pages illustrate the interaction and operation of these functions during the specified processes. Configuring the parameters associated with these functions is covered in **[Chapter 6](#page-86-0)**, while the functions themselves are described in **[Chapter 7](#page-108-0)**.

## **Initialization Process**

<span id="page-80-0"></span>[Figure 44](#page-80-0) illustrates the e\*Way's initialization process, using the **[Monk Environment](#page-93-0)  [Initialization File](#page-93-0)** and **[Startup Function](#page-94-0)**.

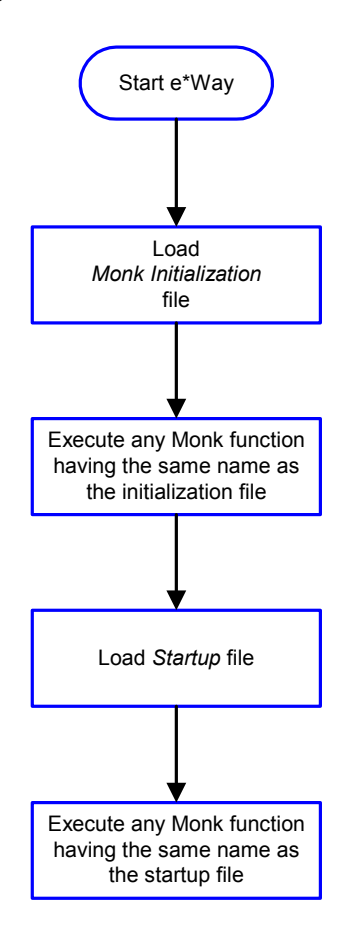

### **Figure 44** Initialization Process

## **Connect to External Process**

<span id="page-81-0"></span>[Figure 45](#page-81-0) illustrates how the e\*Way connects to the external system, using the **[External](#page-96-0)  [Connection Establishment Function](#page-96-0)** and **[External Connection Verification Function](#page-96-1)**.

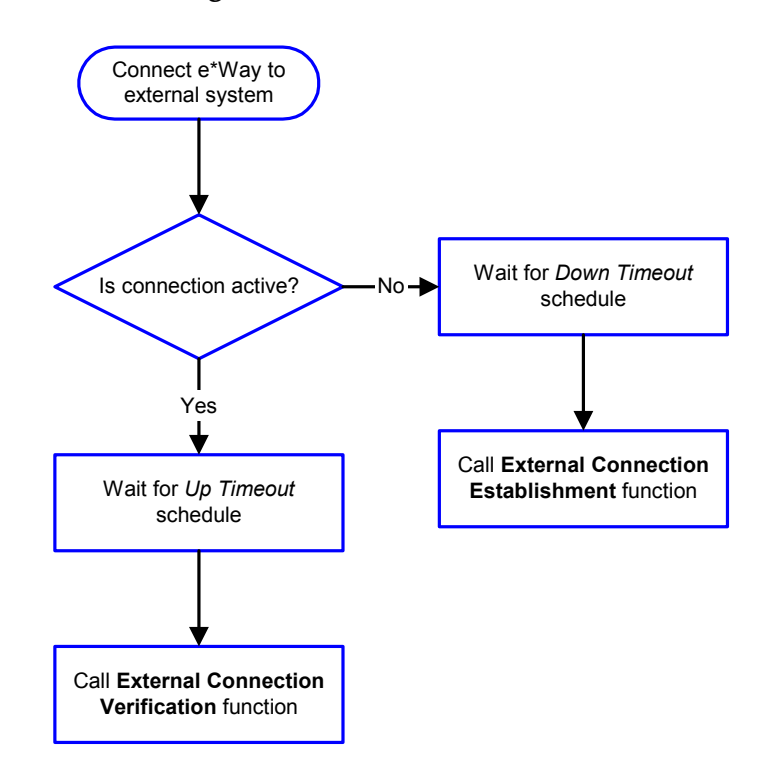

**Figure 45** Connection Process

*Note:* The e\*Way selects the connection function based on an internal up/down flag *rather than a poll to the external system. See* **[Figure 47 on page 84](#page-83-0)** *and* **[Figure 46](#page-82-0)  [on page 83](#page-82-0)** *for examples of how different functions use this flag.*

User functions can manually set this flag using Monk functions. See **[send](#page-129-0)[external-up](#page-129-0)** *on page 130 and* **[send-external-down](#page-129-1)** *on page 130 for more information.*

## <span id="page-82-1"></span>**Data Exchange Process**

#### **Event-driven**

[Figure 46](#page-82-0) illustrates how the e\*Way's event-driven data exchange process works, using the **[Process Outgoing Message Function](#page-94-1)**.

The e\*Way periodically checks the *Failed Message* counter against the value specified by the **[Max Failed Messages](#page-87-0)** parameter. When the *Failed Message* counter exceeds the specified maximum value, the e\*Way logs an error and shuts down.

After the function exits, the e\*Way waits for the next outgoing Event.

<span id="page-82-0"></span>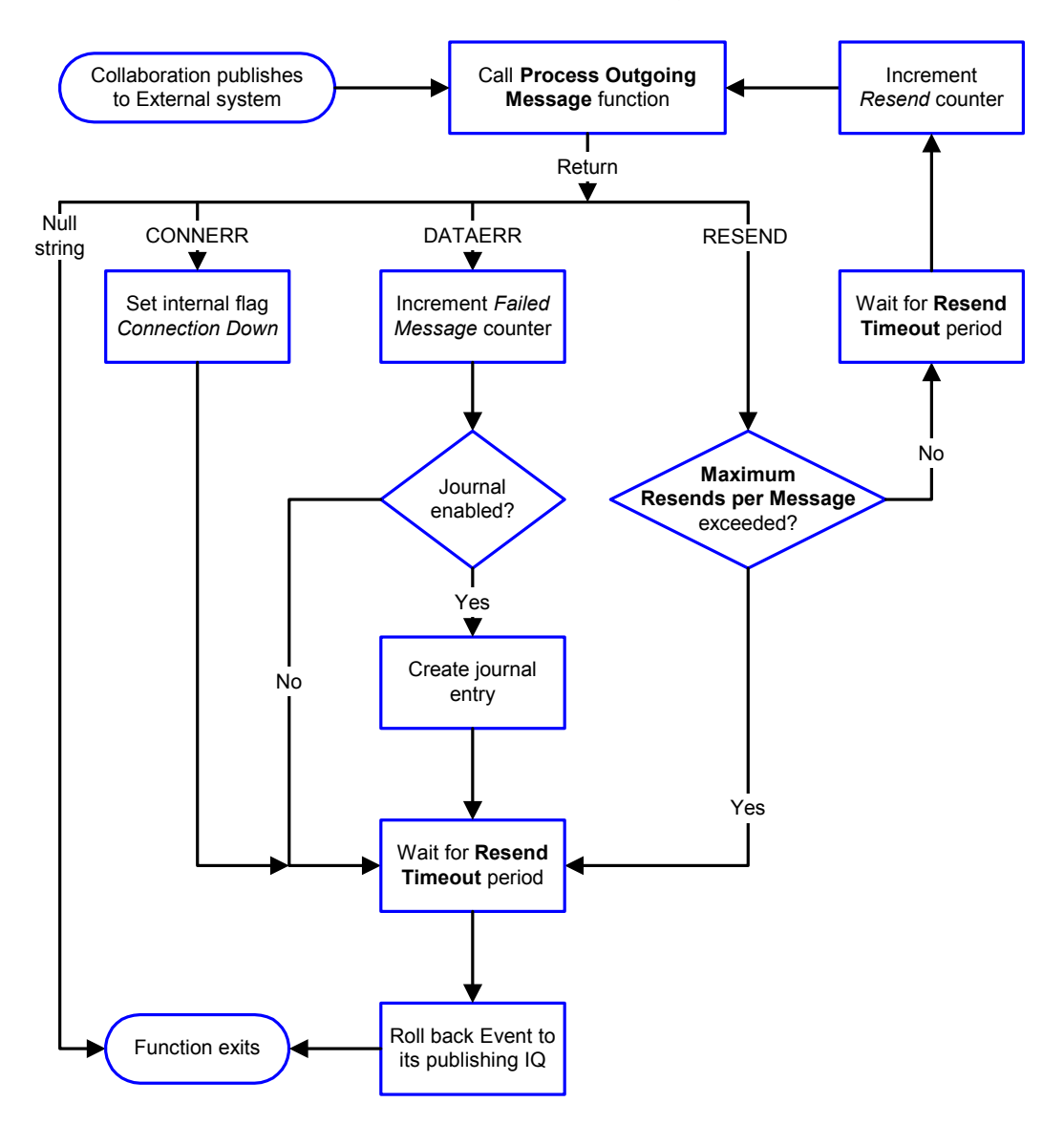

**Figure 46** Event-Driven Data Exchange Process

#### **Schedule-driven**

[Figure 47](#page-83-0) illustrates how the e\*Way's schedule-driven data exchange process works for incoming data, using the **[Exchange Data with External Function](#page-95-0)**, **[Positive](#page-97-0)  [Acknowledgment Function](#page-97-0)**, and **[Negative Acknowledgment Function](#page-98-0)**.

<span id="page-83-0"></span>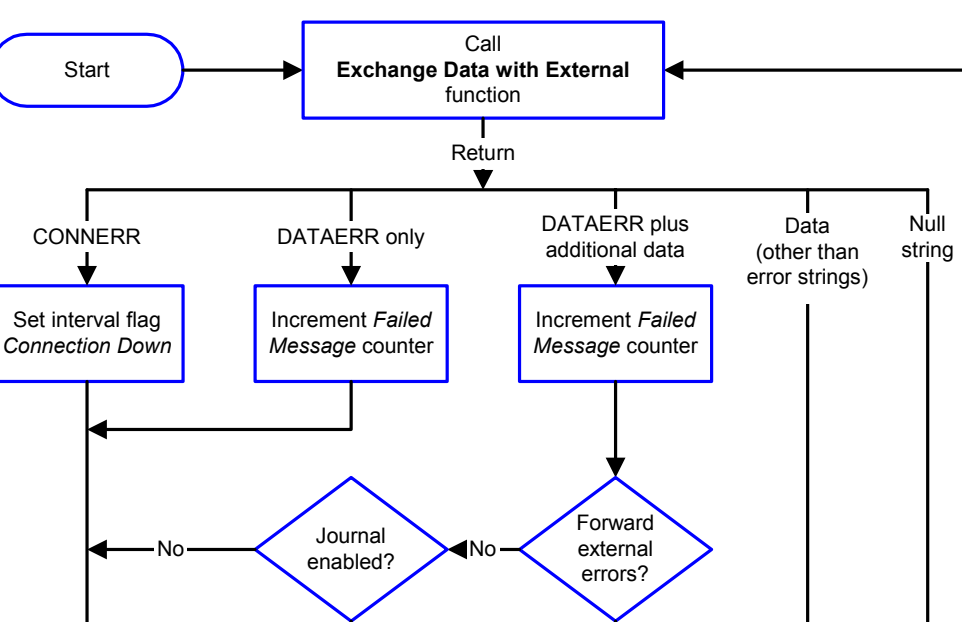

#### **Figure 47** Schedule-Driven Data Exchange Process

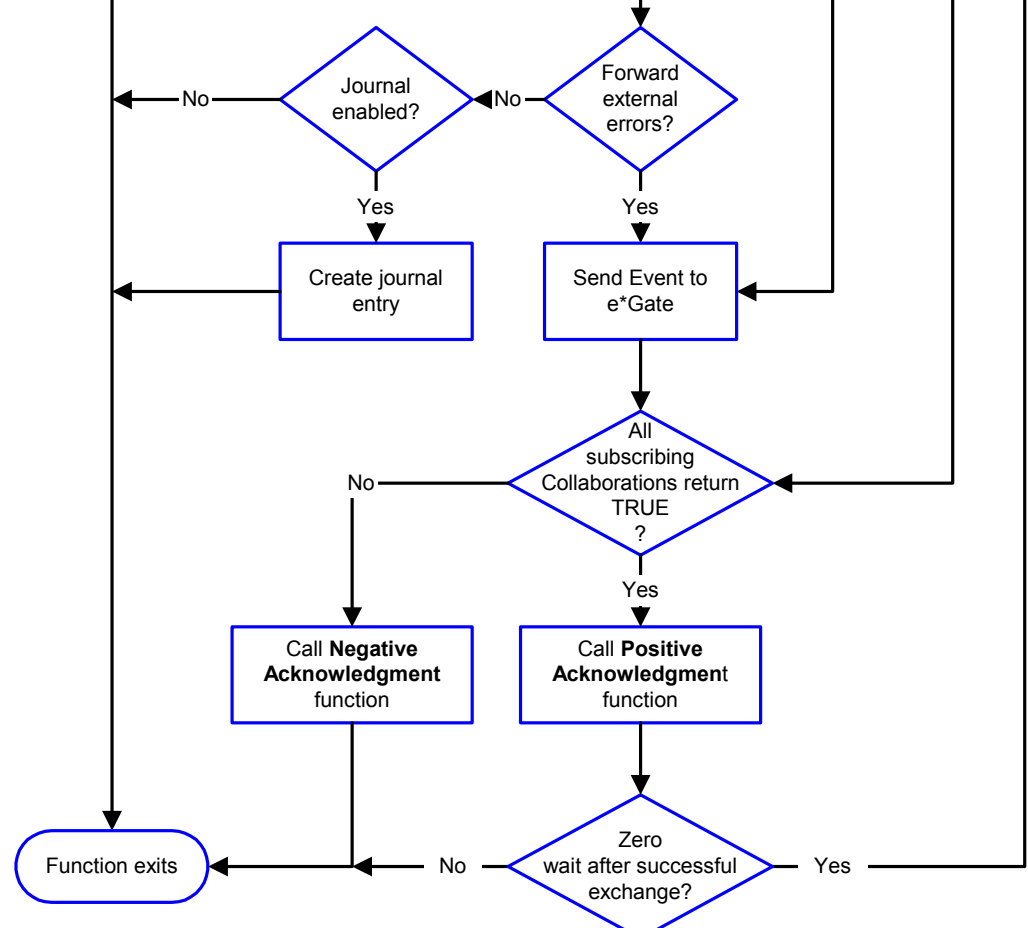

*Start* can occur in any of the following ways:

- *Start Data Exchange* time occurs
- Periodically during data-exchange schedule (after *Start Data Exchange* time, but before *Stop Data Exchange* time), as set by **[Exchange Data Interval](#page-90-0)**
- The **[start-schedule](#page-130-0)** Monk function is called

*Send Events to e\*Gate* can be implemented using any of the following Monk functions:

- **[event-send-to-egate](#page-126-0)**
- **[event-send-to-egate-ignore-shutdown](#page-127-0)**
- **[event-send-to-egate-no-commit](#page-127-1)**

The last of these is used when confirmation of correct transmission is required from the external system. In this case, the e\*Way sends information back to the external system after receiving data. Depending upon whether the acknowledgment is positive or negative, you subsequently use one of the following functions to complete the process (see [Figure 48\)](#page-84-0):

- **[event-commit-to-egate](#page-125-0)**
- **[event-rollback-to-egate](#page-126-1)**

<span id="page-84-0"></span>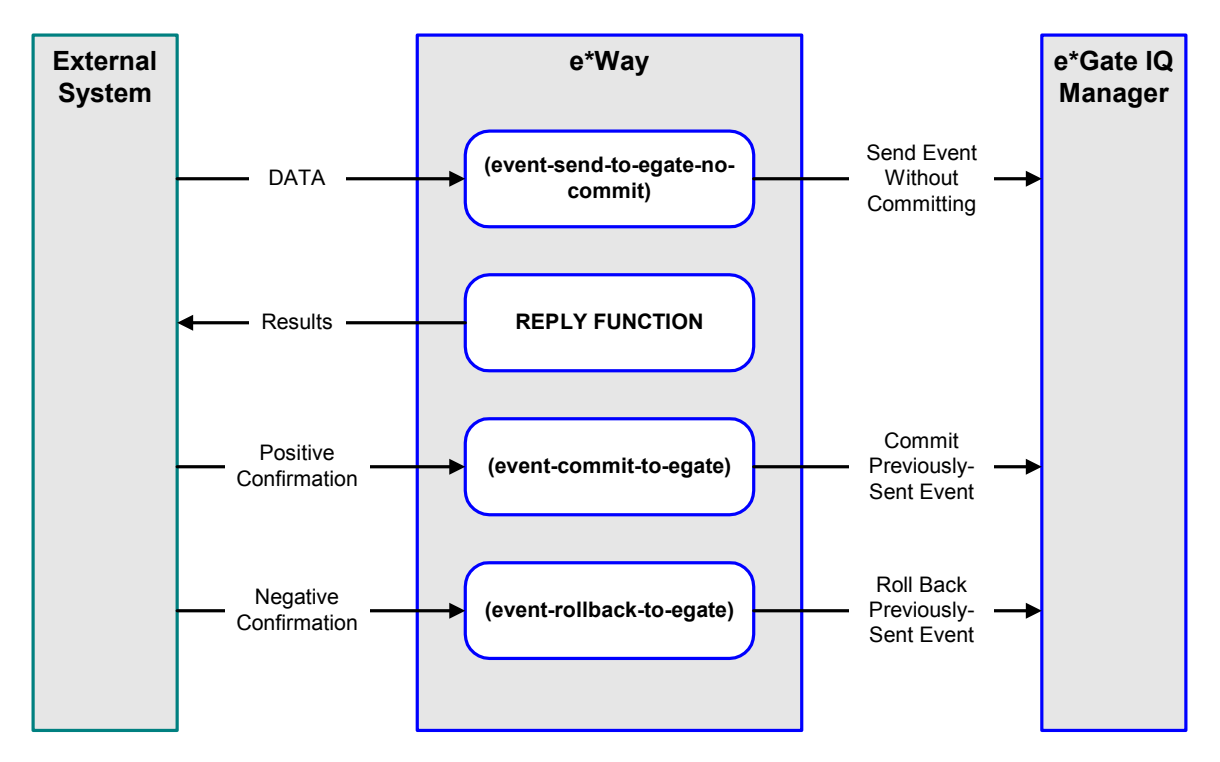

#### **Figure 48** Send Event to e\*Gate with Confirmation

After the function exits, the e\*Way waits for the next *Start* time or command.

## **Disconnect from External Process**

<span id="page-85-0"></span>[Figure 49](#page-85-0) illustrates how the e\*Way disconnects from the external system, using the **[External Connection Shutdown Function](#page-97-1)**.

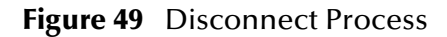

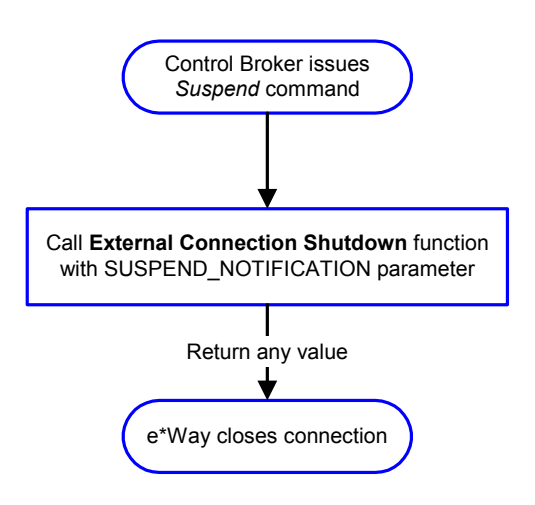

### **Shutdown Process**

<span id="page-85-1"></span>[Figure 50](#page-85-1) illustrates how the e\*Way shuts itself down, using the **[Shutdown Command](#page-99-0)  [Notification Function](#page-99-0)**.

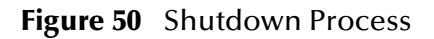

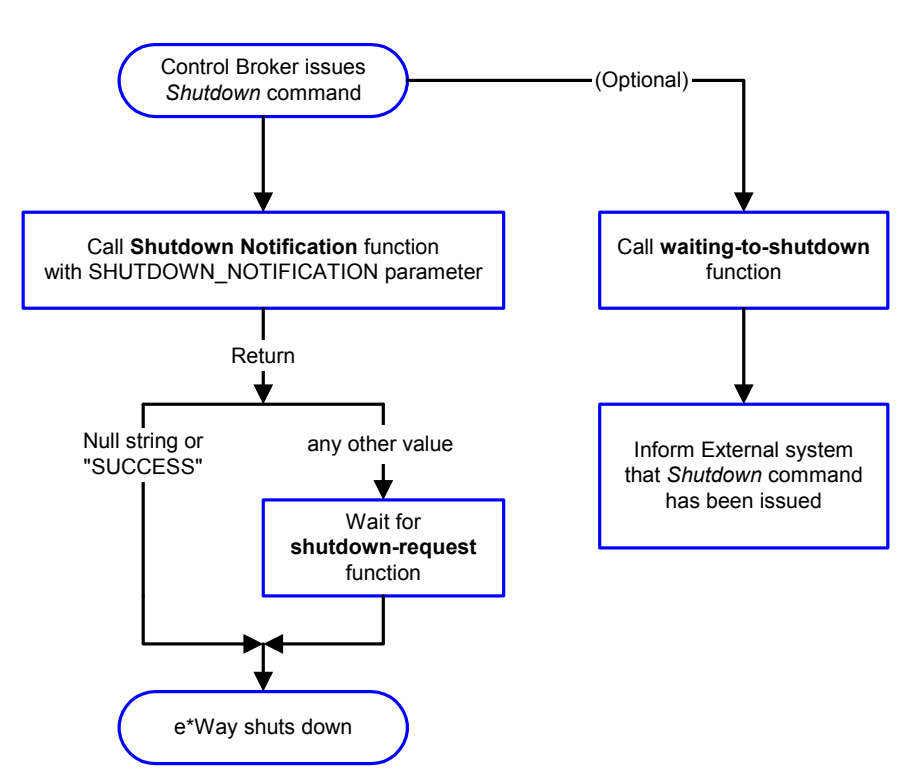

# **Configuration Parameters**

<span id="page-86-0"></span>This chapter describes the configuration parameters for the Siebel EIM e\*Way.

## 6.1 **Overview**

The e\*Way's configuration parameters are set using the e\*Way Editor; see **[Configuring](#page-58-0)  the e\*Way** [on page 59](#page-58-0) for procedural information. The default configuration is provided in **SiebelEim.def**. The Siebel EIM e\*Way's configuration parameters are organized into the following sections:

**[General Settings](#page-87-1)** on page 88 **[Communication Setup](#page-89-0)** on page 90 **[Monk Configuration](#page-92-0)** on page 93 **[Siebel Server](#page-100-0)** on page 101 **[Siebel System Functions](#page-103-2)** on page 104 **[Siebel System Import](#page-105-1)** on page 106 **[Siebel System Export](#page-107-1)** on page 108

## <span id="page-87-1"></span>6.2 **General Settings**

The General Settings control top level operational parameters.

#### **Journal File Name**

#### **Description**

Specifies the name of the journal file.

#### **Required Values**

A valid filename, optionally including an absolute path (for example, **c:\temp\filename.txt**). If an absolute path is not specified, the file is stored in the e\*Gate **SystemData** directory. See the *e\*Gate Integrator System Administration and Operations Guide* for more information about file locations.

#### **Additional Information**

An Event is journaled for the following conditions:

- When the number of resends is exceeded (see **[Max Resends Per Message](#page-87-2)**, below)
- When its receipt is due to an external error, but **[Forward External Errors](#page-88-0)** is set to **No**

#### <span id="page-87-2"></span>**Max Resends Per Message**

#### **Description**

Specifies the number of times the e\*Way attempts to resend a message (Event) to the external system after receiving an error. When this maximum is reached, the e\*Way waits for the number of seconds specified by the **[Resend Timeout](#page-91-0)** parameter, and then rolls back the Event to its publishing IQ.

#### **Required Values**

An integer between **1** and **1,024**. The default is **5**.

## <span id="page-87-0"></span>**Max Failed Messages**

#### **Description**

Specifies the maximum number of failed messages that the e\*Way allows. When the specified number of failed messages is reached, the e\*Way shuts down and exits.

#### **Required Values**

An integer between **1** and **1,024**. The default is **3**.

## <span id="page-88-0"></span>**Forward External Errors**

#### **Description**

Selects whether or not error messages received from the external system that begin with the string **"DATAERR"** are queued to the e\*Way's configured queue. See **[Exchange Data](#page-95-1)  [with External Function](#page-95-1)** on page 96 for more information.

#### **Required Values**

**Yes** or **No**. The default value, **No**, specifies that error messages are not to be forwarded. See **[Data Exchange Process](#page-82-1)** on page 83 for more information about how the e\*Way uses this function.

## <span id="page-89-0"></span>6.3 **Communication Setup**

The Communication Setup parameters control the schedule by which the e\*Way obtains data from the external system.

*Note: The schedule that you set using the e\*Way's properties in the e\*Gate Enterprise Manager controls when the e\*Way executable runs. The schedule that you set within the parameters discussed in this section (using the e\*Way Editor) determines when data are exchanged. Be sure that you set the "exchange data" schedule to fall within the "run the executable" schedule.*

## <span id="page-89-1"></span>**Start Exchange Data Schedule**

#### **Description**

Establishes the schedule to invoke the e\*Way's **[Exchange Data with External Function](#page-95-1)**.

#### **Required Values**

One of the following:

- One or more specific dates/times
- A single repeating interval (such as yearly, weekly, monthly, daily, or every *n* seconds)

**Also required:** If you set a schedule using this parameter, you must also define all three of the following:

- **[Exchange Data with External Function](#page-95-1)**
- **[Positive Acknowledgment Function](#page-97-2)**
- **[Negative Acknowledgment Function](#page-98-1)**

If you do not do so, the e\*Way terminates execution when the schedule attempts to start.

#### **Additional Information**

When the schedule starts, the e\*Way determines whether or not it is waiting to send an **ACK** or **NAK** to the external system (using the **[Positive Acknowledgment Function](#page-97-2)** and **[Negative Acknowledgment Function](#page-98-1)**) and whether or not the connection to the external system is active. If no **ACK/NAK** is pending and the connection is active, the e\*Way immediately executes the **[Exchange Data with External Function](#page-95-1)**. Thereafter, this latter function is called according to the **[Exchange Data Interval](#page-90-1)** parameter until the **[Stop Exchange Data Schedule](#page-90-2)** time is reached.

Since months do not all contain equal numbers of days, be sure not to provide boundaries that would cause an invalid date selection (i.e. the 30th of every month would not include February).

See also **[Zero Wait Between Successful Exchanges](#page-91-1)** on page 92 for more information.

## <span id="page-90-2"></span>**Stop Exchange Data Schedule**

#### **Description**

Establishes the schedule to stop data exchange.

#### **Required Values**

One of the following:

- One or more specific dates/times
- A single repeating interval (such as yearly, weekly, monthly, daily, or every *n* seconds)

Since months do not all contain equal numbers of days, be sure not to provide boundaries that would cause an invalid date selection (i.e. the 30th of every month would not include February).

## <span id="page-90-1"></span><span id="page-90-0"></span>**Exchange Data Interval**

#### **Description**

Specifies the number of seconds the e\*Way waits between calls to the **[Exchange Data](#page-95-1)  [with External Function](#page-95-1)** during scheduled data exchanges.

#### **Required Values**

An integer between **0** and **86,400**. The default is **120**.

#### **Additional Information**

If **[Zero Wait Between Successful Exchanges](#page-91-1)** is set to **Yes** and the **[Exchange Data with](#page-95-1)  [External Function](#page-95-1)** returns data, the setting of this function is ignored and the e\*Way invokes the **[Exchange Data with External Function](#page-95-1)** immediately.

If this parameter is set to zero, then **no** exchange data schedule is set and the **[Exchange](#page-95-1)  [Data with External Function](#page-95-1)** is never called.

### <span id="page-90-3"></span>**Down Timeout**

#### **Description**

Specifies the number of seconds that the e\*Way waits between calls to the **[External](#page-96-2)  [Connection Establishment Function](#page-96-2)**.

#### **Required Values**

An integer between **1** and **86,400**. The default is **15**.

## <span id="page-91-2"></span>**Up Timeout**

#### **Description**

Specifies the number of seconds the e\*Way waits between calls to the **[External](#page-96-3)  [Connection Verification Function](#page-96-3)**.

#### **Required Values**

An integer between **1** and **86,400**. The default is **15**.

## <span id="page-91-0"></span>**Resend Timeout**

#### **Description**

Specifies the number of seconds the e\*Way waits between attempts to resend a message to the external system, after receiving an error message from the external system.

#### **Required Values**

An integer between **1** and **86,400**. The default is **15**.

## <span id="page-91-1"></span>**Zero Wait Between Successful Exchanges**

#### **Description**

Selects whether to initiate data exchange after the **[Exchange Data Interval](#page-90-1)** or immediately after a successful previous exchange.

#### **Required Values**

**Yes** or **No**. The default is **No**.

If this parameter is set to **Yes**, the e\*Way immediately invokes the **[Exchange Data with](#page-95-1)  [External Function](#page-95-1)** if the previous exchange function returned any data.

If this parameter is set to **No**, the e\*Way always waits the number of seconds specified by **[Exchange Data Interval](#page-90-1)** between invocations of the **[Exchange Data with External](#page-95-1)  [Function](#page-95-1)**.

## <span id="page-92-0"></span>6.4 **Monk Configuration**

The parameters in this section help you set up the information required by the e\*Way to utilize Monk for communication with the external system.

## **Specifying Function or File Names**

Parameters that require the name of a Monk function accept either a function name (implied by the absence of a period <**.**>) or the name of a file (optionally including path information) containing a Monk function. If a file name is specified, the function invoked is given by the base name of the file (for example, for a file named **my-startup.monk**, the e\*Way would attempt to execute the function **my-startup**). If path information is specified, that path is appended to the **[Load Path](#page-92-1)**.

If you specify a file name, be sure that the file has one of the following extensions:

- .monk
- $-$ tsc
- .dsc

## **Specifying Multiple Directories**

To specify multiple directories, manually enter the directory names rather than selecting them with the **File Selection** button. Directory names must be separated with semicolons, and you can mix absolute paths with relative e\*Gate paths. For example:

```
monk_scripts\my_dir;c:\my_directory
```
The internal e\*Way function that loads this path information is called only once, when the e\*Way first starts up.

## <span id="page-92-1"></span>**Load Path**

The Monk *load path* is the path Monk uses to locate files and data (set internally within Monk). The default load paths are determined by the **SharedExe** and **SystemData** settings in the **.egate.store** file. See the *e\*Gate Integrator System Administration and Operations Guide* for more information about this file.

## **Additional Path**

#### **Description**

Specifies a path to be appended to the **[Load Path](#page-92-1)**. A directory specified here is searched *after* searching the default load path.

#### **Required Values**

A pathname, or a series of paths separated by semicolons. There is no default value for this parameter.

*Note: This parameter is optional and may be left blank.*

#### **Additional information**

The internal e\*Way function that loads this path information is called only once, when the e\*Way first starts up.

## <span id="page-93-1"></span>**Auxiliary Library Directories**

#### **Description**

Specifies a path to auxiliary library directories. Any **.monk** files found within those directories are automatically loaded into the e\*Way's Monk environment.

#### **Required Values**

A pathname, or a series of paths separated by semicolons. The default is **monk\_library/ ewsiebeleim**.

#### *Note: This parameter is optional and may be left blank.*

## <span id="page-93-2"></span>**Monk Environment Initialization File**

#### **Description**

<span id="page-93-0"></span>Specifies a file that contains environment initialization functions, which is loaded after the **[Auxiliary Library Directories](#page-93-1)** are loaded. Any environment initialization functions called by this file accept no input, and must return a string.

#### **Required Values**

A filename within the **[Load Path](#page-92-1)**, or filename plus path information (relative or absolute). If path information is specified, that path is appended to the load path. The default is **[siebel-eim-init](#page-118-0)**.

*Note: This parameter is optional and may be left blank.*

#### **Returns**

The string **"FAILURE"** indicates that the function failed, and the e\*Way exits; any other string, including a *null string*, indicates success.

#### **Additional information**

- Use this feature to initialize the e\*Way's Monk environment (for example, to define Monk variables that are used by the e\*Way's function scripts); it is good practice to initialize any global Monk variables that may be used by any other Monk Extension scripts
- The internal function that loads this file is called once when the e\*Way first starts up
- The e\*Way loads this file and try to invoke a function of the same base name as the file name

## **Startup Function**

#### **Description**

<span id="page-94-0"></span>Specifies a Monk function that the e\*Way loads and invokes upon startup or whenever the e\*Way's configuration is reloaded. It is called after the e\*Way loads the specified **[Monk Environment Initialization File](#page-93-2)** and any files within the specified **[Auxiliary](#page-93-1)  [Library Directories](#page-93-1)**. This function accepts no input, and must return a string.

This function should be used to initialize the external system before data exchange starts.

#### **Required Values**

The name of a Monk function or the name of a file containing a Monk function. The default value is **[siebel-eim-startup](#page-119-0)**.

*Note: This parameter is optional and may be left blank.*

#### **Returns**

<span id="page-94-1"></span>The string **"FAILURE"** indicates that the function failed, and the e\*Way exits; any other string (including a *null string*) indicates success.

## **Process Outgoing Message Function**

#### **Description**

Specifies the Monk function responsible for sending outgoing messages (Events) from the e\*Way to the external system. This function is event-driven, rather than scheduledriven). The function requires a non-null string as input (i.e., the outgoing Event to be sent), and must return a string.

#### **Required Values**

The name of a Monk function or the name of a file containing a Monk function. There is no default value for this parameter.

#### *Note: This parameter is required, and must not be left blank.*

#### **Returns**

- A *null string* (**""**) indicates that the Event was published successfully to the external system
- A string beginning with **RESEND** indicates that the Event should be resent
- A string beginning with **CONNERR** indicates that there is a problem with the connection to the external system, and causes a rollback of the Event
- A string beginning with **DATAERR** indicates that there is a problem with the message (Event) data itself, and causes a rollback of the Event
- A string beginning with **SHUTDOWN** indicates that the e\*Way must exit immediately

 If any string other than one of the preceding is returned, the e\*Way creates an entry in the log file indicating that an attempt has been made to access an unsupported function

#### **Additional Information**

- The e\*Way invokes this function when one of its Collaborations publishes an Event to an *external* destination (as specified within the e\*Gate Enterprise Manager).
- Once this function has been called with a *non-null string*, the e\*Way does not process another Event until the current Event has been completely processed.
- *Note: If you wish to use* **[event-send-to-egate](#page-126-0)** *to enqueue failed Events in a separate IQ, the e\*Way must have an inbound Collaboration (with appropriate IQs) configured to process those Events.*

## <span id="page-95-1"></span>**Exchange Data with External Function**

#### **Description**

<span id="page-95-0"></span>Specifies a Monk function that initiates the transmission of data from the external system to the e\*Gate system and forwards that data as an inbound Event to one or more e\*Gate Collaborations. This function is invoked automatically by the **[Start Exchange](#page-89-1)  [Data Schedule](#page-89-1)** or manually by the **[start-schedule](#page-130-0)** Monk function, and is responsible for either sending data to or receiving data from the external system. If this function returns data, it is queued to e\*Gate in an inbound Collaboration. The e\*Way must have at least one Collaboration configured suitably to process the inbound Event, as well as any required IQs.

#### **Required Values**

The name of a Monk function or the name of a file containing a Monk function. There is no default value for this parameter.

*Note: This parameter is conditional and must be supplied only if the* **[Exchange Data](#page-90-1)  [Interval](#page-90-1)** *is set to a non-zero value.* 

#### **Returns**

- A *null string* (**""**) indicates that the data exchange was completed successfully, but with no resultant data sent back to the e e\*Gate system
- A string beginning with **CONNERR** indicates that there is a problem with the connection to the external system
- A string beginning with **DATAERR** indicates that there is a problem with the message (Event) data itself. If the error string contains data beyond the keyword, the entire string is queued to e\*Gate if an inbound Collaboration is so configured and **[Forward External Errors](#page-88-0)** is set to **Yes**. Queueing, however, is performed without the subsequent sending of a **ACK** or **NAK** to the external system.
- Any other string indicates that the contents of the string are packaged as an inbound Event

#### **Additional Information**

 Data can be queued directly to e\*Gate by using the **[event-send-to-egate](#page-126-0)** Monk function or, if a two-phase approach is required, by using **[event-send-to-egate-no](#page-127-1)[commit](#page-127-1)** and then **[event-commit-to-egate](#page-125-0)** or **[event-rollback-to-egate](#page-126-1)** to commit or rollback the enqueued events, as appropriate

*Note: Until an Event is committed, it is not revealed to subscribers of that Event.*

## <span id="page-96-2"></span>**External Connection Establishment Function**

#### **Description**

<span id="page-96-0"></span>Specifies a Monk function that the e\*Way calls (repeatedly) when it has determined that the connection to the external system is down. The function accepts no input and must return a string.

This function is executed according to the interval specified within the **[Down Timeout](#page-90-3)** parameter, and is called *only* according to this schedule. Once the e\*Way has determined that its connection to the external system is up, it calls the **[External](#page-96-3)  [Connection Verification Function](#page-96-3)** (see next).

#### **Required Values**

The name of a Monk function or the name of a file containing a Monk function. The default value is **[siebel-eim-external-connection-establishment](#page-121-0)**.

*Note: This parameter is required, and must not be left blank.*

#### **Returns**

- A string beginning with **SUCCESS** or **UP** indicates that the connection was established successfully
- A string beginning with **DOWN** indicates that the connection was not established successfully
- <span id="page-96-1"></span> Any other string, including a *null string*, indicates that the attempt to establish the connection failed and the external state is unknown

## <span id="page-96-3"></span>**External Connection Verification Function**

#### **Description**

Specifies a Monk function that the e\*Way calls when its internal variables show that the connection to the external system is up. It is executed according to the interval specified within the **[Up Timeout](#page-91-2)** parameter, and is called *only* according to this schedule. The function accepts no input and must return a string.

#### **Required Values**

The name of a Monk function or the name of a file containing a Monk function. The default value is **[siebel-eim-verify-db-connect](#page-120-0)**.

*Note: This parameter is optional and may be left blank.*

#### **Returns**

- **"SUCCESS"** or **"UP"** indicates that the connection was established successfully
- Any other string (including the null string) indicates that the attempt to establish the connection failed

#### **Additional Information**

<span id="page-97-1"></span>If this function is not specified, the e\*Way executes the **[External Connection](#page-96-2)  [Establishment Function](#page-96-2)** in its place. This latter function also is called when the e\*Way has determined that its connection to the external system is down.

## **External Connection Shutdown Function**

#### **Description**

Specifies a Monk function that the e\*Way calls to shut down the connection to the external system. This function is invoked only when the e\*Way receives a *suspend* command from a Control Broker.

#### **Required Values**

The name of a Monk function or the name of a file containing a Monk function. The default is **[siebel-eim-shutdown](#page-119-1)**.

*Note: This parameter is required, and must not be left blank.*

#### **Input**

A string indicating the purpose for shutting down the connection.

- **"SUSPEND\_NOTIFICATION"** the e\*Way is being suspended or shut down
- **"RELOAD\_NOTIFICATION"** the e\*Way is being reconfigured

#### **Returns**

A string, the value of which is ignored. Any return value indicates that the *suspend* command can proceed and that the connection to the external system can be broken immediately.

*Note: Include in this function any required "clean up" operations that must be performed as part of the shutdown procedure, but before the e\*Way exits.*

### <span id="page-97-2"></span>**Positive Acknowledgment Function**

#### **Description**

<span id="page-97-0"></span>This function is loaded during the initialization process and is called when all data received from the external system has been processed and enqueued successfully.

#### **Required Values**

The name of a Monk function or the name of a file containing a Monk function. The default is **[siebel-eim-ack](#page-121-1)**.

#### **Input**

A string, the inbound Event to e\*Gate.

#### **Returns**

- The string beginning with **CONNERR** indicates a problem with the connection to the external system; when the connection is re-established, the function is called again, with the same input data
- Any other string, including a *null string*, indicates that the acknowledgement has been sent to the external system successfully

#### **Additional Information**

- After the **[Exchange Data with External Function](#page-95-1)** returns a string that is transformed into an inbound Event, the Event is handed off to one or more Collaborations for further processing. The e\*Way executes this function only if the Event's processing is completed successfully by *all* the Collaborations to which it was sent; otherwise, the e\*Way executes the **[Negative Acknowledgment Function](#page-98-1)**.
- <span id="page-98-0"></span> This function can return data to be queued, but the e\*Way will *not* acknowledge the data with an **ACK** or **NAK**.
- *Note: If you configure the acknowledgment function to return a non-null string, you must configure a Collaboration (with appropriate IQs) to process the returned Event.*

## <span id="page-98-1"></span>**Negative Acknowledgment Function**

#### **Description**

This function is loaded during the initialization process and is called when the e\*Way fails to process or enqueue data received from the external system successfully.

#### **Required Values**

The name of a Monk function or the name of a file containing a Monk function. The default is **[siebel-eim-nack](#page-122-0)**.

#### **Input**

A string, the inbound Event to e\*Gate.

#### **Returns**

- The string beginning with **CONNERR** indicates a problem with the connection to the external system; when the connection is re-established, the function is called again, using the same input data
- Any other string, including a *null string*, indicates that the acknowledgement has been sent to the external system successfully

#### **Additional Information**

- This function is called only during the processing of inbound Events. After the **[Exchange Data with External Function](#page-95-1)** returns a string that is transformed into an inbound Event, the Event is handed off to one or more Collaborations for further processing. The e\*Way executes this function if the Event's processing is not completed successfully by *all* the Collaborations to which it was sent; otherwise, the e\*Way executes the **[Positive Acknowledgment Function](#page-97-2)**.
- <span id="page-99-0"></span> This function can return data to be queued, but the e\*Way will *not* acknowledge the data with an **ACK** or **NAK**.
- *Note: If you configure the acknowledgment function to return a non-null string, you must configure a Collaboration (with appropriate IQs) to process the returned Event.*

## **Shutdown Command Notification Function**

#### **Description**

The e\*Way calls this Monk function automatically to notify the external system that it is about to shut down. This function also can be used to shut down the connection with the external. The function accepts a string as input and must return a string.

#### **Required Values**

The name of a Monk function or the name of a file containing a Monk function. There is no default value for this parameter.

*Note: This parameter is optional and may be left blank.*

#### **Input**

When the Control Broker issues a shutdown command to the e\*Way, the e\*Way calls this function with the string **"SHUTDOWN\_NOTIFICATION"** passed as a parameter.

#### **Returns**

- A *null string* or **"SUCCESS"** indicates that the shutdown can occur immediately
- Any other string indicates that shutdown must be postponed; once postponed, shutdown does not proceed until the Monk function **[shutdown-request](#page-130-1)** is executed

#### **Additional Information**

If you postpone a shutdown using this function, be sure to use the **[shutdown-request](#page-130-1)** function to complete the process in a timely manner.

## <span id="page-100-0"></span>6.5 **Siebel Server**

The parameters in this section initialize the Siebel Server variables.

### **Siebel Version**

#### **Description**

Specifies the Siebel version used to connect with e\*Gate

#### **Required Values**

One of the following options:

- Siebel 2000
- Siebel 7
- Siebel 99

## **Database Client Connectivity**

#### **Description**

Specifies the connection type version used to connect to the database.

#### **Required Values**

One of the following options:

- ODBC
- **ORACLE7**
- **ORACLE8**
- **ORACLE8i**
- SYBASE

The default is **ODBC**.

## **Database Host Name**

#### **Description**

Specifies the host machine where the Siebel database resides. If using ODBC, this is the data source name corresponding to the Siebel database.

#### **Required Values**

A string.

## **Database Table Owner**

#### **Description**

Specifies the Siebel database logon name that owns the tables being operated on.

#### **Required Values**

A string.

## **Database User Name**

#### **Description**

Specifies the Siebel database logon ID.

#### **Required Values**

A string.

## **Database Password**

#### **Description**

Specifies the Siebel database password.

#### **Required Values**

An encrypted string.

### **Gateway Server**

#### **Description**

Specifies the address or name of the Gateway Server machine.

#### **Required Values**

A string.

#### **Enterprise Server Name**

#### **Description**

Specifies the Enterprise Server name.

#### **Required Values**

A string.

## **Administrator User Name**

#### **Description**

Specifies the Administrator user name.

#### **Required Values**

A string.

## **Administrator Password**

#### **Description**

Specifies the Administrator password.

#### **Required Values**

An encrypted string.

#### **Name**

#### **Description**

Specifies the name of the Siebel Server you are using.

#### **Required Values**

A string.

## **Path to Siebel Server**

#### **Description**

Specifies the fully qualified path to the home of the Siebel Server.

#### **Required Values**

A pathname, for example: **\\SiebelHost\Siebel\...**

## <span id="page-103-2"></span>6.6 **Siebel System Functions**

The functions and parameters in this section are used in processing Siebel data.

#### **Batch Number**

#### **Description**

Specifies the batch number to be used in the IFB file and with processing the data.

#### **Required Values**

<span id="page-103-1"></span>A number.

### **IFB Filename**

#### **Description**

Specifies the name of the IFB file.

#### **Required Values**

A filename.

#### **Additional Information**

If your IFB file resides on the same host as the Siebel server, you can reference the filename either relative to the e\*Gate path on the Siebel server host, or use an absolute path with the drive letter.

If your IFB file does not reside on the same host as the Siebel server, you must give the Siebel server the fully-qualified path name of the directory and also share the directory so that the Siebel server host has access to it.

#### **Example**

If the Siebel server resides on a computer called **Sieb\_Box** and you want to store the IFB file (**s\_account\_if.ifb**) on another computer, **IFB\_Host**, in the directory path **C:\egate\client\ifb**, you must share this directory by giving read (or higher) permission to the Siebel server user.

<span id="page-103-0"></span>For this configuration the IFB filename would be **\\IFB\_Host\ifb\s\_account\_if.ifb**.

### **Auto-Generate IFB File**

#### **Description**

Specifies whether or not the e\*Way generates the IFB file based on the **[IFB Generation](#page-104-3)  [Function](#page-104-3)**.

#### **Required Values**

**Yes** or **No**.

If **Yes** is selected, this e\*Way generates the IFB file based on the IFB Generation Function.

<span id="page-104-0"></span>If **No** is selected, this e\*Way obtains the IFB file from the name given for the IFB Filename parameter.

## <span id="page-104-3"></span>**IFB Generation Function**

#### **Description**

Generates the IFB file. See **[IFB Control File](#page-70-0)** on page 71 for more information.

#### **Required Values**

<span id="page-104-1"></span>A string.

## **Database Interface Function**

#### **Description**

Used to interface with the database.

#### **Required Values**

A string.

#### **Additional Information**

A function to import data would involve inserting the data into the interface table, committing the data to the database, and then processing the data. A function to export data would involve fetching the data and sending the data to e\*Gate.

## **Post-Process Function**

#### **Description**

<span id="page-104-2"></span>Use of this function pertains to any cleanup work.

#### **Required Values**

A string.

#### **Additional Information**

For example, upon importing data the post-process function might delete all successfully imported records and retrieve all records not successfully imported.

## <span id="page-105-1"></span>6.7 **Siebel System Import**

The parameters in this section initialize the Siebel Server variables for Import only.

### **Continue on Insert Error**

#### **Description**

Specifies whether or not the e\*Way continues to insert the remaining records in the batch into the interface table upon a **db-struct-insert** error.

#### **Required Values**

**Yes** or **No**.

If **Yes** is selected, the e\*Way continues to insert the remaining records in the batch into the interface table upon a **db-struct-insert** error.

<span id="page-105-0"></span>If **No** is selected, the e\*Way rolls back records already inserted into the interface table and return **"FAILURE"** to e\*Gate.

### **Siebel State File**

#### **Description**

Determines the state of the inbound message at the end of the last run.

#### **Required Values**

None.

#### **Additional Information**

Upon startup the Siebel e\*Way checks this file. If no file is found, the state is initialized to **MSG\_ACKED**. The Siebel State File accepts a relative path (e.g., **data\siebel.doc**) relative to **eGate\client**.

There are three possible states:

#### **State 0 - MSG\_ACKED**

This is the initial state used for new incoming messages. It also represents the final state in which the data has been inserted into the interface table, processed by the Enterprise Interface Manager and the next message is processed into the queue.

#### **State 1 - MSG\_INSERTED**

In this state the message has been inserted into the interface table but no acknowledgment has been sent to e\*Gate

#### **State 2 - MSG\_PROCESSED**

In this state the message has been inserted into the interface table and processed by the Enterprise Interface Manager, but no acknowledgment has been sent to e\*Gate.

*Note: The integrity of this file is crucial to maintaining the correct state of the import; therefore, editing of this file is not recommended.* 

## <span id="page-107-1"></span>6.8 **Siebel System Export**

<span id="page-107-0"></span>The parameters in this section initialize the Siebel Server parameters for Export only.

## **Last Time of Export File**

#### **Description**

Specifies the file that holds the time of when the last export was done.

#### **Required Values**

None.

#### **Additional Information**

The integrity of this file is crucial to maintaining the correct time of when the last export was done in the Siebel e\*Way; therefore, editing of this file is not recommended.

### **Siebel State File**

#### **Description**

Determines the state of the outbound Event at the end of the last run.

#### **Required Values**

None.

#### **Additional Information**

The Siebel State File accepts a relative path (e.g., **data\siebel.doc**) relative to **eGate\client**.

*Note: The integrity of this file is crucial to maintaining the correct state of the import; therefore, editing of this file is not recommended.*
# **Chapter 7**

# **API Functions**

<span id="page-108-0"></span>This chapter describes the various Monk functions used by the SeeBeyond e\*Way Intelligent Adapter for Siebel EIM.

# 7.1 **Overview**

The Siebel EIM e\*Way's functions are categorized as follows:

**[Siebel IFB Functions](#page-109-0)** on page 110 **[Siebel Server Connection Functions](#page-111-0)** on page 112 **[Siebel Utility Functions](#page-114-0)** on page 115 **[e\\*Way Initialization Functions](#page-118-0)** on page 119 **[Generic e\\*Way Functions](#page-125-0)** on page 126

# <span id="page-109-0"></span>7.2 **Siebel IFB Functions**

<span id="page-109-3"></span><span id="page-109-2"></span>The following functions are used to create the IFB file for use by Siebel EIM, and to run EIM using the IFB file.

# <span id="page-109-1"></span>**siebel-eim-create-ifb**

#### **Description**

Takes the IFB event-structure and creates the IFB file used by Siebel EIM.

#### **Signature**

```
(siebel-eim-create-ifb <event-structure>)
```
#### **Parameters**

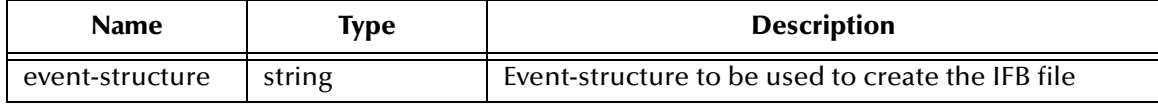

### **Returns**

Upon completion, the string **"done\n"**.

### **Throws**

None.

#### **Location**

**siebel-eim-create-ifb.monk**

# **siebel-eim-create-ifb\_entry**

#### **Description**

Called from within **[siebel-eim-create-ifb](#page-109-1)** to format the file being created.

## **Signature**

```
(siebel-eim-create-ifb_entry <event-structure>)
```
#### **Parameters**

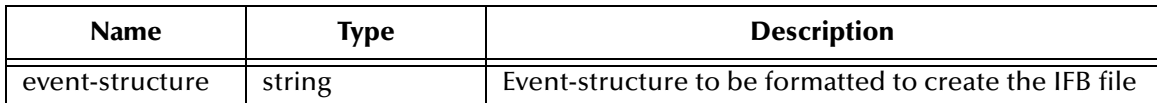

#### **Returns**

None.

#### **Throws**

### **Location**

<span id="page-110-1"></span>**siebel-eim-create-ifb.monk**

# **siebel-eim-run-eim**

#### **Description**

Runs the Siebel Enterprise Integration Manager using the appropriate configuration (IFB) file.

### **Signature**

```
(siebel-eim-run-eim)
```
### **Parameters**

None.

### **Returns**

Depends on status returned by EIM. The following string values are possibilities:

- **"MONK\_FAILURE"**
- **"MONK\_SUCCESS"**
- **"MONK\_SHUTDOWN"**

### **Throws**

None.

## **Additional Information**

If you are using a version of Siebel other than English or Japanese, you need to modify this function. The following statements should be changed to reflect the languagespecific task states for your system:

```
(string=? "Error" task-state) 
(string=? "Completed" task-state) 
(string=? "Exited with error" task-state)
```
If the current task state is not equal to any of these strings then the function assumes the task is still running.

#### **Location**

<span id="page-110-0"></span>**siebel-eim-run-eim.monk**

# <span id="page-111-0"></span>7.3 **Siebel Server Connection Functions**

<span id="page-111-2"></span><span id="page-111-1"></span>The following functions are used to connect with the Siebel server.

# **siebel-eim-server-capture**

#### **Description**

Runs **srvrcmd** on the Siebel EIM using **srvrmgr.exe**. The output generated by **srvrmgr.exe** is captured and stored in the **srvrOutput** Event Type Definition.

#### **Signature**

```
(siebel-eim-server-capture srvcmd srvrOutput)
```
#### **Parameters**

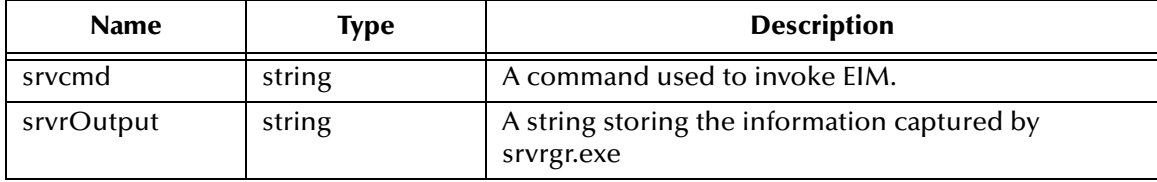

#### **Returns**

A **string** containing the information returned.

If there is a failure on the part of Siebel EIM, then a **-1** is stored in:

```
~srvrOutput%Siebel_EIM_server_tasks.ErrorReturn.value
```
and an error string is stored in:

~srvrOutput%Siebel\_EIM\_server\_tasks.ErrorString.value.

#### **Throws**

None.

#### **Location**

<span id="page-111-3"></span>**siebel-eim-server-capture.monk**

# **siebel-eim-server-start-task**

#### **Description**

Starts an EIM task using **ifbfile**.

#### **Signature**

```
(siebel-eim-server-start-task <ifbfile>)
```
### **Parameter**

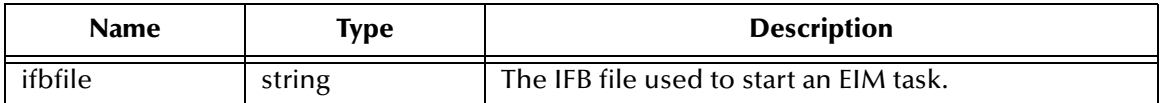

#### **Returns**

If successful, an integer representing the task number. If unsuccessful, the integer **0**.

**Throws**

None.

### **Location**

<span id="page-112-0"></span>**siebel-eim-server-capture.monk**

# **siebel-eim-server-task-state**

## **Description**

Queries Siebel EIM and returns the task state for the specified **task-num**.

### **Signature**

```
(siebel-eim-server-task-state <task-num>)
```
### **Parameters**

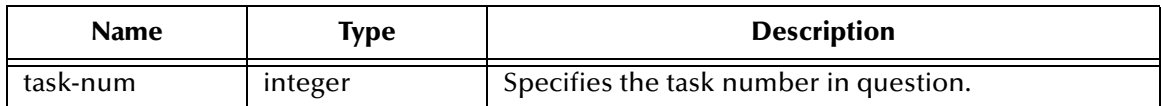

#### **Returns**

If successful, a **string** representing the task state for the specified **task-num**. Upon failure, the string **"Error:"** followed by the reason.

#### **Throws**

None.

#### **Location**

<span id="page-112-1"></span>**siebel-eim-server-capture.monk**

# **siebel-eim-server-task-status**

## **Description**

Queries Siebel EIM and returns the task status for the specified **task-num**.

#### **Signature**

```
(siebel-eim-server-task-status <task-num>)
```
#### **Parameters**

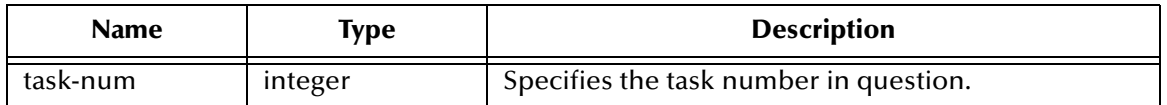

#### **Returns**

If successful, a **string** representing the task state for the specified **task-num**. Upon failure, the string **"Error:"** followed by the reason.

#### **Throws**

None.

### **Location**

<span id="page-113-0"></span>**siebel-eim-server-capture.monk**

# <span id="page-114-0"></span>7.4 **Siebel Utility Functions**

<span id="page-114-3"></span><span id="page-114-2"></span>The following functions are used as utilities by the Siebel EIM e\*Way.

# **stripout-string**

### **Description**

Returns the **string** with the **pattern** removed.

### **Signature**

```
(stripout-string <pattern> <string>)
```
#### **Parameters**

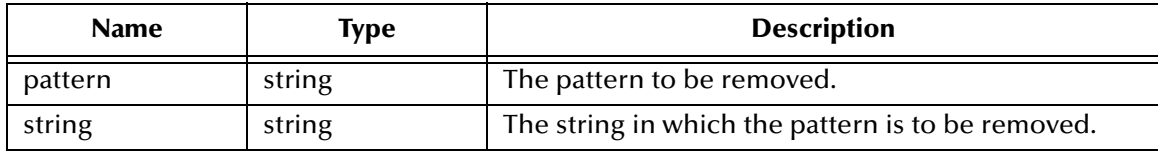

### **Returns**

Returns a **string** with the requested pattern removed.

**Throws**

None.

**Location**

<span id="page-114-1"></span>**siebel-eim-utils.monk**

# **db-systime**

## **Description**

Queries the database for the current timestamp, for the given **connection-handle**.

## **Signature**

```
(db-systime <connection-handle>)
```
#### **Parameters**

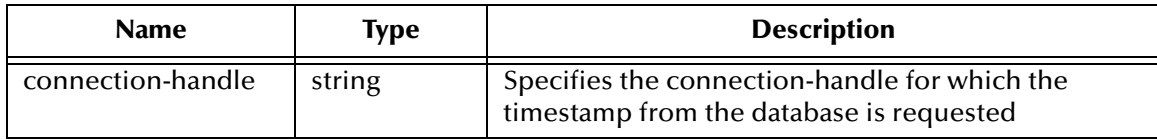

### **Returns**

Returns the **timestamp** requested from the database.

## **Throws**

None.

**Location**

<span id="page-115-0"></span>**siebel-eim-utils.monk**

# **siebel-eim-get-last-exported-time**

# **Description**

Returns the time found in the **siebel-eim-last-exported-time-file**.

# **Signature**

```
(siebel-eim-get-last-exported-time)
```
## **Parameters**

None.

# **Returns**

A **string** indicating the time (the filename is determined from the configuration file).

Upon error, a Boolean false (**#f**).

## **Throws**

None.

```
Location
```
<span id="page-115-1"></span>**siebel-eim-utils.monk**

# **siebel-eim-set-last-exported-time**

# **Description**

Updates both the **siebel-eim-import-state-file** and **siebel-eim-import-state** with the time of the last export of data.

# **Signature**

```
(siebel-eim-set-last-exported-time <timestring>)
```
# **Parameters**

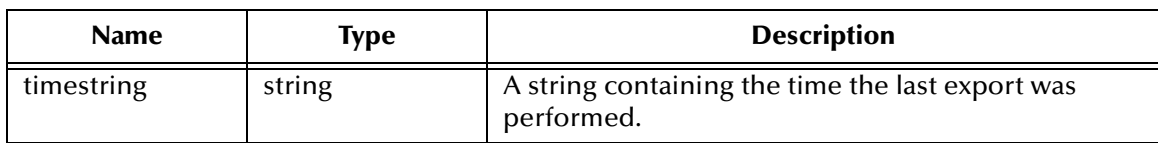

## **Returns**

## **Throws**

None.

**Location**

<span id="page-116-0"></span>**siebel-eim-utils.monk**

# **siebel-eim-get-import-state**

# **Description**

Returns the state found in the **siebel-eim-import-state-file**. The filename is determined from the configuration file.

## **Signature**

(siebel-eim-get-import-state)

## **Parameters**

None.

# **Returns**

A **string** indicating the state; for example, **"Couldn't locate"** or **"OK, state will be set to 0 - MSG\_ACKED"**.

## **Throws**

None.

## **Location**

<span id="page-116-1"></span>**siebel-eim-utils.monk**

# **siebel-eim-set-import-state**

## **Description**

Updates both **siebel-eim-import-state-file** and **siebel-eim-import-state** with **statestring.**

# **Signature**

(siebel-eim-set-import-state <statestring>)

## **Parameters**

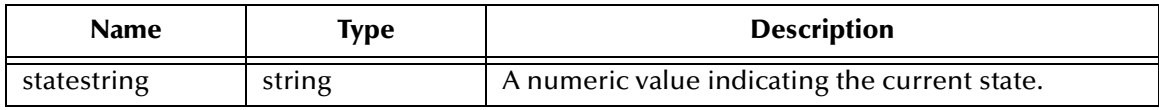

## **Returns**

None.

#### **Throws**

### **Location**

<span id="page-117-1"></span>**siebel-eim-utils.monk**

# **return-path**

## **Description**

Returns the path name originating at a defined point.

# **Signature**

(return-path <string>)

## **Parameters**

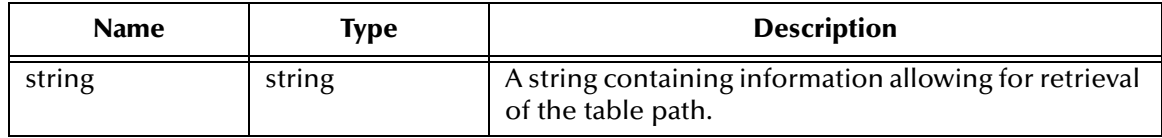

## **Returns**

Upon success, a **string** representing everything following the backslash (**\**), in order to obtain the table path; upon failure, an **empty string**.

### **Throws**

None.

# **Location**

<span id="page-117-0"></span>**siebel-eim-utils.monk**

# <span id="page-118-0"></span>7.5 **e\*Way Initialization Functions**

<span id="page-118-2"></span><span id="page-118-1"></span>The following functions are used by the Siebel EIM e\*Way to perform the initialization process.

# **siebel-eim**

#### **Description**

Prepares the initialization process for the e\*Way by loading the **stc\_monkutils.dll** file.

### **Signature**

```
(siebel-eim)
```
#### **Parameters**

None.

#### **Returns**

If successful, a Boolean true (**#t**); otherwise, a Boolean false (**#f**) and the e\*Way shuts down.

#### **Throws**

None.

#### **Location**

<span id="page-118-3"></span>**siebel-eim.monk**

# **siebel-eim-init**

#### **Description**

Begins the initialization process for the e\*Way. The function loads the file **stc\_monksiebeleim.dll** and any additional dynamic load libraries specified.

#### **Signature**

(siebel-eim-init)

#### **Parameters**

None.

### **Returns**

If successful, the string **"SUCCESS"**; otherwise, **"FAILURE"** and the e\*Way shuts down.

### **Throws**

None.

## **Location**

**siebel-eim-init.monk**

# **siebel-eim-startup**

#### **Description**

<span id="page-119-1"></span>A sample Monk function for e\*Way startup.

#### **Signature**

(siebel-eim-startup)

#### **Parameters**

None.

### **Return Values**

The string **"SUCCESS"**.

#### **Throws**

None.

**Location**

# **siebel-eim-shutdown**

### **Description**

<span id="page-119-0"></span>Called by the system to request that the external Siebel database connection shutdown. A return value of **"SUCCESS"** indicates that the shutdown can occur immediately, any other return value indicates that the shutdown event must be delayed. The user is then required to execute a **[shutdown-request](#page-130-0)** call from within a monk function to allow the requested shutdown process to continue.

## **Signature**

```
(siebel-eim-shutdown <string>)
```
#### **Parameters**

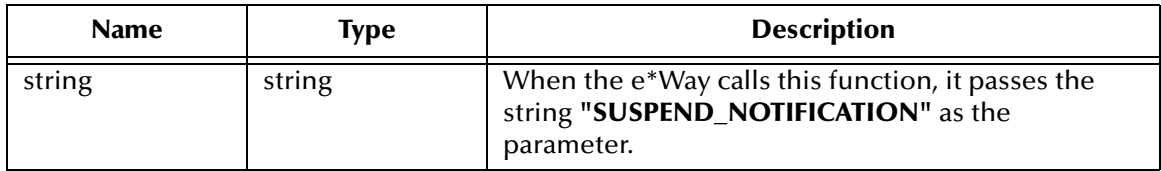

#### **Returns**

If successful, the string **"SUCCESS"**, which allows an immediate shutdown to occur. Anything else delays shutdown until the **[shutdown-request](#page-130-0)** is executed successfully**.**

#### **Throws**

None.

#### **Location**

**siebel-eim-init.monk**

# **siebel-eim-external-db-connection**

#### **Description**

<span id="page-120-1"></span>Logs into the external connection

#### **Signature**

(siebel-eim-verify-db-connect)

#### **Parameters**

None.

### **Returns**

If connection to the database is successful, the string **"SUCCESS"**; otherwise, **"FAILURE"**.

#### **Throws**

None.

### **Location**

<span id="page-120-2"></span>**siebel-eim-init.monk**

# **siebel-eim-verify-db-connect**

#### **Description**

Obtains the status of the external system connection.

#### **Signature**

(siebel-eim-verify-db-connect)

#### **Parameters**

None.

#### **Returns**

If successful, the string **"SUCCESS"**; otherwise, **"FAILURE"**.

#### **Throws**

None.

## **Location**

<span id="page-120-0"></span>**siebel-eim-init.monk**

# **siebel-eim-check-connect**

#### **Description**

Determines whether the connection to the external database is **UP** or **DOWN**.

#### **Signature**

```
(siebel-eim-check-connect)
```
# **Parameters**

None.

#### **Returns**

If successful, a Boolean true (**#t**); otherwise, a Boolean false (**#f**) and the e\*Way shuts down.

### **Throws**

None.

## **Location**

<span id="page-121-1"></span>**siebel-eim-init.monk**

# **siebel-eim-external-connection-establishment**

### **Description**

A sample Monk function for establishing a connection with the external system.

## **Signature**

(siebel-eim-external-connection-establishment)

# **Parameters**

None.

#### **Returns**

Upon success, the string **"UP"**; upon failure, the string **"DOWN"**.

#### **Throws**

None.

## **Location**

<span id="page-121-0"></span>**siebel-eim-init.monk**

# **siebel-eim-ack**

## **Description**

Used to send a positive acknowledgement to the external system, and for post processing after successfully sending data to e\*Gate.

## **Signature**

```
(siebel-eim-ack <message-string>)
```
#### **Parameters**

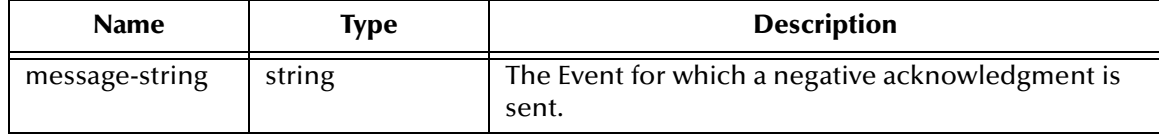

### **Returns**

#### **Success:**

An empty string indicates a successful operation.

#### **Failure:**

The string **"CONNERR"** indicates a loss of connection with the external, and client moves to a down state and attempts to connect. On reconnect, the **pos-ack** function is re-executed.

#### **Throws**

None.

## **Location**

<span id="page-122-0"></span>**siebel-eim-init.monk**

# **siebel-eim-nack**

### **Description**

Used to send a negative acknowledgement to the external system, and for post processing after failing to send data to e\*Gate.

### **Signature**

```
(siebel-eim-nack <message-string>)
```
## **Parameters**

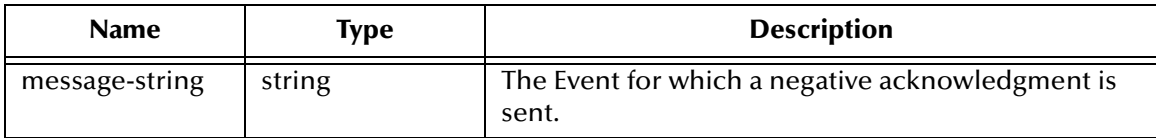

#### **Returns**

**Success:**

An empty string indicates a successful operation.

#### **Failure:**

The string **"CONNERR"** indicates a loss of connection with the external, and client moves to a down state and attempts to connect. On reconnect, the **pos-ack** function is re-executed.

## **Throws**

None.

## **Location**

#### **siebel-eim-init.monk**

# <span id="page-123-0"></span>**siebel-eim-process-outgoing-message**

#### **Description**

<span id="page-123-1"></span>A sample Monk function for event-driven data exchange.

### **Signature**

(siebel-eim-process-outgoing-message <message-string>)

#### **Parameters**

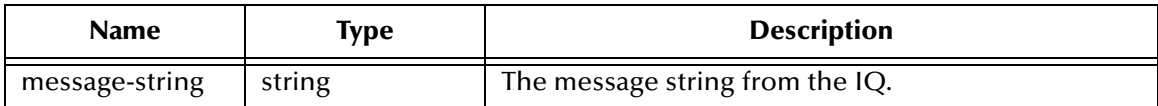

#### **Returns**

An empty string (**""**).

#### **Throws**

None.

#### **Location**

<span id="page-123-3"></span>**siebel-eim-init.monk**

# **siebel-eim-exchange-data**

#### **Description**

A sample Monk function for schedule-driven data exchange.

#### **Signature**

(siebel-eim-exchange-data)

#### **Parameters**

None.

#### **Returns**

An empty string (**""**).

#### **Throws**

None.

**Location**

<span id="page-123-2"></span>**siebel-eim-init.monk**

# **siebel-eim-return-empty-string**

#### **Description**

A sample Monk function for event-driven data exchange (obsolete).

# **Signature**

```
(siebel-eim-return-empty-string <message-string)
```
### **Parameters**

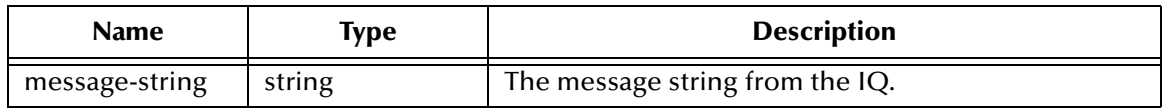

### **Return Values**

An empty string (**""**).

#### **Throws**

None.

#### **Location**

**siebel-eim-init.monk**

<span id="page-124-0"></span>*Note: This function is obsolete—use* **[siebel-eim-process-outgoing-message](#page-123-0)***.*

# <span id="page-125-0"></span>7.6 **Generic e\*Way Functions**

<span id="page-125-3"></span>The functions described in this section are implemented in the e\*Way Kernel layer and control the e\*Way's most basic operations. They can be used only by the functions defined within the e\*Way's configuration file. None of these functions is available to Collaboration Rules scripts executed by the e\*Way. These functions are located in **stcewgenericmonk.exe**.

The current set of basic Monk functions is:

**[event-commit-to-egate](#page-125-1)** on page 126 **[event-rollback-to-egate](#page-126-0)** on page 127 **[event-send-to-egate](#page-126-1)** on page 127 **[event-send-to-egate-ignore-shutdown](#page-127-0)** on page 128 **[event-send-to-egate-no-commit](#page-127-1)** on page 128 **[get-logical-name](#page-128-0)** on page 129 **[insert-exchange-data-event](#page-128-1)** on page 129 **[send-external-up](#page-129-0)** on page 130 **[send-external-down](#page-129-1)** on page 130 **[shutdown-request](#page-130-0)** on page 131 **[start-schedule](#page-130-1)** on page 131 **[stop-schedule](#page-131-0)** on page 132 **[waiting-to-shutdown](#page-131-1)** on page 132

# <span id="page-125-1"></span>**event-commit-to-egate**

## **Description**

<span id="page-125-2"></span>Commits the Event sent previously to the e\*Gate system using **[event-send-to-egate-no](#page-127-1)[commit](#page-127-1)**.

## **Signature**

(event-commit-to-egate <string>)

#### **Parameters**

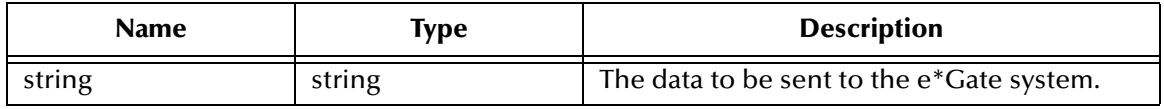

#### **Returns**

Boolean true (**#t**) if the data is committed successfully; otherwise, false (**#f**).

### **Throws**

<span id="page-126-2"></span>None.

# <span id="page-126-0"></span>**event-rollback-to-egate**

#### **Description**

Rolls back the Event sent previously to the e\*Gate system using **[event-send-to-egate](#page-127-1)[no-commit](#page-127-1)**, following receipt of a rollback command from the external system.

### **Signature**

```
(event-rollback-to-egate <string>)
```
#### **Parameters**

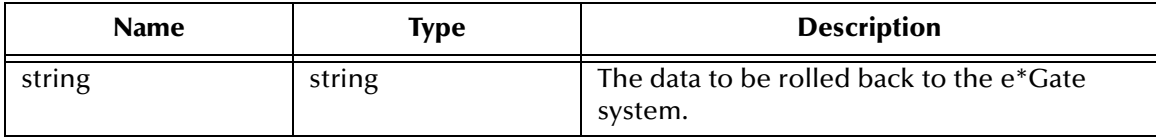

#### **Returns**

Boolean true (**#t**) if the data is rolled back successfully; otherwise, false (**#f**).

### **Throws**

<span id="page-126-3"></span>None.

# <span id="page-126-1"></span>**event-send-to-egate**

## **Description**

Sends data that the e\*Way has already received from the external system into the e\*Gate system as an Event.

#### **Signature**

```
(event-send-to-egate <string>)
```
#### **Parameters**

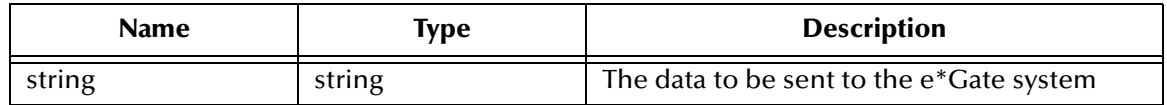

#### **Returns**

A Boolean true (**#t**) if the data is sent successfully; otherwise, a Boolean false (**#f**).

#### **Throws**

## **Additional information**

This function can be called by any e\*Way function when it is necessary to send data to the e\*Gate system in a blocking fashion.

#### **See also**

**[event-send-to-egate-ignore-shutdown](#page-127-0)** on page 128

<span id="page-127-2"></span>**[event-send-to-egate-no-commit](#page-127-1)** on page 128

# <span id="page-127-0"></span>**event-send-to-egate-ignore-shutdown**

#### **Description**

Sends data that the e\*Way has already received from the external system into the e\*Gate system as an Event—but ignores any pending shutdown issues.

#### **Signature**

(event-send-to-egate-ignore-shutdown <string>)

#### **Parameters**

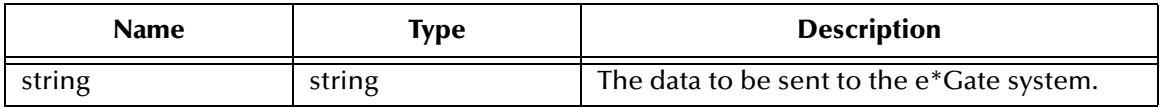

#### **Returns**

Boolean true (**#t**) if the data is sent successfully; otherwise, false (**#f**).

#### **Throws**

None.

#### **See also**

**[event-send-to-egate](#page-126-1)** on page 127

<span id="page-127-3"></span>**[event-send-to-egate-no-commit](#page-127-1)** on page 128

# <span id="page-127-1"></span>**event-send-to-egate-no-commit**

#### **Description**

Sends data that the e\*Way has received from the external system to the e\*Gate system as an Event—but without Committing, pending confirmation from the external system of correct transmission of the data.

#### **Signature**

```
(event-send-to-egate-no-commit <string>)
```
#### **Parameters**

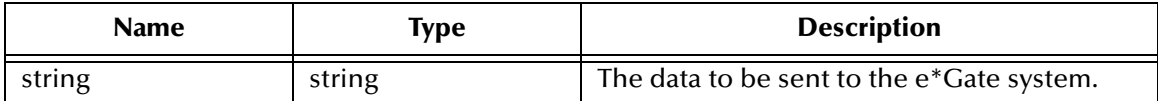

#### **Returns**

Boolean true (**#t**) if the data is sent successfully; otherwise, false (**#f**).

#### **Throws**

None.

#### **See also**

**[event-commit-to-egate](#page-125-1)** on page 126 **[event-rollback-to-egate](#page-126-0)** on page 127 **[event-send-to-egate](#page-126-1)** on page 127 **[event-send-to-egate-ignore-shutdown](#page-127-0)** on page 128

# <span id="page-128-0"></span>**get-logical-name**

### **Description**

<span id="page-128-2"></span>Returns the logical name of the e\*Way.

#### **Signature**

(get-logical-name)

#### **Parameters**

None.

#### **Returns**

The name of the e\*Way (as defined by the e\*Gate Enterprise Manager).

#### **Throws**

<span id="page-128-3"></span>None.

# <span id="page-128-1"></span>**insert-exchange-data-event**

#### **Description**

While the **[Exchange Data with External Function](#page-95-0)** is still active, this function can be called to initiate a repeat call to it—whether or not data was queued to e\*Gate via the function's return mechanism following the initial call.

#### **Signature**

```
(insert-exchange-data-event)
```
### **Parameters**

None.

**Returns**

None.

# **Throws**

None.

### **See also**

**[Exchange Data Interval](#page-90-0)** on page 91

<span id="page-129-3"></span>**[Zero Wait Between Successful Exchanges](#page-91-0)** on page 92

# <span id="page-129-0"></span>**send-external-up**

### **Description**

Informs the e\*Way that the connection to the external system is up.

## **Signature**

(send-external-up)

#### **Parameters**

None.

#### **Returns**

None.

# **Throws**

<span id="page-129-2"></span>None.

# <span id="page-129-1"></span>**send-external-down**

## **Description**

Informs the e\*Way that the connection to the external system is down.

## **Signature**

(send-external-down)

#### **Parameters**

None.

### **Returns**

None.

# **Throws**

# <span id="page-130-0"></span>**shutdown-request**

### **Description**

<span id="page-130-2"></span>Completes the e\*Gate shutdown procedure that was initiated by the Control Broker but was interrupted by returning a non-null value within the **[Shutdown Command](#page-99-0)  [Notification Function](#page-99-0)**. Once this function is called, shutdown proceeds immediately.

#### **Signature**

(shutdown-request)

#### **Parameters**

None.

#### **Returns**

None.

#### **Throws**

None.

## **Additional Information**

<span id="page-130-3"></span>Once interrupted, the e\*Way's shutdown cannot proceed until this Monk function is called. If you do interrupt an e\*Way shutdown, we recommend that you complete the process in a timely fashion.

# <span id="page-130-1"></span>**start-schedule**

## **Description**

Requests that the e\*Way execute the **[Exchange Data with External Function](#page-95-0)** specified within the e\*Way's configuration file. Does not affect any defined schedules.

#### **Signature**

(start-schedule)

### **Parameters**

None.

#### **Returns**

None.

#### **Throws**

# <span id="page-131-0"></span>**stop-schedule**

### **Description**

<span id="page-131-3"></span>Requests that the e\*Way halt execution of the **[Exchange Data with External Function](#page-95-0)** specified within the e\*Way's configuration file. Execution is stopped when the e\*Way concludes any open transaction. Does not effect any defined schedules, and does not halt the e\*Way process itself.

#### **Signature**

(stop-schedule)

#### **Parameters**

None.

**Returns**

None.

#### **Throws**

<span id="page-131-4"></span>None.

# <span id="page-131-1"></span>**waiting-to-shutdown**

### **Description**

Informs the external application that a shutdown command has been issued.

## **Signature**

(waiting-to-shutdown)

#### **Parameters**

None.

# **Returns**

Boolean true (**#t**) if successful; otherwise, false (**#f**).

### <span id="page-131-2"></span>**Throws**

# **Index**

# **A**

Account Extract Collaboration **[45](#page-44-0)** Account Post (Corrected Error) Collaboration **[54](#page-53-0)** Account Post Collaboration **[52](#page-51-0)** [APIs - see Monk functions](#page-108-0) Assigning ETDs to Event Types **[37](#page-36-0)** Auditing **[41](#page-40-0)** Autorun **[20](#page-19-0)**

# **B**

Base Tables **[52](#page-51-1)**, **[72](#page-71-0)**, **[73](#page-72-0)**, **[74](#page-73-0)**, **[75](#page-74-0)**

# **C**

Changing the User Name **[63](#page-62-0)** Collaboration **[39](#page-38-0)**, **[40](#page-39-0)**, **[67](#page-66-0)**, **[72](#page-71-1)**, **[79](#page-78-0)** Account Extract **[45](#page-44-0)** Account Post **[52](#page-51-0)** Account Post (Corrected Error) **[54](#page-53-0)** IQ\_To\_SiebelEIMAccts **[44](#page-43-0)** Rules **[39](#page-38-1)**, **[67](#page-66-1)**, **[68](#page-67-0)**, **[79](#page-78-1)** Rules Editor **[79](#page-78-2)** Service **[67](#page-66-2)** SiebelAccts\_To\_IQ **[44](#page-43-1)** components, e\*Way **[17](#page-16-0)** configuration Communication Setup **[90](#page-89-0)**–**[92](#page-91-1)** General Settings **[88](#page-87-0)**–**[89](#page-88-0)** Monk Configuration **[93](#page-92-0)**–**[100](#page-99-1)** Siebel Server **[101](#page-100-0)**–**[103](#page-102-0)** Siebel System Export **[108](#page-107-0)** Siebel System Functions **[104](#page-103-0)**–**[105](#page-104-0)** Siebel System Import **[106](#page-105-0)**–**[107](#page-106-0)** configuration parameters Down Timeout **[91](#page-90-1)** Exchange Data Interval **[91](#page-90-2)** Forward External Errors **[89](#page-88-1)** Journal File Name **[88](#page-87-1)** Max Failed Messages **[88](#page-87-2)** Max Resends Per Message **[88](#page-87-3)** Resend Timeout **[92](#page-91-2)** Start Exchange Data Schedule **[90](#page-89-1)** Stop Exchange Data Schedule **[91](#page-90-3)**

Up Timeout **[92](#page-91-3)** Zero Wait Between Successful Exchanges **[92](#page-91-4)** configuration procedures **[59](#page-58-0)** conventions, writing **[10](#page-9-0)** Creating a Schema **[33](#page-32-0)**

# **D**

data interface table **[77](#page-76-0)** db-systime function **[115](#page-114-1)** Down Timeout parameter **[91](#page-90-1)**

# **E**

e\*Way Components **[17](#page-16-0)** configuration **[59](#page-58-0)** creating **[57](#page-56-0)** Installation **[20](#page-19-1)** Properties **[58](#page-57-0)** Schedules **[63](#page-62-1)** Startup Options **[63](#page-62-1)** troubleshooting **[67](#page-66-3)** e\*Way Initialization Functions **[119](#page-118-1)**–**[125](#page-124-0)** Editor Collaboration Rules **[79](#page-78-2)** ETD Build Tool **[36](#page-35-0)** Enterprise Integration Manager (EIM) **[14](#page-13-0)**, **[69](#page-68-0)**, **[74](#page-73-1)**, **[76](#page-75-0)** Enterprise Manager **[32](#page-31-0)** Error Correction **[77](#page-76-1)** Error logging Inbound to Siebel **[41](#page-40-1)** Outbound from Siebel **[41](#page-40-2)** Event state **[76](#page-75-1)** MSG\_ACKED **[76](#page-75-2)** MSG\_INSERTED **[76](#page-75-3)** MSG\_PROCESSED **[76](#page-75-4)** Event Type **[37](#page-36-0)** Event Type Definition (ETD) **[35](#page-34-0)**, **[37](#page-36-0)**, **[72](#page-71-2)** Monk\_Function\_Ret.ssc **[45](#page-44-1)** sap\_data\_contract.ssc **[52](#page-51-2)** Siebel\_accounts.ssc **[52](#page-51-3)**, **[54](#page-53-1)** Siebel\_accounts\_batch.ssc **[54](#page-53-2)** event-commit-to-egate function **[126](#page-125-2)** event-rollback-to-egate function **[127](#page-126-2)** Events **[78](#page-77-0)** event-send-to-egate function **[127](#page-126-3)** event-send-to-egate-ignore-shutdown function **[128](#page-127-2)** event-send-to-egate-no-commit function **[128](#page-127-3)** Exchange Data Interval parameter **[91](#page-90-2)** export\_accounts.dsc **[45](#page-44-2)** export\_cleanup.dsc **[45](#page-44-3)** export\_ifb\_gen.tsc **[45](#page-44-4)** Exporting Data from Siebel EIM **[73](#page-72-1)**

# **F**

File e\*Way **[43](#page-42-0)**, **[47](#page-46-0)** Forward External Errors parameter **[89](#page-88-1)** from\_s\_account\_if.dsc **[45](#page-44-5)** functions (see also Monk functions) e\*Way Initialization **[119](#page-118-1)**–**[125](#page-124-0)** Generic **[126](#page-125-3)**–**[132](#page-131-2)** Siebel IFB **[110](#page-109-2)**–**[111](#page-110-0)** Siebel Server Connection **[112](#page-111-1)**–**[114](#page-113-0)** Siebel Utility **[115](#page-114-2)**–**[118](#page-117-0)**

# **G**

Generic e\*Way Functions **[126](#page-125-3)**–**[132](#page-131-2)** get-logical-name function **[129](#page-128-2)**

# **I**

IF\_ROW\_STAT **[52](#page-51-4)**, **[54](#page-53-3)**, **[75](#page-74-1)** IFB Control File **[71](#page-70-0)**, **[73](#page-72-2)**, **[76](#page-75-5)** implementation **[56](#page-55-0)** import\_accounts.dsc **[52](#page-51-5)** import\_accounts\_error.dsc **[54](#page-53-4)** import\_cleanup.dsc **[52](#page-51-6)**, **[54](#page-53-5)** import\_ifb\_gen.tsc **[52](#page-51-7)**, **[54](#page-53-6)** inbound process flow **[16](#page-15-0)**, **[74](#page-73-2)** insert-exchange-data-event function **[129](#page-128-3)** Installation Procedure e\*Way (UNIX) **[23](#page-22-0)** e\*Way (Windows) **[20](#page-19-2)** sample schema **[25](#page-24-0)** InstallShield **[20](#page-19-3)** Intelligent Queue (IQ) **[40](#page-39-1)**, **[67](#page-66-4)**, **[74](#page-73-3)** Interface Tables **[35](#page-34-1)**, **[52](#page-51-8)**, **[72](#page-71-3)**, **[73](#page-72-3)**, **[74](#page-73-4)**, **[75](#page-74-2)** Inserting data into **[77](#page-76-0)** IQ\_To\_SAPAccts **[48](#page-47-0)** IQ\_To\_SiebelAccts **[44](#page-43-2)** IQ\_To\_SiebelAcctsError **[50](#page-49-0)** IQ\_To\_SiebelAcctsErrorFile **[49](#page-48-0)** IQ\_To\_SiebelAcctsErrorFile2 **[51](#page-50-0)** IQ\_To\_SiebelEIMAcctsCollaboration **[44](#page-43-0)** issues and limitations **[42](#page-41-0)**

# **J**

Journal File Name parameter **[88](#page-87-1)** Journalling **[41](#page-40-3)**

# **L**

limitations, known **[42](#page-41-0)** Load Path, Monk **[93](#page-92-1)** logging options **[65](#page-64-0)**

# **M**

Max Failed Messages parameter **[88](#page-87-2)** Max Resends Per Message parameter **[88](#page-87-3)** monitoring thresholds **[66](#page-65-0)** Monk Configuration Load Path **[93](#page-92-1)** Specifying File Names **[93](#page-92-2)** Specifying Function Names **[93](#page-92-2)** Specifying Multiple Directories **[93](#page-92-3)** Monk functions db-systime **[115](#page-114-1)** event-commit-to-egate **[126](#page-125-2)** event-rollback-to-egate **[127](#page-126-2)** event-send-to-egate **[127](#page-126-3)** event-send-to-egate-ignore-shutdown **[128](#page-127-2)** event-send-to-egate-no-commit **[128](#page-127-3)** get-logical-name **[129](#page-128-2)** insert-exchange-data-event **[129](#page-128-3)** return-path **[118](#page-117-1)** send-external down **[130](#page-129-2)** send-external-up **[130](#page-129-3)** shutdown-request **[131](#page-130-2)** siebel-eim **[110](#page-109-3)**, **[111](#page-110-1)**, **[119](#page-118-2)** siebel-eim-ack **[122](#page-121-0)** siebel-eim-check-connect **[121](#page-120-0)** siebel-eim-external-connection-establishment **[122](#page-121-1)** siebel-eim-external-db-connection **[121](#page-120-1)** siebel-eim-get-import-state **[117](#page-116-0)** siebel-eim-get-last-exported-time **[116](#page-115-0)** siebel-eim-init **[119](#page-118-3)** siebel-eim-nack **[123](#page-122-0)** siebel-eim-process-outgoing-message **[124](#page-123-1)** siebel-eim-return-empty-string **[124](#page-123-2)** siebel-eim-server-capture **[112](#page-111-2)** siebel-eim-server-start-task **[112](#page-111-3)** siebel-eim-server-task-state **[113](#page-112-0)** siebel-eim-server-task-status **[113](#page-112-1)** siebel-eim-set-import-state **[117](#page-116-1)** siebel-eim-set-last-exported-time **[116](#page-115-1)** siebel-eim-shutdown **[120](#page-119-0)** siebel-eim-startup **[120](#page-119-1)** siebel-eim-verify-db-connect **[121](#page-120-2)** siebel-eventdriven-exchange-data **[124](#page-123-3)** start-schedule **[131](#page-130-3)** stop-schedule **[132](#page-131-3)** stripout-string **[115](#page-114-3)** waiting-to-shutdown **[132](#page-131-4)** Monk scripts export\_accounts.dsc **[45](#page-44-2)** export\_ifb\_gen.tsc **[45](#page-44-4)** from\_s\_account\_if.dsc **[45](#page-44-5)** import\_accounts.dsc **[52](#page-51-5)**

import\_accounts\_error.dsc **[54](#page-53-4)** import\_cleanup.dsc **[52](#page-51-6)**, **[54](#page-53-5)** import\_ifb\_gen.tsc **[52](#page-51-7)**, **[54](#page-53-6)** to\_s\_account\_if.tsc **[52](#page-51-9)**, **[54](#page-53-7)** to\_s\_account\_if\_error.tsc **[54](#page-53-8)** Monk\_Function\_Ret.ssc **[45](#page-44-1)** MONK\_SKIP **[77](#page-76-2)** MSG\_ACKED **[77](#page-76-3)** MSG\_ACKED Event state **[76](#page-75-2)** MSG\_INSERTED **[77](#page-76-4)** MSG\_INSERTED Event state **[76](#page-75-3)** MSG\_PROCESSED **[77](#page-76-5)** MSG\_PROCESSED Event state **[76](#page-75-4)**

# **P**

Participating Host **[67](#page-66-5)** Post-Process Function Export **[73](#page-72-4)** Import **[77](#page-76-6)** problems known issues and limitations **[42](#page-41-0)** procedures configuration **[59](#page-58-0)** installation **[20](#page-19-1)** Properties, e\*Way **[58](#page-57-0)**

# **Q**

Queues **[40](#page-39-1)**

# **R**

Resend Timeout parameter **[92](#page-91-2)** return-path function **[118](#page-117-1)**

# **S**

sample schema descriptions **[42](#page-41-1)** installation **[25](#page-24-0)** sap\_data\_contract.ssc **[52](#page-51-2)** SAPAccts\_To\_IQ **[48](#page-47-1)** SAPDataContract **[47](#page-46-1)** Schedules **[63](#page-62-1)** Schema, creating **[33](#page-32-0)** send-external down function **[130](#page-129-2)** send-external-up function **[130](#page-129-3)** Setting Startup Options or Schedules **[63](#page-62-1)** shutdown-request function **[131](#page-130-2)** Siebel data structure **[35](#page-34-2)** Siebel EIM **[14](#page-13-1)** Siebel IFB Functions **[110](#page-109-2)**–**[111](#page-110-0)**

Siebel Server Connection Functions **[112](#page-111-1)**–**[114](#page-113-0)** Siebel Utility Functions **[115](#page-114-2)**–**[118](#page-117-0)** Siebel\_accounts.ssc **[52](#page-51-3)**, **[54](#page-53-1)** Siebel\_accounts\_batch.ssc **[54](#page-53-2)** Siebel\_EIM\_Accts **[43](#page-42-1)** Siebel\_EIM\_Eater\_Error **[49](#page-48-1)**, **[51](#page-50-1)** Siebel\_EIM\_Extract **[25](#page-24-1)**, **[42](#page-41-2)**, **[43](#page-42-2)** Siebel\_EIM\_Extract\_IQ **[43](#page-42-3)** Siebel\_EIM\_Feeder\_Error **[50](#page-49-1)** Siebel\_EIM\_Post **[25](#page-24-2)**, **[42](#page-41-3)**, **[47](#page-46-2)**, **[52](#page-51-10)** Siebel\_EIM\_Post\_Error **[50](#page-49-2)**, **[51](#page-50-2)**, **[54](#page-53-9)** Siebel\_EIM\_Post\_IQ **[47](#page-46-3)** siebel\_eim\_run\_eim **[45](#page-44-6)**, **[52](#page-51-11)**, **[54](#page-53-10)** SiebelAccts\_To\_IQ **[44](#page-43-3)** SiebelAccts\_To\_IQ Collaboration **[44](#page-43-1)** SiebelAcctsError **[47](#page-46-4)** SiebelAcctsError\_To\_IQ **[49](#page-48-2)** SiebelAcctsError2\_To\_IQ **[51](#page-50-3)** SiebelAcctsErrorFile\_To\_IQ **[50](#page-49-3)** siebel-eim function **[110](#page-109-3)**, **[111](#page-110-1)**, **[119](#page-118-2)** siebel-eim-ack function **[122](#page-121-0)** siebel-eim-check-connect function **[121](#page-120-0)** siebel-eim-external-connection-establishment function **[122](#page-121-1)** siebel-eim-external-db-connection function **[121](#page-120-1)** siebel-eim-get-import-state function **[117](#page-116-0)** siebel-eim-get-last-exported-time function **[116](#page-115-0)** siebel-eim-init function **[119](#page-118-3)** siebel-eim-nack function **[123](#page-122-0)** siebel-eim-process-outgoing-message function **[124](#page-123-1)** siebel-eim-return-empty-string function **[124](#page-123-2)** siebel-eim-server-capture function **[112](#page-111-2)** siebel-eim-server-start-task function **[112](#page-111-3)** siebel-eim-server-task-state function **[113](#page-112-0)** siebel-eim-server-task-status function **[113](#page-112-1)** siebel-eim-set-import-state function **[117](#page-116-1)** siebel-eim-set-last-exported-time function **[116](#page-115-1)** siebel-eim-shutdown function **[120](#page-119-0)** siebel-eim-startup function **[120](#page-119-1)** siebel-eim-verify-db-connect function **[121](#page-120-2)** siebel-eventdriven-exchange-data function **[124](#page-123-3)** Start Exchange Data Schedule parameter **[90](#page-89-1)** start-schedule function **[131](#page-130-3)** Startup Options **[63](#page-62-1)** Stop Exchange Data Schedule parameter **[91](#page-90-3)** stop-schedule function **[132](#page-131-3)** stripout-string function **[115](#page-114-3)**

# **T**

to\_s\_account\_if.tsc **[52](#page-51-9)**, **[54](#page-53-7)** to\_s\_account\_if\_error.tsc **[54](#page-53-8)** Transferring data Import **[77](#page-76-7)**

troubleshooting the e\*Way **[67](#page-66-3)**

# **U**

UNIX installation procedure **[23](#page-22-0)** Up Timeout parameter **[92](#page-91-3)** User name **[63](#page-62-0)**

# **W**

waiting-to-shutdown function **[132](#page-131-4)** Windows installation procedure **[20](#page-19-2)** writing conventions **[10](#page-9-0)**

# **Z**

Zero Wait Between Successful Exchanges parameter **[92](#page-91-4)**